# Oracle Identity Manager Integration Implementation Guide Oracle FLEXCUBE Investor Servicing Release 14.0.0.00 [May] [2018]

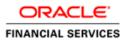

# **Table of Contents**

| 1.        | INTRODUCTION                                                                                                    |                                                           |
|-----------|----------------------------------------------------------------------------------------------------|-----------------------------------------------------------|
| 2.        | REQUIREMENTS/ PROBLEM STATEMENT                                                                                                    |                                                           |
| 3.        | PREREQUISITES                                                                                                    |                                                           |
|           | <ul> <li>3.1 SOFTWARE REQUIRED</li> <li>3.2 ORACLE FLEXCUBE COMPONENT REQUIRED</li> </ul>                                                                                                    |                                                           |
| 4.        | SYSTEM DESCRIPTION                                                                                                    |                                                           |
|           | <ul> <li>4.1 ABOUT ORACLE IDENTITY MANAGER</li></ul>                                                                                                    | 4-1<br>4-4<br>4-4<br>4-4<br>4-4<br>4-5                    |
| 5.        | INSTALLATION / CONFIGURATION                                                                                                    |                                                           |
| 2         | 5.1ENVIRONMENT SETUP/ CONFIGURATIONS5.1.1Enabling SSL for Weblogic and OIM Server5.1.2Enabling SSL on GTC Connector Server5.1.3Configuring SSL Mode in Oracle Internet Directory5.1.4OIM FLEXCUBE Adapter Setup5.1.5Build GWEJB5.1.6OIM Setup5.1.7System Configurations | 5-1<br>5-6<br>5-8<br>5-12<br>5-12<br>5-25<br>5-25<br>5-55 |
| <b>6.</b> | SOLUTION / USAGE GUIDELINES         6.1       WORKING WITH OIM         6.1.1       Creating a user in Oracle FLEXCUBE through OIM         6.1.2       Modifying a user in FCIS through OIM         6.1.3       Disable/Remove Accounts in FCIS through OIM              |                                                           |
|           | <ul><li>6.1.4 Enabling a Disabled user in FCIS through OIM</li><li>6.1.5 Running Reconciliation in OIM</li></ul>                                                                                                    |                                                           |
| 7.        | REFERENCE                                                                                                    |                                                           |
| 8.        | APPENDIX                                                                                                    |                                                           |
| 8         | 8.1 DATA SOURCE CREATION                                                                                                    |                                                           |

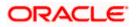

## 1. Introduction

For the purpose of centralized user provisioning FLEXCUBE is qualified with Oracle Identity Manager - Oracle® Fusion Middleware 11g Release 2 (11.1.2.3.0).

#### Scope

This document provides an understanding as to how centralized provisioning through OIM can be enabled for FCIS.

In addition to providing a background to the various components of the deployment, this document provides detailed steps as to how to install the various FCIS components required for the integration with OIM configuration in FCIS and Oracle Identity Manager to enable centralized provisioning.

#### Introduction to Oracle Identity Manager

Oracle Identity Manager is an identity management product that automates user provisioning, identity administration, and password management, integrated in a comprehensive workflow engine. It enables organizations to reduce Information Technology (IT) administration costs and improve security. Oracle identity manager achieves this by providing a centralized control mechanism to manage the entire life cycle of user identities and entitlements and to control user access to across all resources in the organization.

#### Advantage

Integrating FCIS with Oracle identity Manager provides capability for managing the entire life cycle of FCIS user identities through a centralized point provided by OIM in both scenario- FCIS without single sign on and FCIS with single sign on.

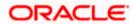

# 2. Requirements/ Problem Statement

The requirement is to integrate FCIS with Oracle Identity Manager for FCIS user provisioning and deprovisioning services with and without FCIS single sign on.

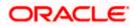

# 3. Prerequisites

## 3.1 Software Required

Oracle® Fusion Middleware 11g Release 2 (11.1.2.3.0)

Refer Oracle Identity Manager Document for Installation and configuration of Oracle Identity Manager.

| 🖸 🛛 Oracle Identity a                | nd Access Management (                                                                                       | Configuration - Step 5 of 8 🚬 🗙                                                                                                    |
|--------------------------------------|----------------------------------------------------------------------------------------------------|----------------------------------------------------------------------------------------------------|
| OIM Server                           | 4                                                                                                    | FUSION MIDDLEWARE 11                                                                                                    |
| Welcome<br>Components to Configure   | O <u>I</u> M Administrator Password:                                                                         | •••••                                                                                                    |
| Database                             | <u>C</u> onfirm Password:                                                                                    | •••••                                                                                                    |
| WebLogic Admin Server     OIM Server | OIM HTTP URL:                                                                                                | http://ofss220607.in.oracle.com:14000                                                                                                    |
| Configuration Summary                | OIM External <u>F</u> rontEnd URL:                                                                           |                                                                                                    |
| Configuration Progress               | KeyStore <u>P</u> assword:                                                                                   | ••••••                                                                                                    |
|                                      | Confirm KeyStore Password:                                                                                   | •••••                                                                                                    |
|                                      | Enable OIM for Suite integrati                                                                               | ion                                                                                                    |
|                                      | long. Must begin with an alphaber<br>numeric value. Any of these spec<br>tilde(~), at(@), hyphen(-), plus(+) | alid passwords should be 6 to 30 characters<br>tic character and should include atleast one<br>ial characters underscore (_), dollar (\$),<br>, colon(:), forward slash(/), curly braces({}),<br>tion mark(?), dot(.), asterisk(*) or pound (#) |
| Help                                 |                                                                                                    | < <u>Back</u> Next > Einish Cancel                                                                                                    |

Note \*: To get the Keystore Password in the above screen while configuring OIM Console, you should have only Weblogic Admin Server, OIM Server and SOA Server in this OIM Domain. Based on that the below keystore will be created with store password

<Domain\_home>/config/fmwconfig/default-keystore.

- Oracle Internet Directory Connector 11.1.1.6.0
- Refer the below sections:
  - Installation of Oracle Internet Directory Connector (Section 2.2.1.1, 2.2.1.2 & 2.3.1.1)

 Connector by default will be available with Oracle Identity and Access Management Suite.

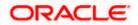

The path will be as follows:

<Oracle\_Middleware>/<OIM\_HOME>/connectors/oid

For example:

Linux: /app/oracle/Middleware/Oracle\_IDM1/connectors/oid

Windows: C:\apps\oracle\Middleware\Oracle\_IDM1\connectors\oid

The above directory <oid> has to be copied into

<Oracle\_Middleware>/<OIM\_HOME>/server/ConnectorDefaultDirectory

Configuring Oracle Identity Manager Design Console

## 3.2 Oracle FLEXCUBE Component Required

Oracle FLEXCUBE Gateway EJB

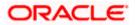

## 4. System Description

## 4.1 About Oracle Identity Manager

Oracle Identity Manager is an identity management product that automates user provisioning, identity administration, and password management, integrated in a comprehensive workflow engine. Key features of Oracle Identity Manager include password management, workflow and policy management, identity reconciliation, reporting and auditing, and extensibility through adapters.

#### 4.1.1 Oracle Identity Manager System Components

Oracle Identity Manager is built on an enterprise-class, modular architecture that is both open and scalable. Each module plays a critical role in the overall functionality of the system:

#### **Identity Administration**

Identity administration includes creation and management of identities in Oracle Identity Manager. Identities include users, organizations, and roles. Identity administration also enables password management and user Oracle Identity Manager Self Service operations. Identity administration is performed by using Oracle Identity Manager Administration and Oracle Identity Manager Self Service Web clients, and the SPML Web service.

#### Provisioning

The provisioning transactions are assembled and modified in the provisioning module. This module maintains the "who" and "what" of provisioning. User profiles, access policies, and resources are defined in the provisioning module, as are business process workflows and business rules.

The Provisioning Server is the run-time engine for Oracle Identity Manager. It runs the provisioning process transactions as defined through Oracle Identity Manager Administration and Oracle Identity Manager Design Console and maintained within the provisioning module.

#### Audit and Reports

The audit and compliance functions include evaluating a person, organization, system, process, project, or product. This occurs by capturing data generated by the suite's workflow, policy, and reconciliation engines. By combining this data with identity data, an enterprise has all the information it requires to address any identity and to access a related audit inquiry. Audits are performed to ascertain the validity and reliability of information, and also provide an assessment of a system's internal control.

Reporting is the process of generating a formal document, which is created as a result of an audit. The report is subsequently provided to a user, such as an individual, a group of persons, a company, a government, or even the general public, as an assurance service so that the user can make decisions, based on the results of the audit. An enterprise can create reports on both the history and the current state of its provisioning environment. Some captured identity data includes user identity profile history, role membership history, user resource access, and fine-grained entitlement history.

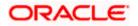

#### **Reconciliation and Bulk Load**

The reconciliation engine ensures consistency between the provisioning environment of Oracle Identity Manager and Oracle Identity Manager managed resources within the organization. The reconciliation engine discovers illegal accounts created outside Oracle Identity Manager. The reconciliation engine also synchronizes business roles located inside and outside the provisioning system to ensure consistency.

If you want to load a large amount of data from other repositories in your organization into Oracle Identity Manager, then you can use the Bulk Load utility. The Bulk Load utility reduces the downtime in loading the data. In addition, Bulk Load utility import Oracle Identity Manager users, roles, role memberships, and accounts provisioned to users.

#### **Common Services**

Various services are grouped together that are shared and used by other Oracle Identity Manager components. These services are:

#### **Form Designer**

A form that allows you to create process and resource object forms that do not come packaged with Oracle Identity Manager.

#### Scheduler

A service that provides the capability to run specific jobs at specific schedules. This service can be used by users, application developers, connector developer, and administrators to create and configure a Job to be run at specified intervals. In addition, this service provides administrative capabilities to manage the functionality of jobs and their schedules.

#### **Notification Templates**

A common notification service is used by other functional components to send notifications to interested parties about events occurring in Oracle Identity Manager. In addition, this service provides the administrative capabilities for notification template management. A notification template is used for sending the outgoing notifications. These templates typically contain the variables that refer to the available data to provide more contextual content.

#### **System Properties**

A system property is an entity that controls the configuration aspect of an application. In addition, to the default system properties, you can create and manage system properties in Oracle Identity Manager.

#### **Deployment Manager**

The Deployment Manager is a tool for exporting and importing Oracle Identity Manager configurations. The Deployment Manager enables you to export the objects that make up your Oracle Identity Manager configuration.

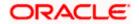

#### **Workflow and Request Management**

Various operations in Oracle Identity Manager cannot be performed directly. Instead, the operations must be requested. The request management service provides a mechanism to create, approve, and manage requests. A request is an entity created by the users or administrators who want to perform a specific action, which requires a discretionary permission to be obtained from someone or some process before the action can be performed. For example, a user can create a request to gain access to a laptop computer, a manager can approve the request and create an open requisition, and an IT resource administrator can approve the request.

The primary goal of a provisioning solution is to manage requests and provision resources. Request service provides an abstraction layer on the Business Process Execution Language (BPEL) 11g workflow engine. Functional components such as request, provisioning, and attestation interacts with the workflow engine for human approvals. Request service caters to the various functional components in Oracle Identity Manager by managing workflow instances and categories, and provides an abstraction layer on BPEL.

#### Infrastructure and Middleware Integration

The Adapter Factory, Kernel Orchestration mechanism, Context Manager, and Plug-in Framework are designed to eliminate the need for hard-coding integrations with these systems.

#### **Connector Framework**

The integration solution strategy of Oracle Identity Manager provides connectors to various heterogeneous identity-aware IT systems. This strategy is designed to minimize custom development, maximize the reuse of code, and reduce deployment time. The tiers of the integration solution are:

- Out-of-the box integration using predefined connectors and predefined generic technology connector providers
  - Identity connectors that are designed to separate the implementation of an application from the dependencies of the system that the application is attempting to connect to
  - Connectors based on custom generic technology connector providers
  - Custom connectors using the Adapter Factory

Following figure illustrates the system components of Oracle Identity Manager.

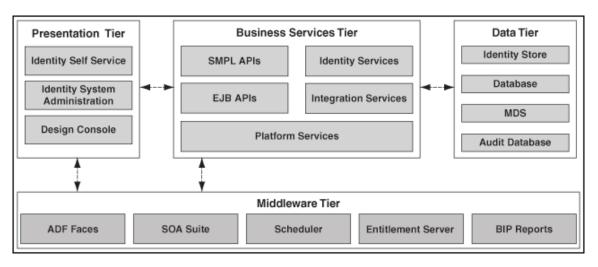

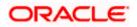

## 4.2 Integration / Design Architecture

With the integration of FCIS and Oracle Identity Manager, a user can be created, modified, closed, and reopened in FCIS. Oracle Identity Manager acts as the front-end entry point for managing mandatory fields of FCIS user. After users are provisioned, the users can access the FCIS without any interaction with Oracle Identity Manager. This integration also ensures that any change that has been made for corresponding user in FCIS should be reflected in OIM using reconciliation feature of OIM.

#### Design

For the purpose of integration of Oracle Identity manager and FCIS "Generic technology connector" (GTC) has been used. GTC provides out of box providers for provisioning and reconciliation.

Following two figures illustrate the design aspect of the provisioning and reconciliation process:

### 4.2.1 Provisioning Design Architecture

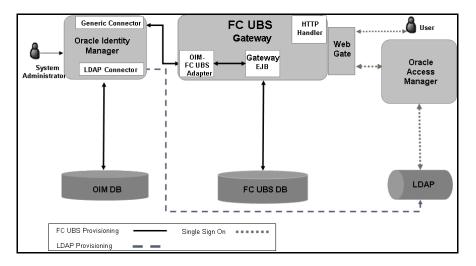

## 4.2.2 Reconciliation Design Architecture

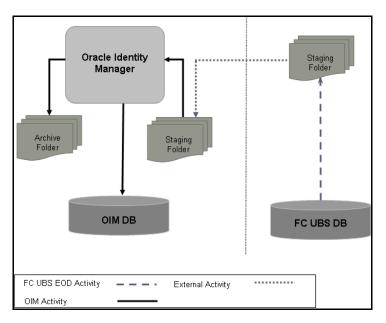

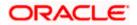

#### 4.2.3 Design Constraints

The followings are the design constraints for this integration:

- This integration is based upon sample configuration containing only mandatory fields of FCIS user while defining the GTC. Other fields can be defined in the GTC using the same configurations.
- Due to specific data requirement for FCIS user creation, only manual provisioning method can be used for FCIS provisioning.
- User role is not taken up in this integration and the FCIS user will not be associated with any role at the time of user creation.
- A common FCIS maker id will be used for user creation that is maintained as property in a property file.
- OIM does not allow ASCII special characters e.g. ampersand, colon, braces etc. Apart from this, OIM also does not allow multiple consecutive occurrences of some of special ASCII character like underscore etc.

#### 4.2.4 Message Flow

OIM-FCIS adapter would transform the request from the OIM SPML/DSML to FCIS Gateway request using Extensible Style sheet Language Transformation (XSLT). Transformed XML request will be sent to the FCIS Gateway EJB for further processing based on the type of the request. Based on the FCIS Gateway EJB response OIM-FCIS adapter will prepare the response in SPML/DSML format and will send to the OIM.

Following gives the sequence of the message exchanges between the adapter and FCIS Gateway EJB for user provisioning that are initiated from OIM.

#### 4.2.4.1 Message exchange sequence for User Creation

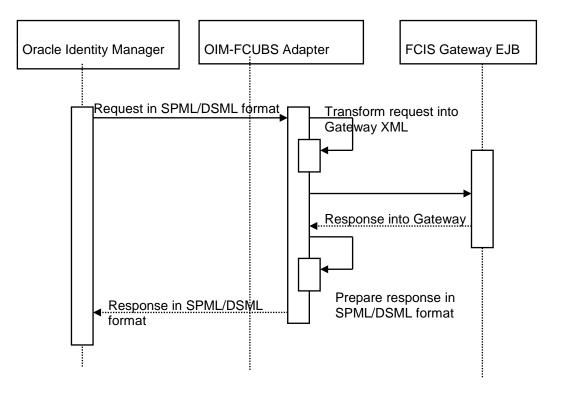

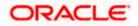

#### 4.2.4.2 Message exchange sequence for User Field Modification/Set Password

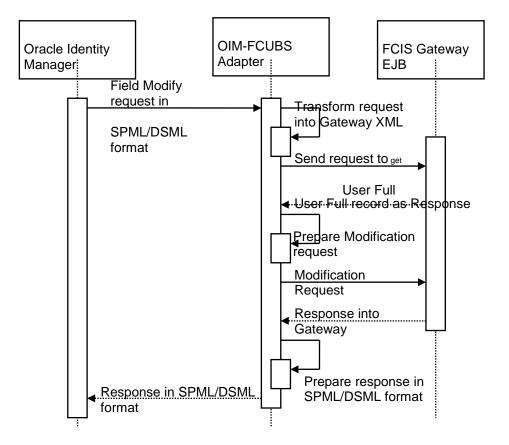

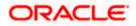

#### 4.2.4.3 Message exchange sequence for User Delete/Suspend/Resume Request

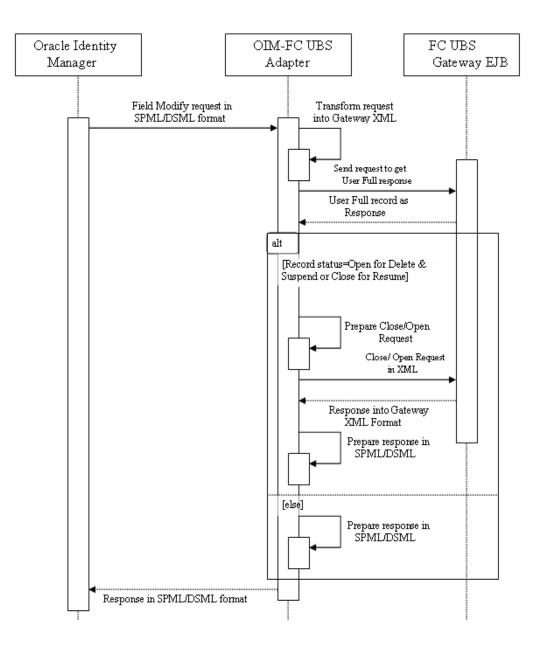

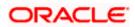

# 5. Installation / Configuration

## 5.1 Environment Setup/ Configurations

Oracle FLEXCUBE - OIM Integration environment setup requires

- OIM FLEXCUBE Adapter setup and configuration
- OIM setup

Note: This implementation document describes the installation and setup of OIM FLEXCUBE Adapter on Oracle Fusion Middleware 11g Release 2 (11.1.2.3.0).

#### 5.1.1 Enabling SSL for Weblogic and OIM Server

#### 5.1.1.1 Self-Signed Certificate Creation

To enable SSL mode, Weblogic requires a keystore which contains private and trusted certificates. We have to use the same version of JDK (which is used by Weblogic Domain), to create the keystore and certificates, otherwise it may lead to many difficulties (suggested by Oracle Support).

Keytool utility available in Java JDK will be used to create Keystore. In command prompt set PATH to the JDK\bin location. Follow the below steps to create keystore and self-signed certificates:Keystore Creation

#### 5.1.1.1.1 Key Store Creation

keytool -genkey -keystore <keystore\_name.jks> -alias <alias\_name> -dname "CN=<hostname>, OU=<Organization Unit>, O=<Organization>, L=<Location>, ST=<State>, C=<Country\_Code>" -keyalg <Key Algorithm> -sigalg <Signature Algorithm> -keysize <key size> -validity <Number of Days> keypass <Private key Password> -storepass <Store Password>

For example:

keytool -genkey -keystore AdminFlexcubeKeyStore.jks -alias FlexcubeCert -dname "CN=ofss00001.in.oracle.com, OU=OFSS, O=OFSS, L=Chennai, ST=TN, C=IN" -keyalg "RSA" -sigalg "SHA256withRSA" -keysize 2048 -validity 3650 -keypass Password@123 -storepass Password@123

Note: CN=ofss00001.in.oracle.com is the Host Name of the weblogic server

#### 5.1.1.1.2 Export Private key as Certificate

keytool -export -v -alias <alias\_name> -file <export\_certificate\_file\_name\_with\_location.cer> -keystore <keystore\_name.jks> > -keypass <Private key Password> -storepass <Store Password>

For example:

keytool -export -v -alias FlexcubeCert -file AdminFlexcubeCert.cer -keystore AdminFlexcubeKeyStore.jks -keypass Password@123 -storepass Password@123

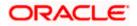

#### 5.1.1.1.3 Import as Trusted Certificate

keytool -import -v -trustcacerts -alias rootcacert -file <export\_certificate\_file\_name\_with\_location.cer> - keystore <keystore\_name.jks> > -keypass <Private key Password> -storepass <Store Password>

For example:

keytool -import -v -trustcacerts -alias rootcacert -file AdminFlexcubeCert.cer -keystore AdminFlexcubeKeyStore.jks -keypass Password@123 -storepass Password@123

References: Oracle Support Articles (Article ID 1281035.1, Article ID 1218695.1), in case of Certificates issued by the Trusted Authorities

#### 5.1.1.2 Configuring Weblogic Console

After domain creation, follow the below steps to enable SSL in Weblogic Admin server, OIM Server and SOA Server.

#### 5.1.1.2.1 Select Admin Server to enable SSL options

|                                                                                                    | Administration Console                                                                                                    |   |                  |        |                                  | Q        |
|----------------------------------------------------------------------------------------------------|----------------------------------------------------------------------------------------------------|---|------------------|--------|----------------------------------|----------|
| Change Center                                                                                                    | 🏦 Home Log Out Preferences 🔤 Record Help                                                                                                    | Q |                  | Wel    | come, weblogic Connected to: oil | m_domain |
| View changes and restarts                                                                                                    | Home >Summary of Servers                                                                                                    |   |                  |        |                                  |          |
| Configuration editing is enabled. Future<br>changes will automatically be activated as you<br>modify, add or delete items in this domain. | Summary of Servers Configuration Control                                                                                                    |   |                  |        |                                  |          |
| Domain Structure oin_domain                                                                                                    | A server is an instance of WebLogic Server that ru<br>This page summarizes each server that has been of<br>(2)<br>(2)<br>(2)<br>(2)<br>(2)<br>(2)<br>(2)<br>(2) |   | t configuration. | Health | Showing 1 to 3 of 3 Previous     | Next     |
| How do L.,                                                                                                    | AdminServer(admin)                                                                                                    |   | RUNNING          | 🗸 ок   | 7001                             | _        |
| Create Managed Servers                                                                                                    | oim_server1                                                                                                    |   | RUNNING          | ✓ ок   | 24000 8001                       | _        |
| Clone Servers     Delete Managed Servers     Delete the Administration Server                                                             | New Clone Delete                                                                                                    |   | Konnand          | + or   | Showing 1 to 3 of 3 Previous     | Next     |
| Start and stop servers                                                                                                    |                                                                                                    |   |                  |        |                                  |          |
| System Status 🖂                                                                                                    |                                                                                                    |   |                  |        |                                  |          |
| Health of Running Servers                                                                                                    |                                                                                                    |   |                  |        |                                  |          |
| Failed (0)<br>Critical (0)<br>Overloaded (0)<br>Warning (0)<br>OK (3)                                                                     |                                                                                                    |   |                  |        |                                  |          |

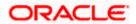

#### 5.1.1.2.2 Follow the steps in General Tab as shown below:

- 1. Select SSL Listen Port Enabled, Client Cert Proxy Enabled, Weblogic Plug-In Enabled.
- 2. Click on Save.

| Domain Structure                                                                                     | General Cluster Services Keystor                                 | es SSL Federation Services Deployment N                | Migration Tuning Overload Health Monitoring Server Start Web Services                                                                                                    |
|----------------------------------------------------------------------------------------------------|------------------------------------------------------------------|--------------------------------------------------------|----------------------------------------------------------------------------------------------------|
| Iam_domain Curving Curving Curving Curving Curves Curves Curves Curves Curves Curves Curves Curves E | Save Use this page to configure general feature View JNDI Tree 8 | is of this server such as default network communicatio | ons.                                                                                                    |
| Coherence Clusters<br>Machines                                                                       | Name:                                                            | AdminServer                                            | An alphanumeric name for this server instance. More Info                                                                                                    |
| Work Managers<br>Startup and Shutdown Classes<br>Deployments                                         | Machine:                                                         | (None)                                                 | The WebLogic Server host computer (machine) on which this server is meant to run. More ${\rm Info}\ldots$                                                                                                    |
| How do I                                                                                             | Cluster:                                                         | (Standalone)                                           | The cluster, or group of WebLogic Server instances, to which this server<br>belongs. More Info                                                                                                    |
| Configure default network connections     Create and configure machines                              | 🥂 Listen Address:                                                |                                                        | The $\rm IP$ address or DNS name this server uses to listen for incoming connections. More $\rm Info$                                                                                                    |
| Configure clusters     Start and stop servers     Configure WLDF diagnostic volume                   | V Listen Port Enabled                                            |                                                        | Specifies whether this server can be reached through the default plain-text (non-SSL) listen port. $\mbox{More Info}_{\dots}$                                                                                                    |
| System Status                                                                                        | Listen Port:                                                     | 7001                                                   | The default TCP port that this server uses to listen for regular (non-SSL)<br>incoming connections. More Info                                                                                                    |
| Health of Running Servers<br>Failed (0)                                                              | SSL Listen Port Enabled                                          |                                                        | Indicates whether the server can be reached through the default SSL listen port. More Info                                                                                                    |
| Critical (0)<br>Overloaded (0)                                                                       | SSL Listen Port:                                                 | 7002                                                   | The TCP/IP port at which this server listens for SSL connection<br>requests. More Info                                                                                                    |
| Warning (0)<br>OK (3)                                                                                | Client Cert Proxy Enabled                                        |                                                        | Specifies whether the Http://usterServlet proxies the client certificate in a<br>special header. More Info                                                                                                    |
|                                                                                                    | Java Compiler:                                                   | javac                                                  | The Java compiler to use for all applications hosted on this server that need<br>to compile Java code. More Info                                                                                                    |
|                                                                                                    | Diagnostic Volume:                                               | Low                                                    | Specifies the volume of diagnostic data that is automatically produced by<br>Weblagd. Server at run time. Note that the WLDF diagnostic volume setting<br>does not affect exploitly configured diagnostic modules. For example, this<br>controls the volume of events generated for 3Rodot Flight Recorder. More<br>Info |
|                                                                                                    | - 🖓 Advanced                                                     |                                                        |                                                                                                    |
|                                                                                                    | Virtual Machine Name:                                            | iam_domain_AdminS                                      | Se When WLS is running on JRVE, this specifies the name of the virtual machine<br>running this server More Info                                                                                                    |
|                                                                                                    | 🗹 🖧 WebLogic Plug-In Enabled                                     |                                                        | Specifies whether this server uses the proprietary WL-Proxy-Client-IP<br>header, which is recommended if the server instance will receive requests<br>fease the server instance will receive requests                                                                                                    |

#### 5.1.1.2.3 Follow the steps in Keystores Tab as shown below:

- 1. Click Change and select Keystores as **Custom Identity and Custom Trust**
- 2. Click on Save
- 3. Note: Keystores as Custom Identity and Custom Trust is as suggested by Oracle Support Team

| ORACLE WebLogic Server                                                                                                    | Administration Console                                                                                                    |
|----------------------------------------------------------------------------------------------------|----------------------------------------------------------------------------------------------------|
| Change Center                                                                                                    | 😰 Hame Log Out Preference: 🔛 Recent Help 📃 🤐 Welcome, weblogic Connected to: Laws_domain                                                                                                    |
| View changes and restarts                                                                                                    | Hone - Summery of Servers - Advendermen                                                                                                    |
| Configuration editing is mabled. Puture                                                                                                    | Settings for Administerver                                                                                                    |
| changes will automatically be activated as you<br>modify, add or delete items in this domain.                                                                                              | Configuration Protocols Logging Debug Hantoring Control Deployments Services Security Notes                                                                                                    |
| Domain Structure                                                                                                    | General Ouster Services Exceptionees 50. Pederation Services Deployment Migration Turing Overload Health Monitoring Services Start Web Services                                                                                                    |
| Im doman                                                                                                    | Earcel Airstoresemane the secure storage and management of private keys and trusted certificate authorities (CAs). The page lets you view and define various keystare configurations. These settings help you to manage the security of message transmissions.                                                                                                    |
| Coherence Servers     Coherence Qualities     Machines     Machines     Minist Managers     Tortice and Shuttbein Cleases     Torphoments     Services     Services     Services     endes | Keystores:         Demo identity and Demo Trust         Which configuration rules should be used for finding the server's identity and trust legitimes? Here before:           Serve:         Caccol:         Custom identity and Demo Trust         Trust legitimes? Here before:           Serve:         Caccol:         Custom identity and Demo Trust         Trust legitimes? |
| How do L.                                                                                                    |                                                                                                    |
| Configure identity and trust     Configure largebra     Set up SSL                                                                                                    |                                                                                                    |
| System Status                                                                                                    |                                                                                                    |
| Health of Running Servers                                                                                                    |                                                                                                    |
| rated (0)     Orical (0)     Overloaded (0)     twering (0)     Ox (0)                                                                                                    |                                                                                                    |

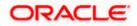

#### 5.1.1.2.4 Follow the steps in Keystores Tab as shown below:

- 4. Enter Custom Identity Keystore and Custom Trust Keystore as same as the Keystore Name created in step <u>5.1.1.1.1</u> with full path.
- 5. Enter Custom Identity Keystore Type and Custom Trust Keystore Type as jks.
- Enter Custom Identity Keystore Passphrase, Confirm Custom Identity Keystore Passphrase, Custom Trust Keystore Passphrase and Confirm Custom Trust Keystore Passphrase as same as the Store Password entered in step <u>5.1.1.1.1</u>.
- 7. Click on Save.

| ORACLE WebLogic Server®                                                                    | Administration C | onsole           |                    |              |               |                                                        |            |           |                     |                                               |                     |             | Q                                                                    |
|--------------------------------------------------------------------------------------------|------------------|------------------|--------------------|--------------|---------------|--------------------------------------------------------|------------|-----------|---------------------|-----------------------------------------------|---------------------|-------------|----------------------------------------------------------------------|
| Change Center                                                                              | Home Log         | Out Preference   | es 📐 Record He     | lp           | G             | <u> </u>                                               |            |           |                     |                                               | Welcome, w          | eblogic     | Connected to: iam_domain                                             |
| View changes and restarts                                                                  | Home >Summar     | ry of Servers >A | AdminServer        |              |               |                                                        |            |           |                     |                                               |                     |             |                                                                      |
| Configuration editing is enabled. Future<br>changes will automatically be activated as you | Settings for Ad  | IminServer       |                    |              |               |                                                        |            |           |                     |                                               |                     |             |                                                                      |
| modify, add or delete items in this domain.                                                | Configuration    | Protocols        | Logging Debu       | g Monitoring | Control       | Deployments                                            | Services   | Security  | Notes               |                                               |                     |             |                                                                      |
| Domain Structure                                                                           | General Clu      | ster Service:    | s Keystores        | SSL Federa   | tion Services | Deployment                                             | Migration  | Tuning    | Overload            | Health Monitoring                             | Server Start        | Web Se      | rvices                                                               |
| ian_domain                                                                                 |                  | e the security o | of message transmi |              | Custom Id     | trusted certifical<br>entity and Custo<br>beKeyStore.j | m Trust Ch | ange      | Which o<br>trust ke | configuration rules sh<br>:ystores? More Info | ould be used for    | finding the | ns. These settings help<br>server's identity and<br>cubeKeyStore.jks |
| How do I                                                                                   | Custom Iden      | tity Keystore    | Туре:              |              | jks           |                                                        |            |           | The typ             | e of the keystore. G                          | enerally, this is J | KS. More    | Info                                                                 |
| Configure identity and trust     Configure keystores     Set up SSL                        | Custom Iden      | tity Keystore    | Passphrase:        |              | •••••         | ••••••                                                 | ••         |           |                     | crypted custom ident<br>store will be opened  |                     |             | If empty or null, then<br>ore Info                                   |
| System Status                                                                              |                  | om Identity I    | Keystore Passph    | irase:       | •••••         | •••••                                                  | ••         |           |                     |                                               |                     |             |                                                                      |
| Health of Running Servers<br>Failed (0)                                                    | - Trust          | t Keystore:      |                    |              | nFlexcu       | beKeyStore.j                                           |            | scratch/a |                     | 5/oam1115/Base                                |                     |             | kcubeKeyStore.jks                                                    |
| Critical (0)<br>Overloaded (0)                                                             | Custom Trus      | t Keystore Ty    | rpe:               |              | jks           |                                                        |            |           | The typ             | e of the keystore. G                          | enerally, this is J | IKS. More   | Info                                                                 |
| Warning (0)<br>OK (3)                                                                      | Custom Trus      | t Keystore Pa    | issphrase:         |              | •••••         | •••••                                                  | ••         |           |                     | tom trust keystore's<br>opened without a pas  |                     |             | II, then the keystore                                                |
|                                                                                            | Confirm Cust     | om Trust Key     | rstore Passphra    | se:          | •••••         | •••••                                                  | ••         |           |                     |                                               |                     |             |                                                                      |

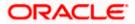

#### 5.1.1.2.5 Follow the steps in SSL Tab as shown below:

- 1. Enter Private Key Alias as same as the alias name entered in step <u>5.1.1.1.1</u>.
- 2. Enter Private Key Passphrase and Confirm Private Key Passphrase as same as the Private Key Password entered in step <u>5.1.1.1.1</u>.
- 3. Change the Hostname Verification to None.
- 4. Use JSSE SSL option should be remain unchecked
- 5. Click on Save.

|                                                                                               |                                            | 1                              |                     |                 |             |                      |                                                 |                                    |                                                                  |
|-----------------------------------------------------------------------------------------------|--------------------------------------------|--------------------------------|---------------------|-----------------|-------------|----------------------|-------------------------------------------------|------------------------------------|------------------------------------------------------------------|
| Change Center                                                                                 | 🏦 Home Log Out Preferences 🔤 Recon         | d Help                         | Q                   |                 |             |                      | ١                                               | Welcome, webl                      | ogic Connected to: iam_dom                                       |
| View changes and restarts                                                                     | Home >Summary of Servers >AdminServer      |                                |                     |                 |             |                      |                                                 |                                    |                                                                  |
| Configuration editing is enabled. Future                                                      | Settings for AdminServer                   |                                |                     |                 |             |                      |                                                 |                                    |                                                                  |
| changes will automatically be activated as you<br>modify, add or delete items in this domain. | Configuration Protocols Logging            | Debug Monitoring Control       | Deployments         | Services        | Security    | Notes                |                                                 |                                    |                                                                  |
|                                                                                               |                                            |                                |                     |                 |             |                      |                                                 |                                    |                                                                  |
| Domain Structure                                                                              | General Cluster Services Keystores         | SSL Federation Services        | Deployment          | Migration       | Tuning      | Overload             | Health Monitoring                               | Server Start                       | Web Services                                                     |
| iam_domain                                                                                    | Save                                       |                                |                     |                 |             |                      |                                                 |                                    |                                                                  |
| Servers                                                                                       |                                            |                                |                     |                 |             |                      |                                                 |                                    |                                                                  |
| Clusters                                                                                      | This page lets you view and define various | Secure Sockets Layer (SSL) set | tings for this serv | ver instance. 1 | These setti | ngs help yo          | u to manage the sec                             | urity of message                   | transmissions.                                                   |
| Virtual Hosts                                                                                 |                                            |                                | -                   |                 |             |                      | -                                               |                                    |                                                                  |
|                                                                                               | 🚝 Identity and Trust Locations:            | Keystores Change               |                     |                 |             | Indicate             | s where SSL should fi                           | ind the server's i                 | lentity (certificate and private                                 |
| Coherence Clusters                                                                            |                                            | onungo                         |                     |                 |             |                      | well as the server's tr                         |                                    |                                                                  |
| Machines                                                                                      | - Identity                                 |                                |                     |                 |             |                      |                                                 |                                    |                                                                  |
| Work Managers                                                                                 | Private Key Location:                      | from Custom Identity Keyste    |                     |                 |             | The key              | store attribute that de                         | afinas the locatio                 | n of the private key file. More                                  |
| Deployments                                                                                   | Filvate Rey Editation.                     | from custom ruendty keyst      | ore -               |                 |             | Info                 | store attribute that u                          | chines are locado                  | for the private key file. Profe                                  |
| Services                                                                                      |                                            |                                |                     |                 |             |                      |                                                 | • • • • •                          |                                                                  |
| The Security Realms                                                                           | Private Key Alias:                         | FlexcubeCert                   |                     |                 |             |                      | store attribute that de<br>er's private key. Mo |                                    | alias used to store and retrieve                                 |
| How do I 😑                                                                                    |                                            | -                              |                     |                 |             |                      |                                                 |                                    |                                                                  |
| Configure identity and trust                                                                  | Private Key Passphrase:                    | •••••                          |                     |                 |             |                      | store attribute that de<br>private key. More I  |                                    | rase used to retrieve the                                        |
| Set up SSL                                                                                    |                                            |                                |                     |                 |             | Servers              | privace negr Trore a                            |                                    |                                                                  |
| <ul> <li>Verify host name verification is enabled</li> </ul>                                  | 👸 Confirm Private Key Passphrase:          |                                |                     |                 |             |                      |                                                 |                                    |                                                                  |
| Configure a custom host name verifier                                                         |                                            |                                |                     |                 |             |                      |                                                 |                                    |                                                                  |
| Configure two-way SSL                                                                         | Certificate Location:                      | from Custom Identity Keyste    | ore                 |                 |             |                      | store attribute that de                         | efines the locatio                 | n of the trusted                                                 |
|                                                                                               |                                            |                                |                     |                 |             | certifica            | te. More Info                                   |                                    |                                                                  |
| System Status 😑                                                                               | - Trust                                    |                                |                     |                 |             |                      |                                                 |                                    |                                                                  |
| Health of Running Servers                                                                     | Trusted Certificate Authorities:           | from Custom Trust Keystore     |                     |                 |             |                      | store attribute that de                         | efines the locatio                 | n of the certificate                                             |
| Failed (0)                                                                                    |                                            |                                |                     |                 |             | authorit             | ies. More Info                                  |                                    |                                                                  |
| Critical (0)                                                                                  | - 🖓 Advanced                               |                                |                     |                 |             |                      |                                                 |                                    |                                                                  |
| Overloaded (0)                                                                                | 🚰 Hostname Verification:                   | None                           | •                   |                 |             |                      | s whether to ignore th                          |                                    |                                                                  |
| Warning (0)                                                                                   |                                            | Custom Hostname Ve             |                     |                 |             | weblogi<br>as a clie | c.security.SSL.Hostna<br>nt to another applical | meVerifier interfation server). Mo | ce (when this server is acting<br>re Info                        |
| OK (2)                                                                                        |                                            | BEA Hostname Verifie<br>None   | er                  |                 |             |                      |                                                 | ,                                  |                                                                  |
|                                                                                               | 👸 Custom Hostname Verifier:                | None                           |                     |                 |             |                      | ne of the class that in                         |                                    |                                                                  |
|                                                                                               |                                            |                                |                     |                 |             | weblogi              | c.security.SSL.Hostna                           | mevenner interra                   | ice. More Info                                                   |
|                                                                                               | Export Key Lifespan:                       | 500                            |                     |                 |             |                      |                                                 |                                    | er can use an exportable key                                     |
|                                                                                               |                                            |                                |                     |                 |             |                      |                                                 |                                    | client before generating a new<br>ver to be, the fewer times the |
| 1                                                                                             |                                            |                                |                     |                 |             | key sho              | uld be used before ge                           | nerating a new l                   | ey. More Info                                                    |
|                                                                                               | Use Server Certs                           |                                |                     |                 |             | Sate wh              | ether the client choul                          | d use the server                   | certificates/key as the client                                   |
|                                                                                               | - Osc berver certs                         |                                |                     |                 |             | June Will            | errer une cheric stituti                        | a and the server                   | construction and and chefit                                      |

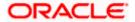

# 5.1.1.2.6 Select OIM Server and SOA Server to enable SSL options and Repeat the steps performed in 5.1.1.2.2 to 5.1.1.2.5

| hange Center                                                                                                    | 🔒 Home Log Out Preferences 📐                    | Record Help                                                                            |                                                                        | We      | elcome, weblogic Connected to: oim_doma |
|----------------------------------------------------------------------------------------------------|-------------------------------------------------|----------------------------------------------------------------------------------------|------------------------------------------------------------------------|---------|-----------------------------------------|
| view changes and restarts                                                                                                    | Home >Summary of Servers                        |                                                                                        |                                                                        |         |                                         |
| Configuration editing is enabled. Future                                                                                                    | Summary of Servers                              |                                                                                        |                                                                        |         |                                         |
| hanges will automatically be activated as you<br>nodify, add or delete items in this domain.                                                 | Configuration Control                           |                                                                                        |                                                                        |         |                                         |
| oomain Structure<br>Im, domain ▲<br>Brivronment ↓<br>- Servers<br>- Ousters<br>- Wrual Hoots<br>- Myratable Targets =<br>- Coherence Servers | -                                               | Server that runs in its own Java Virtual N<br>hat has been configured in the current W | lachine (JVM) and has its own configuration.<br>ebLogic Server domain. |         |                                         |
| Coherence Clusters                                                                                                    |                                                 |                                                                                        |                                                                        |         |                                         |
| Machines<br>Work Managers<br>Startup and Shutdown Classes                                                                                    | Servers (Filtered - More Colum New Clone Delete | ins Exist)                                                                             |                                                                        |         | Showing 1 to 3 of 3 Previous   Next     |
| Deployments<br>B-Services                                                                                                    | 🔲 Name 🗇                                        | Cluster                                                                                | Machine State                                                          | Health  | Listen Port                             |
| Security Realms                                                                                                    | AdminServer(admin)                              |                                                                                        | RUNNI                                                                  | NG 🗸 OK | 7001                                    |
| low do I 🗉                                                                                                    | oim_server1                                     |                                                                                        | RUNNI                                                                  | NG 🗸 OK | 24000                                   |
| Create Managed Servers                                                                                                    | soa_server1                                     |                                                                                        | RUNNI                                                                  | NG 🗸 OK | 8001                                    |
| Clone Servers     Delete Managed Servers                                                                                                    | New Clone Delete                                |                                                                                        |                                                                        |         | Showing 1 to 3 of 3 Previous   Next     |
| Delete the Administration Server                                                                                                    |                                                 |                                                                                        |                                                                        |         |                                         |
| <ul> <li>Start and stop servers</li> </ul>                                                                                                   |                                                 |                                                                                        |                                                                        |         |                                         |
| iystem Status 🖂                                                                                                    |                                                 |                                                                                        |                                                                        |         |                                         |
| realth of Running Servers                                                                                                    |                                                 |                                                                                        |                                                                        |         |                                         |
| Failed (0)<br>Critical (0)<br>Overloaded (0)                                                                                                 |                                                 |                                                                                        |                                                                        |         |                                         |

#### 5.1.1.2.7 Now the admin\_server, oim\_server and soa\_server are SSL enabled. Restart all three servers.

#### 5.1.2 Enabling SSL on GTC Connector Server

To have SSL enabled Provisioning Web Service in 5.1.5.23. We have to have a two way handshake between GTC Connector Server and the Application Server, where FCUBSProvisioningAdService web service deployed.

#### 5.1.2.1 Export the KeyStore Certificate in 5.1.1.1.1

keytool -export -alias <aliasname> -file <exportfilename> -keystore <keystorename> -storetype jks storepass <keystorepassword> -provider sun.security.provider.Sun

For Example:

keytool -export -alias FlexcubeCert -file webfile.cer -keystore FlexcubeKeyStore.jks -storetype jks - storepass Password@123 -provider sun.security.provider.Sun

#### 5.1.2.2 Import the Certificate to Xellarate Key Store

keytool -import -trustcacerts -alias <aliasname> -noprompt -keystore <Domain\_home>/config/fmwconfig/default-keystore.jks -file <importfilename> -storepass <keystorepassword>

For Example:

keytool -import -trustcacerts -alias FlexcubeCert -noprompt -keystore /app/Middleware/user\_projects/domains/oim\_domain/config/fmwconfig/default-keystore.jks -file webfile.cer -storepass Password123

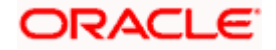

Note \*: <Domain\_home>/config/fmwconfig/default-keystore.jks will be the KeyStore Password while configuring OIM Server. To have this feature, you should have only Weblogic Admin Server, OIM Server and SOA Server in this OIM Domain.

| Oracle Identity a                                                                                                    | nd Access Management                                                                                        | Configuration - Step 5 of 8 🚬 🗙                                                                                                    |
|----------------------------------------------------------------------------------------------------|----------------------------------------------------------------------------------------------------|----------------------------------------------------------------------------------------------------|
| OIM Server                                                                                                    | -                                                                                                    | FUSION MIDDLEWARE 118                                                                                                    |
| <u>Welcome</u> <u>Components to Configure</u>                                                                                                    | O <u>I</u> M Administrator Password:                                                                        |                                                                                                    |
| A Database                                                                                                    | <u>C</u> onfirm Password:                                                                                   | •••••                                                                                                    |
| WebLogic Admin Server     OIM Server                                                                                                    | OIM HTTP URL:                                                                                               | http://ofss220607.in.oracle.com:14000                                                                                                    |
| Configuration Summary                                                                                                    | OIM External <u>F</u> rontEnd URL:                                                                          |                                                                                                    |
| Configuration Progress                                                                                                    | KeyStore <u>P</u> assword:                                                                                  | ••••••                                                                                                    |
|                                                                                                    | C <u>o</u> nfirm KeyStore Password:                                                                         | •••••                                                                                                    |
|                                                                                                    | Enable OIM for Suite integrat                                                                               | ion                                                                                                    |
| Image: A state of the state of the state | long. Must begin with an alphabe<br>numeric value. Any of these spec<br>tilde(~), at(@), hyphen(-), plus(+) | (alid passwords should be 6 to 30 characters<br>tic character and should include atleast one<br>ial characters underscore (_), dollar (\$),<br>, colon(:), forward slash(/), curly braces(()),<br>tion mark(?), dot(.), asterisk(*) or pound (#) |
| Help                                                                                                    |                                                                                                    | < <u>Back</u> Next > Einish Cancel                                                                                                    |

#### 5.1.2.3 Export Xellarate KeyStore Certificate

keytool -export -alias xell -noprompt -keystore <Domain\_home>/config/fmwconfig/default-keystore.jks -file <xellexportfilename> -storetype jks -provider sun.security.provider.Sun

For Example:

keytool -export -alias xell -noprompt -keystore /app/Middleware/user\_projects/domains/oim\_domain/config/fmwconfig/default-keystore.jks -file xellcertificate.cer -storetype jks -provider sun.security.provider.Sun

#### 5.1.2.4 Import the Xellarate Certificate to KeyStore Created in 5.1.1.1.1

keytool -import -alias <aliasname> -trustcacerts -file <xellimportfilename> -keystore <keystorename> storetype jks -storepass <keystorepassword> -provider sun.security.provider.Sun

For Example:

keytool -import -alias xellcertificate -trustcacerts -file xellcertificate.cer -keystore FlexcubeKeyStore.jks - storetype jks -storepass Password@123 -provider sun.security.provider.Sun

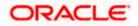

#### 5.1.3 Configuring SSL Mode in Oracle Internet Directory

To enable SSL for OID LDAP Server refer and follow the below steps:

# 5.1.3.1 Login to the Enterprise Manager Console of the domain, in which Oracle Internet Directory is associated

| ORACLE Enterprise Ma              | anager 11g Fusion Middleware Contr | rol                 |                        |                       | Setup 🚽                                | r Help → Log Out      |
|-----------------------------------|------------------------------------|---------------------|------------------------|-----------------------|----------------------------------------|-----------------------|
|                                   |                                    |                     |                        |                       |                                        |                       |
| 📑 Farm 👻 🔒 Topology               | <pre>     oid1      i </pre>       |                     |                        |                       | Logged in as weblo                     | ogic Host padsrini-pc |
| 🗄 📲 Farm_base_domain              | Oracle Internet Directory          |                     |                        |                       | Page Refreshed Feb 15, 20              | 13 4:35:59 PM IST 🗘   |
| E Application Deployments         | Home                               |                     |                        |                       |                                        |                       |
| 🗷 🛅 WebLogic Domain               |                                    |                     |                        |                       |                                        |                       |
| Identity and Access           OAM | Monitoring >                       |                     | Load                   |                       | Security                               |                       |
| v old1                            | Control >                          | ) 121               | Total LDAP Connections | 0                     | Failed Bind Operations                 | 0                     |
| OIM                               | Logs                               | 220                 | Operations Completed   | 2                     | Failed Super User Logins               | 0                     |
| ovd1                              | Destillant                         |                     |                        |                       |                                        |                       |
| 🗉 🚞 Metadata Repositories         | Port Usage<br>Administration       | 65                  | Operations in progress | 0                     | Sucessful Super User Logins            | 0                     |
| 🗷 🚞 Web Tier                      | Security >                         | Audit Policy        |                        |                       |                                        |                       |
|                                   | Directory Services Manager         | Wallets             |                        |                       |                                        |                       |
|                                   | II                                 |                     |                        |                       |                                        |                       |
|                                   | General Information                |                     |                        |                       | Server Response (ms)                   |                       |
|                                   | 40                                 |                     |                        |                       |                                        |                       |
|                                   | 20                                 |                     |                        |                       |                                        |                       |
|                                   | 8                                  |                     |                        |                       |                                        |                       |
|                                   | 6                                  |                     |                        |                       | •                                      |                       |
|                                   | 4                                  |                     |                        |                       | Total Operations                       |                       |
|                                   | 2                                  |                     |                        |                       | -                                      |                       |
|                                   | 0                                  |                     |                        |                       |                                        |                       |
|                                   | 20                                 |                     |                        |                       |                                        |                       |
|                                   | 15                                 |                     |                        |                       | CPU Utilization (%)                    |                       |
|                                   | 10                                 |                     |                        |                       | /Farm_base_domain/asins<br>padsrini-pc | t_1/oid1              |
|                                   | 5                                  |                     |                        |                       | padsrini-pc                            |                       |
|                                   | 100                                |                     |                        |                       | •                                      |                       |
|                                   | 80                                 |                     |                        |                       |                                        |                       |
|                                   | 60                                 |                     |                        |                       | /Farm base domain/asins                | st 1/oid1             |
|                                   | 40 20                              |                     |                        |                       | /Farm_base_domain/asins<br>padsrini-pc | -                     |
|                                   | 0                                  | 6:24 16:25 16:26 16 | 6:27 16:28 16:29 16:30 | 16:31 16:32 16:33 16: | :34 16:35 16:36                        |                       |
|                                   | February 15 2013                   | J.24 10.25 10.20 N  | 10.20 10.20 10.00      | 10.01 10.02 10.00 10. | 34 10.33 10.35                         |                       |
|                                   | L                                  |                     |                        |                       |                                        | Table View            |
|                                   |                                    |                     |                        |                       |                                        |                       |

#### 5.1.3.2 Click on Create Self-Signed Wallet

|                                                                                                    | nager 11g Fusion Middleware Control                                                                                                    | Setup → Help → Log Out                                                                                                 |
|----------------------------------------------------------------------------------------------------|----------------------------------------------------------------------------------------------------|----------------------------------------------------------------------------------------------------|
| Farm 👻 🔒 Topology                                                                                        |                                                                                                    |                                                                                                    |
| Rarm     Rarm       Farm     Lasse_domain       Rarm     Lasse_domain       Dapplication     Deployments | Oracle Internet Directory ▼                                                                                                    | Logged in as weblogic Hostpadsrinjsc<br>Page Refreshed Feb 15, 2013 4:39:54 PM IST 3 <sup>106</sup>                    |
| WebLogic Domain     Jentity and Access     OAM     OAM     Oad                                           | Wallets<br>A Wallet is a Keystore that stores X.509 certificates and private keys in industry-standard, PKCS #<br>Wallet. To manage the contents of a wallet, select a wallet and dick Manage. | 12 format. To create a wallet, dick Create. To create a wallet with a self-signed certificate, dick Create Self-Signed |
| OIM<br>OVd1                                                                                              | Create   % Delete   Create Self-Signed Wallet   Import                                                                                                    | P_Export 6d Manage                                                                                                    |
| Metadata Repositories     General Web Tier                                                               | Naire                                                                                                    | AUCHOUGH                                                                                                    |
|                                                                                                    |                                                                                                    | Fetching Data                                                                                                    |
|                                                                                                    |                                                                                                    |                                                                                                    |
|                                                                                                    |                                                                                                    |                                                                                                    |

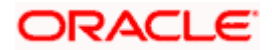

#### 5.1.3.3 Enter the Details as below and Click on OK

| ORACLE Enterprise Manager 1 | g Fusion Middleware Control Setup + Help + Log C                                                                                                    |
|-----------------------------|----------------------------------------------------------------------------------------------------|
| 📑 Farm 👻 🔒 Topology         |                                                                                                    |
| ∃ - Oid                     | .      O Logged in as weblogic/Host padsrini                                                                                                    |
| Farm_base_domain            | Internet Directory ▼ Page Refreshed Feb 15, 2013 4:40:45 PM IST                                                                                                    |
| Application Deployments     |                                                                                                    |
|                             | > Create Self-Signed Wallet                                                                                                    |
|                             | Self-Signed Wallet                                                                                                    |
| or pass<br>PKCS#            | ned wallet is not signed by a well known CA. A self-signed wallet is not recommended in a production environment. The wallet tages and be unique for a given component. The wallet tages sources and be unique for a given component. The wallet tages and be unique for a given component. The wallet tages sources and be unique for a given component. The wallet tages are sources and applications without requiring a password at runtime. Auto-login wallet don't need a password to modify, or delete the wallet. File system permissions<br>he necessary security for Auto-login wallets. |
|                             | ned Wallet Details                                                                                                    |
| 🗉 🛅 Web Tier                |                                                                                                    |
| *                           | allet Name oldselfsigned                                                                                                    |
|                             | V Auto-login                                                                                                    |
| Wal                         | t Password                                                                                                    |
| Confi                       | 1 Password                                                                                                    |
|                             |                                                                                                    |
|                             | -Signed Certificate                                                                                                    |
| Add a s                     | If-signed certificate that becomes part of the wallet.                                                                                                    |
| * Cc                        | mon Name hostname.in.orade.com                                                                                                    |
| Organ                       | ational Uhit OFSS                                                                                                    |
| 1                           | ganization Orade                                                                                                    |
|                             | City Chennai                                                                                                    |
|                             | State TN                                                                                                    |
|                             | Country India                                                                                                    |
|                             | Key Size 2048 -                                                                                                    |
|                             |                                                                                                    |

# 5.1.3.4 Click on 6d Manage...

|                                                                                                    | Inager 11g Fusion Middleware Control                                                                                                    | Setup ✔ Help ✔ Log Out                                                                  |
|----------------------------------------------------------------------------------------------------|----------------------------------------------------------------------------------------------------|-----------------------------------------------------------------------------------------|
| 👫 Farm 👻 🔒 Topology                                                                                                    |                                                                                                    |                                                                                         |
| I → Farm_base_domain I → Application Deployments                                                                                                    | <pre>     oid1 ③     I Oracle Internet Directory → </pre>                                                                                                    | Logged in as weblogic Host padsrini-pc<br>Page Refreshed Feb 15, 2013 4x44:27 PM IST (2 |
| WebLogic Domain     MebLogic Domain     MebLogic Domain     Modeling     Modeling     Model | Wallets           A Wallet is a Keystore that stores X.509 certificates and private keys in industry-standard, PKCS ≢12 format.           Wallet. To manage the contents of a wallet, select a wallet and click Manage. |                                                                                         |
| <ul> <li>OIM</li> <li>Ovd1</li> <li>         ■ Metadata Repositories     </li> </ul>                                                                                                    | Create   X Delete   C Create Self-Signed Walet   J Import   Export  Name indiselfspred                                                                                                    | Auto-login                                                                              |
| 😢 🦳 Web Tier                                                                                                    |                                                                                                    |                                                                                         |

#### 5.1.3.5 Select the Trusted Certificate and Click on Export

|                                                                                                    | anager 11g Fusion Middleware Control                                                                                                    |                                                                                          |              |              | Setu                     | ıp ় Help → Log Out |
|----------------------------------------------------------------------------------------------------|----------------------------------------------------------------------------------------------------|------------------------------------------------------------------------------------------|--------------|--------------|--------------------------|---------------------|
| 📑 Farm 👻 🔒 Topology                                                                                 |                                                                                                    |                                                                                          |              |              |                          |                     |
| Farm_base_domain     Application Deployments                                                        | ☆ oid1<br>i Orade Internet Directory →                                                                                                    | Logged in as weblogic Host padsrini-pc<br>Page Refreshed Feb 15, 2013 4:45:58 PM IST (2) |              |              |                          |                     |
| WebLogic Doman  I Lidentity and Access  OAM  Total  OIM  OIM  Out  Out  Out  Out  Out  Out  Out  Ou | Walets > Manage Certificates<br>Manage Certificates: oidselfsigned<br>To generate a certificate singing request (CSR), click 'Add Certificate Request'. After you create a CSR, send it to you<br>certificate or trusted cert, click Import. You can only import the CA-signed certificate into the same wallet from which th<br>Add Certificate Request<br>Junport<br>Certificate Request<br>Junport<br>Certificate Request<br>Junport<br>Certificate Request<br>Junport<br>Certificate Request<br>Junport<br>Certificate Request<br>Certificate Request<br>Certificate Re |                                                                                          | ty and retur | rn the signe | d certificate. To import | t the CA signed     |
| Metadata Repositories                                                                               | Subject Name                                                                                                    | Certificate Type                                                                         | Status       | Key Size     | Start Date               | Expiration Date     |
| 🗉 🚞 Web Tier                                                                                        | CN=padsrini-pc,OU=OFSS,O=Orade,L=Chennai,ST=TN,C=IN                                                                                                    | Certificate Request                                                                      |              | 2048         |                          |                     |
|                                                                                                    | CN=padsrini-pc, OU=OFSS, O=Orade, L=Chennai, ST=TN, C=IN                                                                                                    | Certificate                                                                              | Valid        | 2048         | February 15, 2013        | February 14, 2018   |
|                                                                                                    | OU=Class 3 Public Primary Certification Authority, O="VeriSign, Inc.", C=US                                                                                                    | Trusted Certificate                                                                      | Valid        | 1024         | January 29, 1996         | August 2, 2028      |
|                                                                                                    | CN=GTE CyberTrust Global Root, OU="GTE CyberTrust Solutions, Inc.", O=GTE Corporation, C=US                                                                                                    | Trusted Certificate                                                                      | Valid        | 1024         | August 13, 1998          | August 14, 2018     |
|                                                                                                    | CN=padsrini-pc, OU=OFSS, O=Orade, L=Chennai, ST=TN, C=IN                                                                                                    | Trusted Certificate                                                                      | Valid        | 2048         | February 15, 2013        | February 14, 2018   |
|                                                                                                    | OU=Class 2 Public Primary Certification Authority, O="VeriSign, Inc.", C=US                                                                                                    | Trusted Certificate                                                                      | Valid        | 1024         | January 29, 1996         | August 2, 2028      |
|                                                                                                    | OU=Class 1 Public Primary Certification Authority, O="VeriSign, Inc.", C=US                                                                                                    | Trusted Certificate                                                                      | Valid        | 1024         | January 29, 1996         | January 8, 2020     |
|                                                                                                    |                                                                                                    |                                                                                          |              |              |                          |                     |

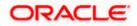

#### 5.1.3.6 Click Export Trusted Certificate and save the certificate file

|                                                                | lanager 11g Fusion Middleware Control                                                                                                    |                                                                                                    | Setu                                                                                                    | p → Help → Log Out                                                                                               |
|----------------------------------------------------------------|----------------------------------------------------------------------------------------------------|----------------------------------------------------------------------------------------------------|----------------------------------------------------------------------------------------------------|----------------------------------------------------------------------------------------------------|
| Farm 👻 🔒 Topology                                              |                                                                                                    |                                                                                                    |                                                                                                    |                                                                                                    |
| Farm_base_domain     Application Deployments                   | ☆ oid1 ⊙ ② Orade Internet Directory ▼                                                                                                    |                                                                                                    |                                                                                                    | blogic Host padsrini-pc                                                                                          |
| WebLogic Domain     Jentity and Access     OAM     OAM     OIM | certificate or trusted cert, click Import. Yo                                                                                                    | Trusted Certificate The Trusted Certificate with Subject Name CN=padsrin-pc, OU=OFSS, O=Orade, L=Chennal, ST=TN, C=IN is shown below. You can cut and paste the entire text in the box from BEGIN CERTIFICATE to BNO CERTIFICATE to the intended                                                                                                    | certificate. To import                                                                                                | the CA signed                                                                                                    |
| ovd1     Metadata Repositories     Web Tier                    | Add Certificate Request                                                                                                    | location; or click "Export Trusted Certificate " to export the certificate to a file. You may want to do this if another party<br>wants to trust your certificate directly.                                                                                                    | Start Date                                                                                                    | Expiration Date                                                                                                  |
| a we he                                                        | CH-padarnin-pc, OU-90755, O=OF<br>OU=Class 3 Public Primary Certific<br>CH=GTE CyberTrust Global Root, 1<br>CH=gadarnin-pc, OU-90555, O=OF<br>OU=Class 2 Public Primary Certific<br>OU=Class 1 Public Primary Certific | BSCIN CERTIFICATE<br>MIIDDOCCLARCAQUOYUXCSTLOVENDEEBQAVYJEIMAKGALUEBHMCSU4xCAAJBGWVBAGTAIROMBAW<br>DYTWYQGBWADGWVDARCAQUWGBWADFAFJ6UAUTAILGWVBATESGUTUAEDASGUVBAUT<br>CSBACENya%JEXJS194KVTCSTUNEIMUATAINTMYWVCYJEIJAUAGAUUEBHMC<br>SU4xCAJBGUVBAGTAIAOMANOGYWQJGBWADGGUbaGTUAETSMYG8VGYJEATSJOEGUTAILGAUUEBHMC<br>SU4xCAJBGUVBAGTAIAOMANOGYWQJGBWADGGUbaGTUAETSMYG8VGYJEATSJOEGUTAILGAUU<br>BAFEBSGUUHEATASGNYBAATLOMBANOGYWDGBWADGGUbaGTUAETSMYG8VGYJEATSJOEGUTAILGAUU<br>BAFEBSGUUHEATASGNYBAATLOMBANOGYWDGBWADGWUDFWGAUGHAUGAUUGAUUAETSMAGTUAETSAUUAAUUAETSMAGTUAETSMAGTUAETS<br>CGKCAGEAFHDEOWDIXEATINIJIIISJOEGUFGUFGUFGUFGUFGUFGUFGUFGUFGUFGUFGUFGUFG | February 15, 2013<br>January 29, 1996<br>August 13, 1998<br>February 15, 2013<br>January 29, 1996<br>January 29, 1996 | February 14, 2018<br>August 2, 2028<br>August 14, 2018<br>February 14, 2018<br>August 2, 2028<br>January 8, 2020 |
|                                                                | 8                                                                                                    | Export Trusted Certificate Close                                                                                                    | 1                                                                                                    |                                                                                                    |

#### 5.1.3.7 Click on Server Properties

|                           | anag | er 11g Fusion Middleware Cor | ntrol        |                                                                   |                                  |                               |                                            |                |               | Setu                                | ip ় Help ↓ Log Out                  |                   |
|---------------------------|------|------------------------------|--------------|-------------------------------------------------------------------|----------------------------------|-------------------------------|--------------------------------------------|----------------|---------------|-------------------------------------|--------------------------------------|-------------------|
| 📲 Farm 👻 🔒 Topology       |      |                              |              |                                                                   |                                  |                               |                                            |                |               |                                     |                                      |                   |
|                           |      | oid1 🕡                       |              |                                                                   |                                  |                               |                                            |                |               | Logged in as we                     | blogic Host padsrini-pc              |                   |
| ∃ 📲 Farm_base_domain      | 1    | Oracle Internet Directory 🛩  |              |                                                                   |                                  |                               |                                            |                |               | Page Refreshed Feb 15               | , 2013 4:45:58 PM IST 🗘              |                   |
| Application Deployments   |      | Home                         | $\mathbf{F}$ |                                                                   |                                  |                               |                                            |                |               |                                     |                                      |                   |
| 🗉 🚞 WebLogic Domain       |      |                              |              |                                                                   |                                  |                               |                                            |                |               |                                     |                                      |                   |
| Identity and Access       |      | Monitoring                   |              | jned                                                              |                                  |                               |                                            |                |               |                                     |                                      |                   |
| OAM                       |      | Control                      |              | (CSR), click "Add Certificate Re<br>u can only import the CA-sign |                                  |                               |                                            | ity and retu   | irn the signe | d certificate. To import            | the CA signed                        |                   |
| 2E oid1                   |      | Logs                         | ,[``         | a carrony inporciale on agri                                      | co cor uncate into une sui       | c marce from which the core i | tus generateu.                             |                |               |                                     |                                      |                   |
| OIM                       |      |                              | - B. T       | mport                                                             | 💙 Delete                         |                               |                                            |                |               |                                     |                                      |                   |
| 🐼 ovd1                    |      | Port Usage                   | 2            | inport                                                            | A Delete                         |                               |                                            |                |               |                                     |                                      |                   |
| 🗄 🛅 Metadata Repositories |      | Administration               | >            | Server Properties                                                 |                                  |                               | Certificate Type                           | Status         | Key Size      | Start Date                          | Expiration Date                      |                   |
| 🗄 🛅 Web Tier              |      | Security                     | >            | Shared Properties                                                 |                                  |                               | Certificate Request                        |                | 2048          |                                     |                                      |                   |
|                           |      | Directory Services Manager   |              | > .                                                               |                                  | 1.0.10                        |                                            | Certificate    | Valid         | 2048                                | February 15, 2013                    | February 14, 2018 |
|                           |      | Directory Services Manager / |              | Replication Management                                            | .", C=US<br>Inc.", O=GTE Corpora |                               | Trusted Certificate<br>Trusted Certificate | Valid<br>Valid | 1024<br>1024  | January 29, 1996<br>August 13, 1998 | August 2, 2028                       |                   |
|                           |      | General Information          |              |                                                                   | Inc. , O=GTE Corpora             | ion, C=US                     | Trusted Certificate                        |                | 2048          | February 15, 2013                   | August 14, 2018<br>February 14, 2018 |                   |
|                           | -    |                              | while o      | Tuning and Sizing<br>ation Authority, O="VeriSign,"               | Inc. I. CUS                      |                               | Trusted Certificate                        | Valid          | 1024          | January 29, 1996                    | August 2, 2028                       |                   |
|                           |      |                              |              | ation Authority, O= VeriSign,                                     |                                  |                               | Trusted Certificate                        |                | 1024          | January 29, 1996                    | January 8, 2020                      |                   |
|                           | 1.5  | co-class in abien mary c     | cr une       | addit Addition (1) 0 = Tenoign).                                  | and: 7 C=00                      |                               | Trasted Certificate                        | V Girci        | 1021          | Sundary 25, 2550                    | Sundary by 2020                      |                   |
|                           |      |                              |              |                                                                   |                                  |                               |                                            |                |               |                                     |                                      |                   |
|                           |      |                              |              |                                                                   |                                  |                               |                                            |                |               |                                     |                                      |                   |
|                           | 1.5  |                              |              |                                                                   |                                  |                               |                                            |                |               |                                     |                                      |                   |
|                           |      |                              |              |                                                                   |                                  |                               |                                            |                |               |                                     |                                      |                   |
|                           | •    |                              |              |                                                                   |                                  |                               |                                            |                |               |                                     |                                      |                   |
|                           |      |                              |              |                                                                   |                                  |                               |                                            |                |               |                                     |                                      |                   |
|                           |      |                              |              |                                                                   |                                  |                               |                                            |                |               |                                     |                                      |                   |

### 5.1.3.8 Click on Change SSL Settings

| ORACLE Enterprise M                          | nager 11g Fusion Middleware Control                                  | Setup ✔ Help ✔ Log Out                        |
|----------------------------------------------|----------------------------------------------------------------------|-----------------------------------------------|
| 🕂 Farm 👻 🔒 Topology                          |                                                                      |                                               |
|                                              | û oid1 ₀                                                             | Logged in as weblogic Host padsrini-po        |
| Farm_base_domain     Application Deployments | I Orade Internet Directory ▼                                         | Page Refreshed Feb 15, 2013 4:54:17 PM IST ᢗ2 |
| WebLogic Domain     Dentity and Access       | Server Properties                                                    | Apply Revert                                  |
| OAM                                          | General Performance SASL Statistics Logging                          |                                               |
| 2 oid1                                       | Server Mode Read / Write 💌                                           |                                               |
| OIM<br>O ovd1                                | * Maximum number of entries to be returned by a search 10000         |                                               |
| Metadata Repositories                        | * Maximum time allowed for a search to complete (sec) 3600           |                                               |
| 🗉 🛅 Web Tier                                 | Preserve Case of Required Attribute Name specified in Search Request |                                               |
|                                              | Anonymous Bind Disallow except for Read Access on the root DSE       |                                               |
|                                              | * Maximum time allowed in a Transaction (sec) 0                      |                                               |
|                                              | * Maximum Number of Operations allowed in a Transaction 0            |                                               |
|                                              | Port Numbers                                                         |                                               |
|                                              | Non-SSL Port 3060                                                    |                                               |
|                                              | SSL Port 3131                                                        |                                               |
|                                              |                                                                      |                                               |
|                                              |                                                                      |                                               |
|                                              |                                                                      |                                               |
|                                              |                                                                      |                                               |
|                                              |                                                                      |                                               |
|                                              |                                                                      |                                               |
|                                              |                                                                      |                                               |
|                                              |                                                                      |                                               |

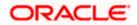

5.1.3.9 Select the Wallet, SSL Authentication as Server Authentication, Cipher Suite, SSL Protocal Version as below and Click on OK

|                                                                                     | nager 11g Fusion Middleware Cont                    | rol                                                                                                    |                      | Setup → Help → Log (                       | Dut |
|-------------------------------------------------------------------------------------|-----------------------------------------------------|----------------------------------------------------------------------------------------------------|----------------------|--------------------------------------------|-----|
| 📑 Farm 👻 🔒 Topology                                                                 |                                                     |                                                                                                    |                      |                                            |     |
| •                                                                                   | <pre>分 oid1 ₀</pre>                                 |                                                                                                    |                      | Logged in as weblogic Host padsrin         | -pc |
| Farm_base_domain     Application Deployments                                        | Oracle Internet Directory                           |                                                                                                    |                      | Page Refreshed Feb 15, 2013 4:55:50 PM IST | ζ2  |
| WebLogic Domain     MebLogic Domain     MebLogic Domain                             | i) Information<br>All changes made in this page rec | uire a server restart to take effect.                                                                                                    |                      |                                            |     |
| C OAM<br>C OAM<br>C OIM<br>C OIM<br>C OVII<br>H Metadata Repositories<br>C Web Tier | SSL Configuration (2)                               | igned view                                                                                                    | ided in other modes. | OK Cancel                                  |     |
|                                                                                     | Server SSL properties                               |                                                                                                    |                      |                                            |     |
|                                                                                     | SSL Authentication                                  | Server Authentication                                                                                                    |                      |                                            |     |
|                                                                                     | Cipher Suite                                        | VAI         SSL_RSA_WITH_RC4_128_MD5         A           VSSL_RSA_WITH_RC4_128_SHA         V         SSL_RSA_WITH_20ES_EDE_CBC_SHA         E           VSSL_RSA_WITH_20ES_EDE_CBC_SHA         V         SSL_RSA_WITH_20ES_CBC_SHA         V           VITLS_RSA_WITH_AES_128_CBC_SHA         V         V         V         V |                      |                                            |     |
|                                                                                     | * SSL Protocol Version                              | Al                                                                                                    |                      |                                            |     |
|                                                                                     |                                                     |                                                                                                    |                      |                                            |     |

#### 5.1.3.10 Click on Apply

| ORACLE Enterprise Ma                         | inager 11g Fus            | sion Middleware Co   | ontrol        |                   |                |                                       |                | Setup 🗸 Help 🗸 Log Out                                                                  |
|----------------------------------------------|---------------------------|----------------------|---------------|-------------------|----------------|---------------------------------------|----------------|-----------------------------------------------------------------------------------------|
| Farm - A Topology                            |                           |                      |               |                   |                |                                       |                |                                                                                         |
| Farm_base_domain     Application Deployments | <pre>     oid1 ₀</pre>    | ernet Directory 🗸    |               |                   |                |                                       |                | Logged in as weblogic Host padsrini-pc<br>Page Refreshed Feb 15, 2013 4:56:40 PM IST ∛2 |
| Community and Access     OAM     OAM     OAM | i Informat<br>SSL configu |                      | /Farm_base    | e_domain/asins    | t_1/oid1. Rest | art component for this change to be e | ffective.      | ×                                                                                       |
| OIM<br>OVd1                                  | Server Pr                 | roperties            |               |                   |                |                                       |                | Apply Revert                                                                            |
| Metadata Repositories                        | General                   | Performance 5        | SASL Sta      | tatistics Logo    | ging           |                                       |                |                                                                                         |
| 🗉 🛅 Web Tier                                 |                           |                      |               |                   | Server Mode    | Read / Write                          |                |                                                                                         |
|                                              |                           | * Maximum numb       | per of entrie | es to be returne  | ed by a search | 10000                                 |                |                                                                                         |
|                                              |                           | * Maximum tim        | ne allowed fo | for a search to o | complete (sec) | 3600                                  |                |                                                                                         |
|                                              | Preserve C                | Case of Required Att | ribute Name   | e specified in Se | earch Request  |                                       |                |                                                                                         |
|                                              |                           |                      |               | An                | ionymous Bind  | Disallow except for Read Access on    | the root DSE 💌 |                                                                                         |
|                                              |                           | * Max                | dmum time a   | allowed in a Tra  | nsaction (sec) | 0                                     |                |                                                                                         |
|                                              |                           | * Maximum Numbe      | er of Operat  | tions allowed in  | a Transaction  | 0                                     |                |                                                                                         |
|                                              | Port Numb                 | bers                 |               |                   |                |                                       |                |                                                                                         |
|                                              |                           |                      | 1             | Non-SSL Port      |                | <b>\$</b>                             |                |                                                                                         |
|                                              |                           |                      |               | SSL Port          | 3131           | UChange SS                            | & Settings     |                                                                                         |
|                                              |                           |                      |               |                   |                |                                       |                |                                                                                         |
|                                              |                           |                      |               |                   |                |                                       |                |                                                                                         |

#### 5.1.3.11 Import LDAP Server SSL Certificate into OIM Server

Import the Exported Certificate into **wlserver\_10.3/server/lib/DemoTrust.jks** of OIM Server Domain using the below command [ Store Password is **DemoTrustKeyStorePassPhrase** ]

keytool -import -keystore MW\_HOME/wlserver\_10.3/server/lib/DemoTrust.jks -file /home/testoc4j/OIM/globalv.crt - storepass DemoTrustKeyStorePassPhrase

Restart Both OID & OIM Server.

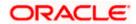

#### 5.1.4 OIM FLEXCUBE Adapter Setup

#### Prerequisite: Gateway EJB component

OIM FCIS adapter consists of two web services:

- FCUBSLOVAdService : To fetch list of values from FCIS Database
- FCUBSProvisioningAdService: To handle OIM's request and response for user provisioning and deprovisioning services. This web service requires FCIS Gateway EJB either on same Weblogic Application server or another. If it is on same Weblogic Application server then this web service is deployed as child of Gateway EJB.

OIM FCIS adapter setup is all about deployment of these web services on Oracle Fusion Middleware 11g Release 2 (11.1.2.3.0).

#### 5.1.4.1 Environment Setup

The following steps to be followed to do the initial environment setup for OIM FCIS adapter deployment:

#### 5.1.4.1.1 Copy following folders from the FCIS Software Release area

- <FCIS Release Name>\ADAPTERS\OIM\FCUBSLOVAdService
- <FCIS Release Name>\ADAPTERS\OIM\FCUBSProvisioningAdService
- <FCIS Release Name>\ADAPTERS\OIM\setup

to local machine (say D:\OIM for WINDOWS or /home/kernel/OIM for UNIX).

Note: If Gateway EJB server and OIM server is on same system, then copy entire folder from FCIS software release area to local machine.

In this document SPMLADAPTER\_INSTALL\_DIR specifies the directory where adapter will be installed.

e.g.

For WINDOWS:

SPMLADAPTER\_INSTALL\_DIR=D:\

For UNIX:

SPMLADAPTER\_INSTALL\_DIR=/home/kernel/

OIM\_SERVER\_INSTALL\_DIR specifies the OIM server installation directory (like D:\Oracle\Middleware\weblogic\Oracle\_IDM1 in windows or /Oracle/Middleware/weblogic/ Oracle\_IDM1 in unix).

5.1.4.1.2 Create a Data source in WebLogic Server Version: 10.3.6.0.

[Refer Appendix 8.1 Data Source Creation]

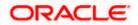

#### 5.1.4.1.3 Modify configuration files as below:

Edit <**SPMLADAPTER\_INSTALL\_DIR>\OIM\FCUBSLOVAdService\src\webcontent\WEB-INF\web.xml**. This XML file shall have a similar section as the one shown below (Change the values given in bold)

```
<resource-ref>

<res-ref-name>OIMLOVSQA</res-ref-name>

<res-type>javax.sql.DataSource</res-type>

<res-auth>Container</res-auth>

</resource-ref>

<env-entry>

<description>Property File Path</description>

<env-entry-name>propertyPath</env-entry-name>

<env-entry-name>propertyPath</env-entry-name>

<env-entry-type>java.lang.String</env-entry-type>

<env-entry-value>D:/OIM/FCUBSLOVAdService/config/</env-entry-value>
```

</env-entry>

**Edit resource-ref section**: Mention the JNDI name of the Datasource created in Application server for FLEXCUBE UBS Messaging Database Layer Instance at step 3 as res-ref-name.

**Edit Property File Path**: Give the absolute path for lookup\_prop.xml as env-entry-value. Ideally, this file is residing in < SPMLADAPTER\_INSTALL\_DIR>\OIM\FCUBSLOVAdService\config.

Note: Give "/" for at the end of the path. Also, note that as separator forward slash has been used instead of backward.

Edit <SPMLADAPTER\_INSTALL\_DIR>\OIM\FCUBSLOVAdService\config\lookup\_prop.xml. This XML file shall have a similar section as the one shown below, (Change the values given in bold)

**Edit FCUBS\_CON\_POOLNAME:** Give the same Datasource JNDI name mentioned in above web.xml for FLEXCUBE UBS Messaging Database Layer Instance.

Edit LOGGER\_PATH: Give the logging configuration absolute path for lookup\_logger.xml. This file is residing in <SPMLADAPTER\_INSTALL\_DIR>\OIM\FCUBSLOVAdService\config folder.

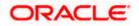

#### Note: As separator use forward slash instead of backward slash.

Edit **<SPMLADAPTER\_INSTALL\_DIR>\OIM\FCUBSLOVAdService\config\lookup\_logger.xml**. This XML file shall have a similar section as the one shown below, (Change the values given in bold)

<add key="ADOIM.LOGGER.FPATH" value="D:/OIM/FCUBSLOVAdService/log/"/>

ADOIM.LOGGER.FPATH: Give the absolute path where log files will be stored. It is recommended that mention the following path <SPMLADAPTER\_INSTALL\_DIR>/OIM/FCUBSLOVAdService/log/

Note: As separator use forward slash instead of backward slash. Give "/" for at the end of the path.

Edit <**SPMLADAPTER\_INSTALL\_DIR>\OIM\FCUBSProvisioningAdService\src\webcontent\WEB-INF\web.xml**. This XML file shall have a similar section as the one shown below (Change the values given in bold)

```
<ejb-ref>
    <ejb-ref-name>GWEJB_GW_EJB_Bean</ejb-ref-name>
    <ejb-ref-type>Session</ejb-ref-type>
    <home>com.ofss.fcubs.gw.ejb.GWEJBRemoteHome</home>
    <remote>com.ofss.fcubs.gw.ejb.GWEJBRemote</remote>
    </ejb-ref>
    <env-entry>
        <description>Property File Path</description>
        <env-entry-name>propertyPath</env-entry-name>
        <env-entry-type>java.lang.String</env-entry-type>
        <env-entry-value>D:/OIM/FCUBSProvisioningAdService/config/</env-
entry-value>
<//env-entry>
```

**Edit ejb-link:** To refer Gateway EJB from the web service locally the reference of Gateway EJB has been defined in this deployment descriptor file. Give the Gateway EJB name here as ejb-link, mentioned as ejb-name in ejb-jar.xml deployment descriptor file of Gateway EJB.

**Edit Property File Path:** Give the absolute path for ADOIM\_Prop.xml as env-entry-value. This file is residing in <**SPMLADAPTER\_INSTALL\_DIR**>\OIM\FCUBSProvisioningAdService\config.

Note: Give "/" for at the end of the path. Also, note that as separator forward slash has been used instead of backward.

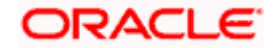

Edit **<SPMLADAPTER\_INSTALL\_DIR>\OIM\FCUBSLOVAdService\config\ADOIM\_Prop.xml**. This XML file shall have a similar section as the one shown below, (Change the values given in bold)

Edit GW\_EJB\_JNDI\_NAME: Give the Gateway EJB JNDI name.

Edit GW\_EJB\_CALL\_TYPE: Give the LOCAL or REMOTE (must be in Upper Case) based on the way EJB is to be referred from web service. If FCIS Gateway EJB is deployed on same Weblogic Application server then it should be REMOTE.

Edit GW\_EJB\_SERVER\_URL: Give the application server URL where Gateway EJB is deployed.

Following are the parts that make this URL:

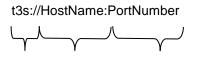

Protocol Host Name Weblogic Port

**Protocol**: This should be t3s as in WebLogic application server.

**Server URL**: This should be the IP address or fully qualified computer name (i.e. <computer name>.<domain>) of the system where the application server is running on which Gateway EJB has been deployed.

Port: This should be the same as request port mentioned in domain.xml file.

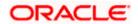

# Edit following section in the <SPMLADAPTER\_INSTALL\_DIR>\OIM\FCUBSLOVAdService\config\ADOIM\_Prop.xml file: (Change the values given in bold )

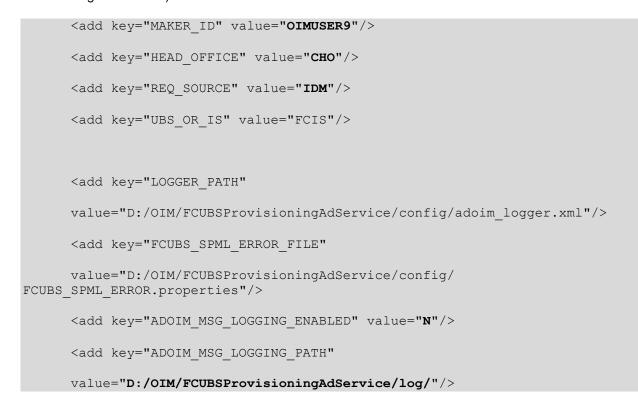

**Edit MAKER\_ID:** Give FCIS user id that can serve as maker id for all OIM requests. Please ensure that this id should be a valid user in FCIS and should have rights for creating, authorizing and modifying user.

Edit HEAD\_OFFICE: Give the head office branch code.

**Edit REQ\_SOURCE:** Give the external source name. Please ensure that maintenance of this external source has been done in FCIS.

Edit UBS\_OR\_IS: Give the application name to which the user need to be provisioned. The value will be either FCUBS or FCIS.

Edit LOGGER\_PATH: Give the logging configuration absolute path for adoim\_logger.xml. This file is residing in <SPMLADAPTER\_INSTALL\_DIR>\OIM\FCUBSProvisioningAdService\config folder.

Edit FCUBS\_SPML\_ERROR\_FILE: Give the absolute path for fcubs\_spml\_error.properties. This file is residing in < SPMLADAPTER\_INSTALL\_DIR>\OIM\FCUBSProvisioningAdService\config folder.

**Edit ADOIM\_MSG\_LOGGING\_ENABLED:** Give 'Y' if OIM request and response message is required to be stored separately otherwise give 'N".

Edit ADOIM\_MSG\_LOGGING\_PATH: Give the absolute path where OIM request-response will get stored.

Note: As separator use forward slash instead of backward slash. Give "/" for at the end of the path.

Edit <SPMLADAPTER\_INSTALL\_DIR>\OIM\ FCUBSProvisioningAdService\config\adoim\_logger.xml. This XML file shall have a similar section as the one shown below, (Change the values given in bold)

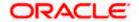

#### <add key="ADOIM.LOGGER.FPATH" value="D:/OIM/FCUBSProvisioningAdService /log/"/>

# Edit ADOIM.LOGGER.FPATH: Give the absolute path where log files will be stored. It is recommended that mention the following path <SPMLADAPTER\_INSTALL\_DIR>/OIM/ FCUBSProvisioningAdService/log/

# Note: As separator use forward slash instead of backward slash. Give "/" for at the end of the path.

**Remark:** GW\_EJB\_SECURITY\_PRINCIPAL & GW\_EJB\_SECURITY\_CREDENTIALS can be update using <SPMLADAPTER\_INSTALL\_DIR>\OIM\FCUBSProvisioningAdService\setup\ChangePassword.bat or ChangePassword.sh

#### 5.1.4.1.4 Building the Deployment Units for WINDOWS

#### 5.1.4.1.4.1 Building FCUBSLOVAdService.ear

- Edit <SPMLADAPTER\_INSTALL\_DIR>\OIM\FCUBSLOVAdService\setup\WEBLOGIC\ build.xml to set {server\_home} entry to Weblogic Server installed directory
- Eg: D:\Middleware\wlserver\_10.3
- Open a DOS command-prompt and change directory to, D:\OIM\FCUBSLOVAdService\
- Set PATH to JDK\bin and ANT\bin in the command prompt
- Set JAVA\_HOME
- Change the directory to D:\OIM\FCUBSLOVAdService\setup\WEBLOGIC
- To execute the build file, type "ant" on the command-prompt and press enter.

Above step creates an EAR file in D:\OIM\FCUBSLOVAdService\build with the name FCUBSLOVAdService.ear

#### 5.1.4.1.4.2 Building FCUBSProvisioningAdService.ear

- Edit <SPMLADAPTER\_INSTALL\_DIR>\OIM\FCUBSProvisioningAdService\setup\WEBLOGIC\build.xml to set {server\_home} and {JAVA\_HOME} entry to Weblogic Server installed directory and JDK Installed directory.
  - Eg: D:\Middleware\wlserver\_10.3

C:\Program Files\java\jdk1.7.0\_51

- Change directory to, D:\OIM\FCUBSProvisioningAdService\setup\WEBLOGIC
- To execute the build file, type "ant" on the command-prompt and press enter.

Above step creates an EAR file in build D:\OIM\FCUBSProvisioningAdService folder with the name FCUBSProvisioningAdService.ear

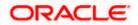

#### 5.1.4.1.5 Building the Deployment Units for UNIX / Linux

#### 5.1.4.1.5.1 Building FCUBSLOVAdService.ear

- Modify {server\_home} entry in the build.xml to where Weblogic Server is installed ( for example /home/kernel/Middleware/wlserver\_10.3 )
- Open a UNIX shell prompt and change directory to, /home/OIM/FCUBSLOVAdService
- Set PATH environment variable with JDK/bin path and ANT\bin path in the command prompt.
- Change the directory to <SPMLADAPTER\_INSTALL\_DIR>/FCUBSLOVAdService/setup/WEBLOGIC
- To execute the build file, type "ant" on the shell prompt and press enter.

Above step creates an EAR file in /home/kernel/OIM/FCUBSLOVAdService/build folder with the name FCUBSLOVAdService.ear

#### 5.1.4.1.5.2 Building FCUBSProvisioningAdService.ear

Edit

<SPMLADAPTER\_INSTALL\_DIR>/OIM/FCUBSProvisioningAdService/setup/WEBLOGIC/build.xml
to set {server\_home} entry to Weblogic Server installed directory

Eg: home/Oracle/Middleware/wlserver\_10.3

#### home/java/jdk1.7.0\_51

- Change directory to, /home/kernel/OIM/FCUBSProvisioningAdService/setup/WEBLOGIC
- To execute the build file, type "ant" on the command-prompt and press enter.

Above step creates an EAR file in /home/kernel/OIM/FCUBSProvisioningAdService/build folder with the name FCUBSProvisioningAdService.ear

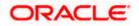

#### 5.1.4.2 Deployment

#### Deploy FCUBSLOVAdService

5.1.4.2.1 Login to Administrative Console

#### 5.1.4.2.2 Enter Weblogic administrator username/password and press Login

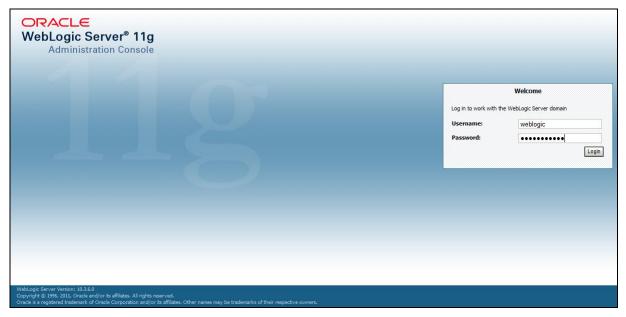

#### 5.1.4.2.3 Click on Deployments as shown in below screen

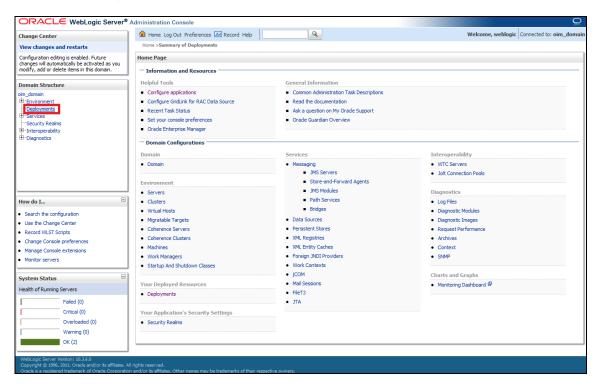

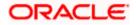

#### 5.1.4.2.4 Click on the Install as shown below

| hange Center                                                                              |    | 🟦 Home Log Out Preferences 🔤 Record Help                                                                                                    |                                                   |                                                   |        |        |                        |                                  |  |  |  |  |
|-------------------------------------------------------------------------------------------|----|----------------------------------------------------------------------------------------------------|---------------------------------------------------|---------------------------------------------------|--------|--------|------------------------|----------------------------------|--|--|--|--|
| /iew changes and restarts                                                                 |    | Home >Summary of Deployments                                                                                                    |                                                   |                                                   |        |        |                        |                                  |  |  |  |  |
| Configuration editing is enabled. Future<br>hanges will automatically be activated as you | Su | ummary of Deployments                                                                                                    |                                                   |                                                   |        |        |                        |                                  |  |  |  |  |
| nodify, add or delete items in this domain.                                               |    | Control                                                                                                    | Control Monitoring                                |                                                   |        |        |                        |                                  |  |  |  |  |
| omain Structure                                                                           |    |                                                                                                    |                                                   |                                                   |        |        |                        |                                  |  |  |  |  |
| m_domain<br>B-Environment                                                                 |    | This page displays a list of Java EE applications and stand-alone application modules that have been installed to this domain. Installed applications and modules can be started, stopped, updated<br>(redeployed), or deleted from the domain by first selecting the application name and using the controls on this page. |                                                   |                                                   |        |        |                        |                                  |  |  |  |  |
|                                                                                           |    | To inst                                                                                                    | all a new application or module for deployment to | targets in this domain, click the Install button. |        |        |                        |                                  |  |  |  |  |
| Security Realms<br>B-Interoperability<br>B-Diagnostics                                    |    | Custo                                                                                                    | mize this table                                   |                                                   |        |        |                        |                                  |  |  |  |  |
| Dugnosius                                                                                 |    | Deploy                                                                                                    | ments                                             |                                                   |        |        |                        |                                  |  |  |  |  |
|                                                                                           |    | Instal                                                                                                    | Update Delete Start ¥ Stop ¥                      |                                                   |        |        | Showir                 | ng 1 to 10 of 90 Previous   Next |  |  |  |  |
|                                                                                           |    |                                                                                                    | Name 🔅                                            |                                                   | State  | Health | Туре                   | Deployment Order                 |  |  |  |  |
|                                                                                           |    |                                                                                                    | Carde.businesseditor(1.0, 11.1.1.2.0)             |                                                   | Active |        | Library                | 100                              |  |  |  |  |
| low do I 😑                                                                                |    |                                                                                                    | adf.orade.domain(1.0, 11. 1. 1. 2.0)              |                                                   | Active |        | Library                | 100                              |  |  |  |  |
| Install an Enterprise application<br>Configure an Enterprise application                  |    |                                                                                                    | Carl Contracter (1.0, 11.1.1.1.2.0)               |                                                   | Active |        | Library                | 100                              |  |  |  |  |
| Update (redeploy) an Enterprise application                                               |    |                                                                                                    | AqAdapter                                         |                                                   | Active | 🖋 ок   | Resource Adapter       | 324                              |  |  |  |  |
| Start and stop a deployed Enterprise<br>application                                       |    |                                                                                                    | 🕀 📑 b2bui                                         |                                                   | Active | 🖋 ок   | Enterprise Application | 313                              |  |  |  |  |
| Monitor the modules of an Enterprise<br>application                                       |    |                                                                                                    | ⊞ 📑 composer                                      |                                                   | Active | 🖋 ок   | Enterprise Application | 315                              |  |  |  |  |
| Deploy EJB modules<br>Install a Web application                                           |    |                                                                                                    | DbAdapter                                         |                                                   | Active | 🖋 ок   | Resource Adapter       | 322                              |  |  |  |  |
|                                                                                           |    |                                                                                                    | DefaultToDoTaskFlow                               |                                                   | Active | 🖋 ок   | Enterprise Application | 314                              |  |  |  |  |
| ystem Status                                                                              |    |                                                                                                    | OMS Application (11.1.1.1.0)                      |                                                   | Active | 🖋 ок   | Web Application        | 5                                |  |  |  |  |
| Failed (0)                                                                                |    |                                                                                                    | ⊞ <mark>⊡</mark> em                               |                                                   | Active | 🖋 ок   | Enterprise Application | 400                              |  |  |  |  |
| Critical (0)                                                                              |    | Instal                                                                                                    | Update Delete Start V Stop V                      |                                                   |        |        | Showir                 | ng 1 to 10 of 90 Previous   Next |  |  |  |  |
| Overloaded (0)                                                                            |    |                                                                                                    |                                                   |                                                   |        |        | Snowin                 | ig 1 to 10 01 90 Previous   Next |  |  |  |  |

#### 5.1.4.2.5 The following screen is displayed

a. Click on upload your file(s)

|                                                                                                    | dministration Console                                                                                                    |                                                                                      |                                                                                                 |                                                                                  | Q                                                                                                    |
|----------------------------------------------------------------------------------------------------|----------------------------------------------------------------------------------------------------|--------------------------------------------------------------------------------------|-------------------------------------------------------------------------------------------------|----------------------------------------------------------------------------------|----------------------------------------------------------------------------------------------------|
| Change Center                                                                                                    | 🙆 Home Log Out Preferences 🔼                                                                                                    | Record Help                                                                          | ٩                                                                                               |                                                                                  | Welcome, weblogic Connected to: oim_domain                                                                                                    |
| View changes and restarts                                                                                                    | Home >Summary of Deployments >S                                                                                                    | immary of JDBC D                                                                     | ata Sources >Summary of Depl                                                                    | oyments                                                                          |                                                                                                    |
| Configuration editing is enabled. Future<br>changes will automatically be activated as you<br>modify, add or delete items in this domain.                                                                                                    | Install Application Assistant           Back         Next         Finish         Cancel                                                                                                    |                                                                                      |                                                                                                 |                                                                                  |                                                                                                    |
| Domain Structure                                                                                                    | Locate deployment to install                                                                                                    | and prepare for                                                                      | r deployment                                                                                    |                                                                                  |                                                                                                    |
| om_domain      Britishing     The second second sec | Select the file path that represents the application directory or file in the second second s | the application re<br>e Path field.<br>ayed below. If yo<br>/scratch/app/:<br>(none) | oot directory, archive file, explo<br>ou cannot find your deployment<br>sso1123/wl1036/NMiddlew | fil <mark>ls</mark> , upload your file(s) and/r c<br>are/user_projects/domains/o | on module descriptor that you want to install. You can also enter the path of<br>onfirm that your application contains the required deployment descriptors.<br>im_domain<br>_projects / domains / oim_domain |
| How do I                                                                                                    | soa                                                                                                    |                                                                                      |                                                                                                 |                                                                                  |                                                                                                    |
| Start and stop a deployed Enterprise<br>application<br>Configure an Enterprise application<br>Create a deployment plan<br>Target an Enterprise application to a server<br>Test the modules in an Enterprise application                                                                                                    | Back Next Finish Cancel                                                                                                    |                                                                                      |                                                                                                 |                                                                                  |                                                                                                    |
| System Status                                                                                                    |                                                                                                    |                                                                                      |                                                                                                 |                                                                                  |                                                                                                    |
| Health of Running Servers                                                                                                    |                                                                                                    |                                                                                      |                                                                                                 |                                                                                  |                                                                                                    |
| Failed (0)<br>Critical (0)<br>Overloaded (0)<br>Warning (0)<br>OK (2)                                                                                                    |                                                                                                    |                                                                                      |                                                                                                 |                                                                                  |                                                                                                    |
| WebLogic Server Version: 10.3.6.0<br>Copyright © 1996, 2011, Oracle and/or its affiliates. All i<br>Oracle is a registered trademark of Oracle Corporation                                                                                                    |                                                                                                    | idemarks of their r                                                                  | respective owners.                                                                              |                                                                                  |                                                                                                    |

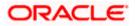

#### 5.1.4.2.6 Choose the enterprise archive file from the build path:

<SPMLADAPTER\_INSTALL\_DIR>\OIM\FCUBSLOVAdService\build\

a. Click on Next

|                                                                                            | Administration Console                                                                                                    | Q                                                                                                    |
|--------------------------------------------------------------------------------------------|----------------------------------------------------------------------------------------------------|----------------------------------------------------------------------------------------------------|
| Change Center                                                                              | 🔒 Home Log Out Preferences 🔤 Record Help                                                                                                    | Welcome, weblogic Connected to: oim_domain                                                                                                    |
| View changes and restarts                                                                  | Home >Summary of Deployments >Summary of JDBC Data Sources >Summary of Deploymen                                                                                                    | ts                                                                                                    |
| Configuration editing is enabled. Future<br>changes will automatically be activated as you | Install Application Assistant                                                                                                    |                                                                                                    |
| modify, add or delete items in this domain.                                                | Back Next Finish Cancel                                                                                                    |                                                                                                    |
| Domain Structure                                                                           | Upload a Deployment to the admin server                                                                                                    |                                                                                                    |
| oim_domain                                                                                 | opidad a Depidyment to the adminiserver                                                                                                    |                                                                                                    |
| Environment     Deployments                                                                | Click the Browse button below to select an application or module on the machine from which                                                                                                 | you are currently browsing. When you have located the file, click the Next button to upload this                                                                                                    |
| E-Services                                                                                 | deployment to the Administration Server.                                                                                                    |                                                                                                    |
| Messaging                                                                                  | Deployment Archive:                                                                                                    |                                                                                                    |
| Data Sources                                                                               | Deployment Archive: dapters\OIM\FCUBSLOVAdService\build\FCUBSLO                                                                                                    | DVAdService.ear Browse                                                                                                    |
| Persistent Stores<br>Foreign JNDI Providers                                                | Upload a deployment plan (this step is optional)                                                                                                    |                                                                                                    |
| Work Contexts                                                                              |                                                                                                    |                                                                                                    |
| XML Registries                                                                             | A deployment plan is a configuration which can supplement the descriptors included in the d<br>deployment plan archive now. This deployment plan archive will be a directory of configurat | leployment archive. A deployment will work without a deployment plan, but you can also upload a<br>tion information packaged as a .jar file. See related links for additional information about deployment plans. |
| XML Entity Caches<br>iCOM                                                                  |                                                                                                    |                                                                                                    |
|                                                                                            | Deployment Plan<br>Archive:                                                                                                    | Browse                                                                                                    |
| File T3                                                                                    |                                                                                                    |                                                                                                    |
| How do I                                                                                   | Back Next Finish Cancel                                                                                                    |                                                                                                    |
| <ul> <li>Start and stop a deployed Enterprise<br/>application</li> </ul>                   |                                                                                                    |                                                                                                    |
| <ul> <li>Configure an Enterprise application</li> </ul>                                    |                                                                                                    |                                                                                                    |
| Create a deployment plan                                                                   |                                                                                                    |                                                                                                    |
| <ul> <li>Target an Enterprise application to a server</li> </ul>                           |                                                                                                    |                                                                                                    |
| Test the modules in an Enterprise application                                              |                                                                                                    |                                                                                                    |
| Sustan Status                                                                              |                                                                                                    |                                                                                                    |
| System Status                                                                              |                                                                                                    |                                                                                                    |
| Health of Running Servers                                                                  |                                                                                                    |                                                                                                    |
| Failed (0)                                                                                 |                                                                                                    |                                                                                                    |
| Critical (0)                                                                               |                                                                                                    |                                                                                                    |
| Overloaded (0)                                                                             |                                                                                                    |                                                                                                    |
| Warning (0)                                                                                |                                                                                                    |                                                                                                    |
| ОК (2)                                                                                     |                                                                                                    |                                                                                                    |
| WebLogic Server Version: 10.3.6.0                                                          |                                                                                                    |                                                                                                    |
| Copyright © 1996, 2011, Oracle and/or its affiliates. All                                  |                                                                                                    |                                                                                                    |
| Oracle is a registered trademark of Oracle Corporation                                     | and/or its affiliates. Other names may be trademarks of their respective owners.                                                                                                    |                                                                                                    |

5.1.4.2.7 Select the enterprises archive file FCUBSLOVAdService.ear

a. Click on Next

|                                                                                                    | dministration Consolo                                                                |                                                      | Q                                                                                              |
|----------------------------------------------------------------------------------------------------|--------------------------------------------------------------------------------------|------------------------------------------------------|------------------------------------------------------------------------------------------------|
|                                                                                                    |                                                                                      |                                                      |                                                                                                |
| Change Center                                                                                                    | 🏠 Home Log Out Preferences 🔤 Record Help                                             | Q                                                    | Welcome, weblogic Connected to: oim_domain                                                     |
| View changes and restarts                                                                                                    | Home >Summary of Deployments >Summary of JDBC Da<br>Messages                         | ata Sources >Summary of Deployments                  |                                                                                                |
| Configuration editing is enabled. Future<br>changes will automatically be activated as you                                                                   |                                                                                      |                                                      |                                                                                                |
| modify, add or delete items in this domain.                                                                                                    | The file FCUBSLOVAdService.ear has been upload                                       | ed successfully to /scratch/app/sso1123/wi1036/      | NMiddleware/user_projects/domains/oim_domain/servers/AdminServer/upload                        |
|                                                                                                    | Install Application Assistant                                                        |                                                      |                                                                                                |
| Domain Structure                                                                                                    | Back Next Finish Cancel                                                              |                                                      |                                                                                                |
| oim_domain                                                                                                    | Back Next Finish Cancel                                                              |                                                      |                                                                                                |
| Deployments                                                                                                    | Locate deployment to install and prepare for                                         | deployment                                           |                                                                                                |
| E Services                                                                                                    | Select the file path that represents the application ro                              | of directory, archive file, exploded archive directo | prv, or application module descriptor that you want to install. You can also enter the path of |
| Messaging     Tota Sources                                                                                                    | the application directory or file in the Path field.                                 |                                                      |                                                                                                |
| Persistent Stores                                                                                                    | Note: Only valid file paths are displayed below. If yo                               | ou cannot find your deployment files, upload your    | file(s) and/or confirm that your application contains the required deployment descriptors.     |
| Foreign JNDI Providers                                                                                                    |                                                                                      |                                                      |                                                                                                |
| Work Contexts<br>XML Registries                                                                                                    | Path: /scratch/app/s                                                                 | sso1123/wl1036/NMiddleware/user_projec               | ts/domains/oim_domain/servers/AdminServer/upload/FCUBSLOVAdService.                            |
| -XML Entity Caches                                                                                                    | Recently Used Paths: (none)                                                          |                                                      |                                                                                                |
| јСОМ                                                                                                    | Current Location: ofss220223.in.or                                                   | racle.com / scratch / app / sso1123 / wl1036 / NMi   | ddleware / user_projects / domains / oim_domain / servers / AdminServer / upload               |
| Mail Sessions                                                                                                    | FCUBSLOVAdService.ear                                                                |                                                      |                                                                                                |
|                                                                                                    | Back Next Finish Cancel                                                              |                                                      |                                                                                                |
| How do I                                                                                                    | Back Next Finish Cancel                                                              |                                                      |                                                                                                |
| <ul> <li>Start and stop a deployed Enterprise<br/>application</li> </ul>                                                                                     |                                                                                      |                                                      |                                                                                                |
| <ul> <li>Configure an Enterprise application</li> </ul>                                                                                                    |                                                                                      |                                                      |                                                                                                |
| Create a deployment plan                                                                                                    |                                                                                      |                                                      |                                                                                                |
| <ul> <li>Target an Enterprise application to a server</li> </ul>                                                                                             |                                                                                      |                                                      |                                                                                                |
| <ul> <li>Test the modules in an Enterprise application</li> </ul>                                                                                            |                                                                                      |                                                      |                                                                                                |
| System Status                                                                                                    |                                                                                      |                                                      |                                                                                                |
| Health of Running Servers                                                                                                    |                                                                                      |                                                      |                                                                                                |
| Failed (0)                                                                                                    |                                                                                      |                                                      |                                                                                                |
| Critical (0)                                                                                                    |                                                                                      |                                                      |                                                                                                |
| Overloaded (0)                                                                                                    |                                                                                      |                                                      |                                                                                                |
| Warning (0)                                                                                                    |                                                                                      |                                                      |                                                                                                |
| OK (2)                                                                                                    |                                                                                      |                                                      |                                                                                                |
|                                                                                                    |                                                                                      |                                                      |                                                                                                |
| WebLogic Server Version: 10.3.6.0<br>Copyright © 1996, 2011, Oracle and/or its affiliates. All r<br>Oracle is a registered trademark of Oracle Corporation : | rights reserved.<br>and/or its affiliates. Other names may be trademarks of their re | espective owners.                                    |                                                                                                |

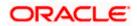

#### 5.1.4.2.8 The following screen is displayed

- a. Select Install this deployment as an application.
- b. Click on Next.

|                                                                                                    | Administration Console                                                                                                    |
|----------------------------------------------------------------------------------------------------|----------------------------------------------------------------------------------------------------|
| Change Center                                                                                                    | â Home Log Out Preferences                                                                                                    |
| View changes and restarts                                                                                                    | Home >Summary of Deployments >Summary of JDBC Data Sources >Summary of Deployments                                                                                                   |
| Configuration editing is enabled. Future<br>changes will automatically be activated as you<br>modify, add or delete items in this domain.               | Install Application Assistant Back, Next, Frinth, Cancel                                                                                                    |
| Domain Structure                                                                                                    | Choose targeting style                                                                                                    |
| oim_domain                                                                                                    | Targets are the servers, dusters, and virtual hosts on which this deployment will run. There are several ways you can target an application.                                         |
| Services     Messaging                                                                                                    | Install this deployment as an application                                                                                                    |
| Data Sources<br>Persistent Stores                                                                                                    | The application and its components will be targeted to the same locations. This is the most common usage.                                                                            |
| Foreign JNDI Providers     Work Contexts     XML Registries                                                                                             | Install this deployment as a library                                                                                                    |
| XML Entity Caches                                                                                                    | Application libraries are deployments that are available for other deployments to share. Libraries should be available on all of the targets running their referencing applications. |
| Mail Sessions                                                                                                    | Back Next Finish Cancel                                                                                                    |
| How do I                                                                                                    |                                                                                                    |
| <ul> <li>Start and stop a deployed Enterprise<br/>application</li> </ul>                                                                                |                                                                                                    |
| Configure an Enterprise application                                                                                                    |                                                                                                    |
| Create a deployment plan                                                                                                    |                                                                                                    |
| <ul> <li>Target an Enterprise application to a server</li> <li>Test the modules in an Enterprise application</li> </ul>                                 |                                                                                                    |
| · reactive modules in an enterprise application                                                                                                    |                                                                                                    |
| System Status                                                                                                    |                                                                                                    |
| Health of Running Servers                                                                                                    |                                                                                                    |
| Failed (0)                                                                                                    |                                                                                                    |
| Critical (0)                                                                                                    |                                                                                                    |
| Overloaded (0)                                                                                                    |                                                                                                    |
| Warning (0)                                                                                                    |                                                                                                    |
| OK (2)                                                                                                    |                                                                                                    |
| WebLogic Server Version: 10.3,6,0<br>Copyright © 1996, 2011, Oracle and/or its affiliates. Al<br>Oracle is a registered trademark of Oracle Corporation | l righer reserved.<br>and/or its affiliates. Other names may be trademarks of their respective owners.                                                                               |

5.1.4.2.9 The following screen is displayed

- a. Select the Application Server Instance in which the FCUBSLOVAdService needs to be deployed.
- b. Click on Next.

|                                                                                                    | Administration Console                                                                                                    | 0                                          |
|----------------------------------------------------------------------------------------------------|----------------------------------------------------------------------------------------------------|--------------------------------------------|
| Change Center                                                                                                    | A Home Log Out Preferences      Record Help                                                                                                    | Welcome, weblogic Connected to: oim_domain |
| View changes and restarts                                                                                                    | Home >Summary of Deployments >Summary of JDBC Data Sources >Summary of Deployments                                                                                                    |                                            |
| Configuration editing is enabled. Future<br>changes will automatically be activated as you<br>modify, add or delete items in this domain.                                                                                                    | Install Application Assistant Back, Next, Frieht, Cancel                                                                                                    |                                            |
| Domain Structure om_domin  Derevroment Depoyments Depoyments Descrices Descrices Descr | Select deployment targets Select the servers and/or dusters to which you want to deploy this application. (You can reconfigure deployment targets later). Available targets for FCUBSLOVAdService : Servers AdminServer i on_server1     soa_server1 |                                            |
| Here T3     How do L.     Start and stop a deployed Enterprise     application     Configure an Enterprise application     Create a deployment plan                                                                                                    | Back Next Frieh Cancel                                                                                                    |                                            |
| Create a depoyment plan     Target an Enterprise application to a server     Test the modules in an Enterprise application                                                                                                    |                                                                                                    |                                            |
| System Status                                                                                                    |                                                                                                    |                                            |
| Health of Running Servers           Failed (0)           Critical (0)           Overloaded (0)           Warning (0)           CK (2)           WebLogic Server Version: 10.36.0                                                                                                    |                                                                                                    |                                            |
| Copyright © 1996, 2011, Oracle and/or its affiliates. All                                                                                                    | rights reserved.<br>and/or its affiliates. Other names may be trademarks of their respective owners.                                                                                                    |                                            |

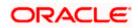

#### 5.1.4.2.10 The following screen is displayed

b. Click on Finish.

|                                                                                                    | Administration Console                                                                                                    | O                                          |  |
|----------------------------------------------------------------------------------------------------|----------------------------------------------------------------------------------------------------|--------------------------------------------|--|
| Change Center                                                                                                    | 🔂 Home Log Out Preferences 🔤 Record Help                                                                                                    | Welcome, weblogic Connected to: oim_domain |  |
| View changes and restarts                                                                                                    | Home >Summary of Deployments >Summary of JDBC Data Sources >Summary of Deployments                                                                      |                                            |  |
| Configuration editing is enabled. Future<br>changes will automatically be activated as you<br>modify, add or delete items in this domain. | Install Application Assistant Back Next Finish Cancel                                                                                                   |                                            |  |
| Domain Structure                                                                                                    | Optional Settings                                                                                                    |                                            |  |
| oim_domain                                                                                                    | You can modify these settings or accept the defaults  General What do you want to name this deployment?                                                 |                                            |  |
| Messaging    Data Sources    Persistent Stores    Foreign JNDI Providers    Work Contexts                                                 | Name: FCUBSLOVAdService                                                                                                    |                                            |  |
| -XML Registries<br>-XML Entity Caches<br>                                                                                                 | What security model do you want to use with this application?      OD Only: Use only roles and policies that are defined in the deployment descriptors. |                                            |  |
| How do I                                                                                                    | Custom Roles: Use roles that are defined in the Administration Console; use policies that are defined in the deploy                                     | ment descriptor.                           |  |
| <ul> <li>Start and stop a deployed Enterprise<br/>application</li> </ul>                                                                  | Custom Roles and Policies: Use only roles and policies that are defined in the Administration Console.                                                  |                                            |  |
| Configure an Enterprise application     Create a deployment plan                                                                          | Advanced: Use a custom model that you have configured on the realm's configuration page.                                                                |                                            |  |
| <ul> <li>Target an Enterprise application to a server</li> <li>Test the modules in an Enterprise application</li> </ul>                   | Source accessibility                                                                                                    |                                            |  |
| Test the modules in an Enterprise application                                                                                             | How should the source files be made accessible?                                                                                                    |                                            |  |
| System Status                                                                                                    | Ise the defaults defined by the deployment's targets                                                                                                    |                                            |  |
| Health of Running Servers Failed (0)                                                                                                    | Recommended selection.                                                                                                    |                                            |  |
| Critical (0)                                                                                                    | Copy this application onto every target for me                                                                                                    |                                            |  |
| Overloaded (0)<br>Warning (0)                                                                                                    | During deployment, the files will be copied automatically to the managed servers to which the application is targeted.                                  |                                            |  |
| OK (2)                                                                                                    | I will make the deployment accessible from the following location                                                                                       |                                            |  |
|                                                                                                    | Location: /scratch/app/sso1123/w11036/NMiddleware/user_projects                                                                                         |                                            |  |

5.1.4.2.11 Deploy FCUBSProvisioningAdService

If the **GW\_EJB\_CALL\_TYPE** is set as **REMOTE** in the **ADOIM\_Prop.xmI** then follow the same step as above (Section 5.1.4.2.1) to deploy the FCUBSProvisioningAdService web service with following changes

- Select the ear file from the path <SPMLADAPTER\_INSTALL\_DIR>\OIM\ FCUBSProvisioningAdService\build\FCUBSProvisioningAdService.ear
- Give the application name as FCUBSProvisioningAdService.

If the GW\_EJB\_CALL\_TYPE is set as REMOTE in the ADOIM\_Prop.xml, follow the below steps

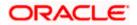

The following screen is displayed.

1. Make sure that Gateway EJB bean has been deployed there as shown in below screen shot.

| Change Center                                                                                                    | 6 | Home                       | e Log Out Preferences 🔤 Record Help                                                                                                    |                                    |                 | Welcome, we                     | logic Connected to:    | oim_do    |
|----------------------------------------------------------------------------------------------------|---|----------------------------|----------------------------------------------------------------------------------------------------|------------------------------------|-----------------|---------------------------------|------------------------|-----------|
| View changes and restarts                                                                                                    |   | -lome >                    | Summary of Deployments >Summary of JDBC Data Sources >Summary of Deployments >GWE3B >Su                                                                                                    | mmary of Deplo                     | yments >GWE     | JB >Summary of JDBC Data Sourc  | es >Summary of Deplo   | oyments   |
| Configuration editing is enabled. Future<br>changes will automatically be activated as you<br>modify, add or delete items in this domain. |   |                            | y of Deployments                                                                                                    |                                    |                 |                                 |                        |           |
| Domain Structure                                                                                                    |   |                            |                                                                                                    |                                    |                 |                                 |                        |           |
| am_domain<br>Deployments<br>Deployments<br>Services<br>Data Sources<br>Persistent Stores<br>Persistent Stores<br>Persistent Stores        |   | (redep<br>To inst<br>Custo | ge displays a list of Java EE applications and stand-alone application modules that have been in<br>loyed), or deleted from the domain by first selecting the application name and using the controls<br>all a new application or module for deployment to targets in this domain, click the Install button.<br>mize this table<br>yments | stalled to this d<br>on this page. | omain. Installe | ed applications and modules can | be started, stopped, u | ıpdated   |
| Work Contexts<br>XML Registries                                                                                                    |   | Instal                     | Update Delete Start v Stop v                                                                                                    |                                    |                 | Showing                         | 11 to 20 of 92 Previo  | us   Next |
| XML Entity Caches<br>jCOM<br>Mail Sessions                                                                                                |   |                            | Name 🗞                                                                                                    | State                              | Health          | Typ<br>Sort table by Type       | Deployment Orde        | r         |
| File T3                                                                                                    |   |                            | 🜓 emai                                                                                                    | Active                             |                 | Library                         | 100                    |           |
| How do I 🔳                                                                                                    |   |                            | no menos                                                                                                    | Active                             |                 | Library                         | 100                    |           |
| Install an Enterprise application     Configure an Enterprise application                                                                 |   |                            | it emcore                                                                                                    | Active                             |                 | Library                         | 100                    |           |
| Update (redeploy) an Enterprise application     Start and stop a deployed Enterprise                                                      |   |                            | E FCUBSLOVAdService                                                                                                    | Active                             | 🖋 ок            | Enterprise Application          | 100                    |           |
| application                                                                                                    |   |                            | SeleAdapter                                                                                                    | Active                             | 🖋 ок            | Resource Adapter                | 321                    |           |
| Monitor the modules of an Enterprise<br>application     Deploy EJB modules                                                                |   |                            | ⊞                                                                                                    | Active                             | 🖋 ок            | Enterprise Application          | 5                      |           |
| Deploy EJB modules     Install a Web application                                                                                          |   |                            | SetpAdapter                                                                                                    | Active                             | 🖋 ок            | Resource Adapter                | 325                    |           |
| System Status                                                                                                    |   |                            | E Gwejb                                                                                                    | Active                             | 🖋 ок            | Enterprise Application          | 100                    |           |
| Health of Running Servers                                                                                                    |   |                            | Modules                                                                                                    |                                    |                 |                                 |                        |           |
| Failed (0)                                                                                                    |   |                            | GW_EJB_Bean.jar                                                                                                    |                                    |                 | EJB Module                      |                        |           |
| Critical (0)                                                                                                    |   |                            | E IBs                                                                                                    |                                    |                 |                                 |                        |           |
| Overloaded (0)                                                                                                    |   |                            | GWEJB_GW_EJB_Bean                                                                                                    |                                    |                 | EJB                             |                        |           |
| Warning (0)<br>OK (3)                                                                                                    |   |                            | Web Services                                                                                                    |                                    |                 |                                 |                        |           |
| OK (3)                                                                                                    |   |                            | None to display                                                                                                    |                                    |                 |                                 |                        |           |

Refer 5.1.4.2.1 to know more about the deployment steps.

2. Choose the enterprise archive file Path from the build path:

<SPMLADAPTER\_INSTALL\_DIR>\OIM\FCUBSProvisioningAdService\build\

3. Select the enterprises archive file FCUBSProvisioningAdService.ear

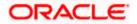

#### 4. Click on Finish.

|                                                                                                    | Administration Console                                                                                                    |
|----------------------------------------------------------------------------------------------------|----------------------------------------------------------------------------------------------------|
| Change Center                                                                                                    | 🏦 Home Log Out Preferences 🔤 Record Help                                                                                                    |
| View changes and restarts                                                                                                    | Home > Summary of Deployments > Summary of JDBC Data Sources > Summary of Deployments > GWE38 > Summary of Deployments > GWE38 > Summary of JDBC Data Sources > Summary of Deployments                                                                                                    |
| Configuration editing is enabled. Future<br>changes will automatically be activated as you<br>modify, add or delete items in this domain. | Install Application Assistant Back Next Finish Cancel                                                                                                    |
| Domain Structure                                                                                                    | Optional Settings                                                                                                    |
| om_domain                                                                                                    | You can modify these settings or accept the defaults General What do you want to name this deployment? Name: FCUBSProvisioningAdService Security What security model do you want to use with this application? What security model do you want to use with this application?  O Donly: Use only roles and policies that are defined in the deployment descriptors. |
| How do I  Start and stop a deployed Enterprise                                                                                            | Custom Roles: Use roles that are defined in the Administration Console; use policies that are defined in the deployment descriptor.           Custom Roles and Policies: Use only roles and policies that are defined in the Administration Console.                                                                                                    |
| application Configure an Enterprise application Create a deployment plan                                                                  | Coston roles and roles. Ose only roles and polices that are demice in the Animited atom Console.     Advanced: Use a custom model that you have configured on the realm's configuration page.                                                                                                    |
| Target an Enterprise application to a server                                                                                              | - Source accessibility                                                                                                    |
| <ul> <li>Test the modules in an Enterprise application</li> </ul>                                                                         | How should the source files be made accessible?                                                                                                    |
| System Status                                                                                                    | Use the defaults defined by the deployment's targets                                                                                                    |
|                                                                                                    | Recommended selection.                                                                                                    |
| Failed (0) Critical (0) Overloaded (0)                                                                                                    | Copy this application onto every target for me                                                                                                    |
| Warning (0)                                                                                                    | During deployment, the files will be copied automatically to the managed servers to which the application is targeted.                                                                                                    |
| OK (3)                                                                                                    | I will make the deployment accessible from the following location                                                                                                    |
|                                                                                                    | Location: /scratch/app/sso1123/wl1036/NMiddleware/user_projects                                                                                                    |

# 5.1.5 Build GWEJB

- To execute the FCIS Installer for GWEJB build following folder/files should be created/copied at \ADAPTERS\OIM\FCUBSGW along with the compiled sources.
- MAIN (Blank folder)
- FCHome.ini (copy from OSDC sources, file will be present at parallel to ADAPTERS folder)
- •
- After this GWEJB ear can be build with the source location as \ADAPTERS\OIM\FCUBSGW.
- For GWEJB build kindly refer the doc **Gateway\_EAR\_Building.doc.**

Deploy the created GWEJB ear in OIM server.

# 5.1.6 OIM Setup

Prerequisite: Oracle Identity Server & Oracle Design Console.

OIM side setup should be done on the system where OIM server is running. This setup includes

Java code deployment of OIM's pre-populate adapter, entity adapter and schedule task & importing integration specific configuration files into OIM.

The following steps to be followed to do the initial environment setup:

#### 5.1.6.1 Copy following folders from the FCIS Software Release area

- <FCIS Release Name>\ADAPTERS\OIM\OIM-Config
- <FCIS RELEASE NAME>\ADAPTERS\OIM\setup

to local machine (say D:\OIM for WINDOWS or /home/kernel/OIM for UNIX).

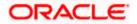

## 5.1.6.2 Building the Lookup Search Scheduled Task deployment units for WINDOWS.

- Change directory to, D:\OIM\OIM-Config\Sch-Task\setup
- Modify the OIM\_SERVER\_INSTALL\_DIR entry in the build.xml to where OIM Server is installed (for example D:\Oracle\Middleware\weblogic\Oracle\_IDM1) and JAVA\_HOME entry.
- In the below section of build.xml change the WSDL location hostname and port.

<exec executable="\${JAVA\_HOME}/bin/wsimport">

<arg line="-keep -p com.iflex.fcubs.integration.oim.ws.client http:// <hostname>:<port>/FCUBSLOVAdService/FCUBSLOVAdServiceSEI?WSDL"/>

</exec>

• To execute the build file, type "ant" on the command-prompt and press enter.

Above step creates a JAR file in D:\OIM\OIM-Config\Sch-Task\build\ FCUBSLOVSchTask folder with the name FCUBSLOVSchTask.Jar

 Copy this FCUBSLOVSchTask.Jar to the <OIM\_SERVER\_INSTALL\_DIR>\server\ScheduleTask folder and <OIM\_SERVER\_INSTALL\_DIR>\server\apps\oim.ear\APP-INF\lib

#### 5.1.6.3 Building the Lookup Search Scheduled Task deployment units for UNIX

- Change directory to /home/kernel/OIM/OIM-Config/Sch-Task/setup
- Modify the OIM\_SERVER\_INSTALL\_DIR entry in the build.xml to where OIM Server is installed (for example /Oracle/Middleware/weblogic/Oracle\_IDM1) and JAVA\_HOME entry.
- In the below section of build.xml change the WSDL location hostname and port.

<exec executable="\${JAVA\_HOME}/bin/wsimport">

<arg line="-keep -p com.iflex.fcubs.integration.oim.ws.client http://<hostname>:<port>/FCUBSLOVAdService/FCUBSLOVAdServiceSEI?WSDL"/>

</exec>

• To execute the build file, type "ant" on the shell and press enter.

Above step creates a JAR file in /home/kernel/OIM/OIM-Config/Sch-Task/build/FCUBSLOVSchTask folder with the name **FCUBSLOVSchTask.Jar** 

 Copy this FCUBSLOVSchTask.Jar to the <OIM\_SERVER\_INSTALL\_DIR>/server/ScheduleTask folder and <OIM\_SERVER\_INSTALL\_DIR>/server/apps/oim.ear/APP-INF/lib

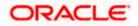

#### 5.1.6.4 Deployment of Pre-population Adapters

Below Steps will be valid In case of different name used to create the form in 5.1.5.35

• Change the directory to

<AdapterSource>/OIM/OIM-Config/PrePopulateAdapter

Edit the plugin.xml and update the FlexcubeForm into the form name entered in <u>5.1.5.35</u>

<?xml version="1.0" encoding="UTF-8" ?>

<oimplugins xmlns:xsi="http://www.w3.org/2001/XMLSchema-instance">

<plugins pluginpoint="oracle.iam.request.plugins.PrePopulationAdapter">

<plugin pluginclass="com.oracle.oim.utility.eventhandler.UserIDPrepopulateAdapter" version="1.0"

name="UserIDPrepopulateAdapter">

<metadata name="PrePopulationAdapater">

<value>FlexcubeForm::USERID</value>

</metadata>

</plugin>

<plugin pluginclass="com.oracle.oim.utility.eventhandler.UserNamePrepopulateAdapter" version="1.0"</pre>

name="UserNamePrepopulateAdapter">

<metadata name="PrePopulationAdapater">

<value>FlexcubeForm::USERNAME</value>

</metadata>

</plugin>

cplugin pluginclass="com.oracle.oim.utility.eventhandler.UserPasswordPrepopulateAdapter" version="1.0"

name="UserPasswordPrepopulateAdapter">

<metadata name="PrePopulationAdapater">

<value>FlexcubeForm::USERPASSWORD</value>

</metadata>

</plugin>

<plugin pluginclass="com.oracle.oim.utility.eventhandler.EmailPrepopulateAdapter" version="1.0"

name="EmailPrepopulateAdapter">

<metadata name="PrePopulationAdapater">

<value>FlexcubeForm::EMAIL</value>

</metadata>

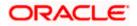

|   | <plugin <="" pluginclass="com.oracle.oim.utility.eventhandler.LdapUserPrepopulateAdapter" td="" version="1.0"></plugin>     |
|---|----------------------------------------------------------------------------------------------------|
|   | name="LdapUserPrepopulateAdapter">                                                                                          |
|   | <metadata name="PrePopulationAdapater"></metadata>                                                                          |
|   | <value>FlexcubeForm::LDAPUSR</value>                                                                                        |
|   |                                                                                                    |
|   |                                                                                                    |
|   | <plugin <="" pluginclass="com.oracle.oim.utility.eventhandler.StartDatePrepopulateAdapter" td="" version="1.0"></plugin>    |
|   | name="StartDatePrepopulateAdapter">                                                                                         |
|   | <metadata name="PrePopulationAdapater"></metadata>                                                                          |
|   | <value>FlexcubeForm::STARTDATE</value>                                                                                      |
|   |                                                                                                    |
|   |                                                                                                    |
| < |                                                                                                    |
| ~ | <pre>cplugins pluginpoint="oracle.iam.platform.kernel.spi.EventHandler"&gt;</pre>                                           |
|   | <plugin <="" pluginclass="com.oracle.oim.utility.eventhandler.UserPasswordPreProcessHandler" pre="" version="1.0"></plugin> |
|   | name="UserPasswordPreProcessHandler">                                                                                       |
| < | z/plugins>                                                                                                    |
| < | /oimplugins>                                                                                                    |
|   |                                                                                                    |

• Change the directory to

<AdapterSource>/OIM/OIM-Config/PrePopulateAdapter /setup

- Modify the OIM\_SERVER\_INSTALL\_DIR entry in the build.xml to where OIM Server is installed (for example D:\Oracle\Middleware\weblogic\Oracle\_IDM1) and JAVA\_HOME entry
- To execute the build file, type "ant" on the shell and press enter.

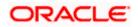

Above step creates a zip file in <AdapterSource>/OIM/OIM-Config/PrePopulateAdapter/build/ folder with the name **prepopulateadapter.zip** 

- Copy the <AdapterSource>/OIM/OIM-Config/PrePopulateAdapter/build/prepopulateadapter.zip into <OIM\_SERVER\_INSTALL\_DIR>/server/plugins/
- <OIM\_SERVER\_INSTALL\_DIR>/server/plugin\_utility/ant.properties should be changed from

\*\*\*\*\* ## The installation directory for WLS or WAS #wls.home=@wls\_home #was.home=@was\_home # The OIM server directory for OIM. For example: MW\_HOME/Oracle\_IDM1/server \*\*\*\*\*\*\*\*\*\* #oim.home@oim\_home #login file name with path for WAS or WLS #login.config=\${oim.home}/config/authwl.conf #login.config=\${oim.home}/config/authws.conf \*\*\*\*\*\* # Represents the directory where Oracle Fusion Middleware is installed. 

#mw.home=@mw\_home

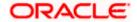

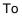

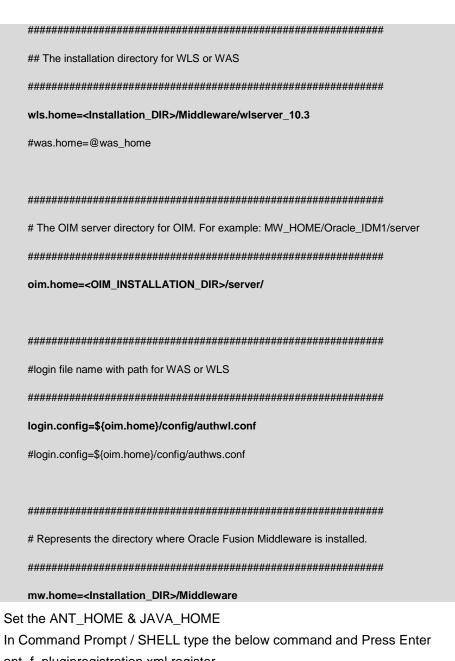

ant -f pluginregistration.xml register

.

- Following Information has to be provided
  - > OIM Admin User xelsysadm
  - > OIM Admin User Password
  - OIM Admin server URL : t3://hostname:portname

#### e.g :: t3://whf00bmc.in.oracle.com:14000

Full path of adapter which needs to be imported <OIM\_SERVER\_INSTALL\_DIR>/server/plugins/prepopulateadapter.zip

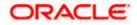

• Result will be displayed like

Plugin com.oracle.oim.utility.eventhandler.LdapUserPrepopulateAdapter version 1.0 Registered Plugin com.oracle.oim.utility.eventhandler.UserIDPrepopulateAdapter version 1.0 Registered Plugin com.oracle.oim.utility.eventhandler.StartDatePrepopulateAdapter version 1.0 Registered Plugin com.oracle.oim.utility.eventhandler.UserNamePrepopulateAdapter version 1.0 Registered Plugin com.oracle.oim.utility.eventhandler.UserPasswordPrepopulateAdapter version 1.0 Registered Plugin com.oracle.oim.utility.eventhandler.EmailPrepopulateAdapter version 1.0 Registered Plugin com.oracle.oim.utility.eventhandler.EmailPrepopulateAdapter version 1.0 Registered Plugin com.oracle.oim.utility.eventhandler.EmailPrepopulateAdapter version 1.0 Registered

Modify the weblogic.properties under < OIM\_SERVER\_INSTALL\_DIR >/server/bin

wls\_servername=@servername application\_name=@appname metadata\_from\_loc=@metadata\_from\_loc to

wls\_servername=oim\_server1

application\_name=OIMMetadata

metadata\_from\_loc=<AdapterSource>/OIM/OIM-Config/PrePopulateAdapter/oim

- Type **sh weblogicImportMetadata.sh** in shell or **weblogicImportMeteData.bat** in command prompt and press enter to execute the command.
- You have to enter Weblogic Admin Server user name, password and URL (like t3://localhost:7001)
- Type **sh PurgeCache.sh all** in shell or **PurgeCache.bat all** in command prompt and press enter to execute the command.
- Now you have to enter oim admin user name (xelsysadm), password and oim server URL (like t3://localhost:14000)
- Restart the OIM Server to impact the changes done.

## 5.1.6.5 Create folders for Reconciliation

- For reconciliation, there should be different folder for staging files (yet to be reconciled) and for processed files (after reconciliation). These folders can be anywhere that OIM should able to access. If it is other than the OIM server system then that network path should be mapped as network drive.
- Create folder to keep staging file, for example

<OIM\_SERVER\_INSTALL\_DIR>\xellerate\GTC\Recon\Staging

Create folder to keep processed file, for example

<OIM\_SERVER\_INSTALL\_DIR>\xellerate\GTC\Recon\Archive

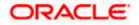

#### 5.1.6.6 Importing Configuration Files

This step involves import of integration specific configuration files into OIM using OIM provided Deployment Manager.

Prerequisite: Ensure that OIM setup steps have been followed properly.

Note: Do the import in the same order as it is described below.

Open the Oracle Identity Manager Administrative console. (Give the following URL in the browser: http://<hostname>:<oimport>/sysadmin)

#### 5.1.6.7 Login to Administrative Console

## 5.1.6.8 Enter OIM administrator username/password and press Sign In

| ORACLE' Identity System Administration                                           |          |                           |  | Accessibility | Help | About Oracle |  |
|----------------------------------------------------------------------------------|----------|---------------------------|--|---------------|------|--------------|--|
|                                                                                  |          |                           |  |               |      |              |  |
|                                                                                  |          |                           |  |               |      |              |  |
|                                                                                  |          |                           |  |               |      |              |  |
|                                                                                  | Sign In  |                           |  |               |      |              |  |
|                                                                                  | olgi ili | Sign in with your account |  |               |      |              |  |
|                                                                                  |          | User ID                   |  |               |      |              |  |
|                                                                                  |          | xelsysadm                 |  |               |      |              |  |
|                                                                                  |          | Password                  |  |               |      |              |  |
|                                                                                  |          |                           |  |               |      |              |  |
|                                                                                  |          | Sign In                   |  |               |      |              |  |
|                                                                                  |          |                           |  |               |      |              |  |
|                                                                                  |          |                           |  |               |      |              |  |
|                                                                                  |          |                           |  |               |      |              |  |
| opyright $\otimes$ 2001, 2015, Oracle and/or its affiliates. All rights reserved |          |                           |  |               |      |              |  |

#### 5.1.6.9 Click on Import option under System Configuration

| ORACLE Identity System Administration | Accessibility | Sandboxes | Help | Sign Out | xelsysadm |  |
|---------------------------------------|---------------|-----------|------|----------|-----------|--|
| 🚯 Role 🔺                              |               |           |      |          |           |  |
| Catalog                               |               |           |      |          |           |  |
| ✓ System Configuration                |               |           |      |          |           |  |
| Lore Organization Policy              |               |           |      |          |           |  |
| Self Service Capabilities             |               |           |      |          |           |  |
| 🝓 Lookups                             |               |           |      |          |           |  |
| Role Categories                       |               |           |      |          |           |  |
| Ro Scheduler                          |               |           |      |          |           |  |
| A Notification                        |               |           |      |          |           |  |
| S Configuration Properties            |               |           |      |          |           |  |
| 💩 import                              |               |           |      |          |           |  |
| Export E                              |               |           |      |          |           |  |
| ⊿ Upgrade                             |               |           |      |          |           |  |
| 🙆 Upgrade User Form                   |               |           |      |          |           |  |
| 🔯 Upgrade Role Form                   |               |           |      |          |           |  |
| 😹 Upgrade Organization Form           |               |           |      |          |           |  |
| 🔁 Upgrade Application Instance        |               |           |      |          |           |  |
| 4                                     |               |           |      |          |           |  |

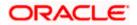

# 5.1.6.10 The following screen will get displayed with Add File option

- a. Select Lookup.xml file from the folder <SPMLADAPTER\_INSTALL\_DIR>\OIM\OIM-Config\Screens-Config.
- b. Click on Open.

|                                   | C                         | eployment Manager - Im              | port          |                    |
|-----------------------------------|---------------------------|-------------------------------------|---------------|--------------------|
| Click Add File to add more files. |                           |                                     |               |                    |
| Show Information Reset Legend     |                           |                                     |               |                    |
| Summary 🔻                         | Current Selections        |                                     | Objects Deser | ved From Import    |
| Import Files 🔻                    | Current selections        |                                     | Objects Remo  | ved From import    |
| 🚸 Add                             | Select a file for import. |                                     |               |                    |
| Substitutions 🔻                   |                           |                                     |               |                    |
| 💠 Add                             | Look in: 🍌 Screens-Co     |                                     | ×             |                    |
| IT Resources 🔻                    | (P Name                   | Date modified                       | Туре          |                    |
| 💠 Add                             | Lookup.xn                 | 4/13/2016 3:51                      | PM XML Doci   |                    |
| New Roles 🔻                       | Recent Places             |                                     |               |                    |
| ◆ Add                             | Add File                  | III<br>Lookup xml<br>(All Flee (`-) | Missing Deper | ndencies To Create |

# 5.1.6.11 We will get File preview screen

a. Click on Add file.

|                                   | Deployment Manager - Import                                                                                                    |                                |
|-----------------------------------|----------------------------------------------------------------------------------------------------|--------------------------------|
| Click Add File to add more files. |                                                                                                    |                                |
| Show Information Reset Legend     |                                                                                                    |                                |
| Summary T                         | Current Selections                                                                                                    | Objects Removed From Import    |
| Import Files 🔻                    |                                                                                                    |                                |
| + Add                             | Deployment Manager                                                                                                    |                                |
| Substitutions   Add               |                                                                                                    |                                |
| IT Resources                      |                                                                                                    |                                |
| Add                               | File Preview                                                                                                    |                                |
| New Roles                         | FlexcubeLookup                                                                                                    |                                |
| ♠ Add                             | File Name: Lookup.sml         Exported By: XELSYSADM         Exported By: XELSYSADM         Exported File         Exported File         Cancel         <         Add File         Import | Missing Dependencies To Create |

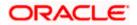

## 5.1.6.12 Click on Add File

| Deployment Manager - Import                                                                                                    |                    |                                                                                                    |  |  |
|----------------------------------------------------------------------------------------------------|--------------------|----------------------------------------------------------------------------------------------------|--|--|
| Click Add File to add more files.                                                                                                   |                    |                                                                                                    |  |  |
| Show Information Reset Legen                                                                                                    | á –                |                                                                                                    |  |  |
| Show Mormadio Read Leages<br>Summary Y<br>At 3<br>All Lookup 3<br>Lookup and<br>Add<br>Substitutions Y<br>Add<br>New Roles Y<br>Add | Current Selections | Objects Removed From Import          Objects Removed From Import         Missing Bependencies To Create |  |  |
|                                                                                                    | Add File Import    |                                                                                                    |  |  |

# 5.1.6.13 Select SchTask.xml file from the folder

<SPMLADAPTER\_INSTALL\_DIR>\OIM\OIM-Config\Sch-Tasks\Config-XML.

a. Click on Open.

|                                   |            |                | Deployment Man                                                    | ager - Impo       | ort            |   |                                |
|-----------------------------------|------------|----------------|-------------------------------------------------------------------|-------------------|----------------|---|--------------------------------|
| Click Add File to add more files. |            |                |                                                                   |                   |                |   |                                |
| Show Information Reset Legend     | ł          |                |                                                                   |                   |                |   |                                |
| Summary  Alt: 3 Clockup: 3        | — 🚑 Lookur | ELEX TimeLouel | import.                                                           |                   | x              | ) | Objects Removed From Import    |
| Import Files 🔹 🔻                  | — 🔎 Lookuț | Look in:       | 🕌 Config-XML 👻                                                    | G 🤌 📂 🛄 🗸         |                |   |                                |
| Lookup.xml                        |            | <b>9</b>       | Name                                                              | Date modified     | Туре           |   |                                |
| Substitutions                     |            | Recent Places  | SchTask.xml                                                       | 4/13/2016 3:51 PM | XML Doci       |   |                                |
| Add                               |            |                |                                                                   |                   |                |   |                                |
| IT Resources   Add                |            | Desktop        |                                                                   |                   |                |   |                                |
| New Roles 🔻                       |            |                |                                                                   |                   |                |   | Missing Dependencies To Create |
| + Add                             |            | Libraries      |                                                                   |                   |                |   |                                |
|                                   |            |                |                                                                   |                   |                |   |                                |
|                                   |            | Computer       |                                                                   |                   |                |   |                                |
|                                   |            | Network        | < III<br>File game: SchTask.xml<br>Files of type: All Files (*.*) |                   | Qpen<br>Cancel |   |                                |
|                                   | Add File   | Import         | )                                                                 |                   |                |   |                                |

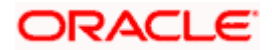

# 5.1.6.14 We will get File preview screen

a. Click on Add file.

| Deployment Manager - Import                            |        |                                                                                                    |                                                                                                    |  |
|--------------------------------------------------------|--------|----------------------------------------------------------------------------------------------------|----------------------------------------------------------------------------------------------------|--|
| Click Add File to add more files.                      |        |                                                                                                    |                                                                                                    |  |
| Show Information Reset                                 | Legend |                                                                                                    |                                                                                                    |  |
| Alt 3                                                  | •      | - A Lookup.FLEX.TimeLevel 🔊                                                                                                    | cts Removed From Import<br>Lookup.FCUBS.TimeLevel<br>FLEX_UsrLang_SchTask<br>FLEX_UsrLang_SchTask<br>FLEX_UsrLang_SchTask |  |
| Import Files                                           |        |                                                                                                    | I ookup.FCUBS.BranchCode                                                                                                  |  |
| Lookup.xml<br>Add                                      |        |                                                                                                    | Lookup.FCUBS.UserLanguage 🔊                                                                                               |  |
| Substitutions                                          |        | File Preview                                                                                                    | 🖄 FLEX_BranchCode_SchTask 🔊                                                                                               |  |
| Add      IT Resources      Add      New Roles      Add | •      | FlexcubeScheduledTasks Fie Nome: SchTask.xml Exported by: KELSYSAUM                                                                           | Dependencies To Create                                                                                                    |  |
|                                                        |        | Export Date: August 29, 2014 2:53:53 PM<br>Export Utility Version: 2.4.2.1<br>Exported From: jdbc:oraclesthim:gjorfss220248:1521:0racle11g5S0 |                                                                                                    |  |

# 5.1.6.15 Click on Import

|                                                                                                    | Deploym                                                                                                    | ent Manager - Import |                                                                                                    |
|----------------------------------------------------------------------------------------------------|----------------------------------------------------------------------------------------------------|----------------------|----------------------------------------------------------------------------------------------------|
| Click Add File to add more files.                                                                                                    |                                                                                                    |                      |                                                                                                    |
| Show Information Reset Legen                                                                                                    | a de la companya de la company |                      |                                                                                                    |
| Show Information         Rest         Legent           AR: 7         Jubic: 2         Jubic: 2         Jubic: 2         Jubic: 3         Scheduled Teals: 3           Import Files         V         Scheduled Teals: 3         Scheduled Teals: 4         Scheduled Teals: 4           Substitutions         V         Add         Scheduled Teals: 4         Scheduled Teals: 4           Substitutions         V         Add         Scheduled Teals: 4         Scheduled Teals: 4           Substitutions         V         Add         Scheduled Teals: 4         Scheduled Teals: 4 | Current Selections                                                                                                    |                      | Objects Removed from Import    Clockup FCUBS.TimeLevel    Clockup FCUBS.Usert anguage    Missing Dependencies To Create |
|                                                                                                    | Add File Import                                                                                                    |                      |                                                                                                    |

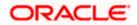

# 5.1.6.16 Above will prompt for Import Confirmation

a. Click on Import to start import.

| Deployment Manager - Import                                     |                                                     |                                                                                                    |                             |  |
|-----------------------------------------------------------------|-----------------------------------------------------|----------------------------------------------------------------------------------------------------|-----------------------------|--|
| ck Add File to add more files.                                  | Lenend                                              |                                                                                                    |                             |  |
| Prove frommersion         Reset           Summary         Alt T | v<br>v<br>v<br>v<br>v<br>v<br>v<br>v<br>v<br>v<br>v | A Lookup-FLX. TimeLovel<br>Costup-FLX. TimeLovel<br>Costup-FLX. Using. Sch Tesk<br>Costup-FLX. Using. Sch Tesk<br>Costup-FLX. Using Cost Tesk<br>Costup-FLX. Using Cost Tesk<br>Confirmation<br>Are you sure you want to import the selections?<br>Inport Costup-FLX. Using Costup Costup Co | Objects Removed From Import |  |
|                                                                 |                                                     | Add File Import                                                                                                    |                             |  |

# 5.1.6.17 On successful import following screen will come

a. Ensure that import is successful and click on ok.

| Deployment Manager - Import                                                         |                    |                                                                                                    |                             |  |
|-------------------------------------------------------------------------------------|--------------------|----------------------------------------------------------------------------------------------------|-----------------------------|--|
| Click Add File to add more files.                                                   |                    |                                                                                                    |                             |  |
| Show Information Reset Legend                                                       |                    |                                                                                                    |                             |  |
| Summary V<br>Al: 7<br>Solva: 2<br>ELookup: 3<br>Scheduled Task: 2<br>Import Files V | Current Selections |                                                                                                    | Objects Removed From Import |  |
| SchTask.xml<br>Lookup.xml<br>Add<br>Substitutions<br>Add<br>IT Resources<br>V       | Success            | Import successful<br>ed attributes for a clustered configuration, then restart all nodes of the cluster. | sing Dependencies To Create |  |
| <ul> <li>Add</li> <li>New Roles</li> <li>▼</li> <li>Add</li> </ul>                  |                    | ок                                                                                                    |                             |  |
|                                                                                     | Add File Import    |                                                                                                    |                             |  |

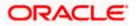

# 5.1.6.18 The following screen will get displayed.

a. Click on Add File.

| Deployment Manager - Import |            |       |                    |                                |
|-----------------------------|------------|-------|--------------------|--------------------------------|
| Click Add File to add m     | ore files. |       |                    |                                |
| Show Information            | Reset L    | egend |                    |                                |
| Summary                     |            | •     | Current Selections | Objects Removed From Import    |
| Import Files                |            | •     | Current Selections | objects Removed From Import    |
| 💠 Add                       |            |       |                    |                                |
| Substitutions               |            | •     |                    |                                |
| 💠 Add                       |            |       |                    |                                |
| IT Resources                |            | •     |                    |                                |
| + Add                       |            |       |                    |                                |
| New Roles                   |            | •     |                    |                                |
| 💠 Add                       |            |       |                    |                                |
|                             |            |       |                    |                                |
|                             |            |       |                    |                                |
|                             |            |       |                    | Missing Dependencies To Create |
|                             |            |       |                    |                                |
|                             |            |       |                    |                                |
|                             |            |       |                    |                                |
|                             |            |       |                    |                                |
|                             |            |       |                    |                                |
|                             |            |       |                    |                                |
|                             |            |       |                    |                                |
|                             |            |       |                    |                                |
|                             |            |       |                    |                                |
|                             |            |       |                    |                                |
|                             |            |       |                    |                                |
|                             |            |       |                    |                                |
|                             |            |       | Add File Import    |                                |
|                             |            |       |                    |                                |

# 5.1.6.19 Open file window will get appeared

- b. Select GTC.xml file from the folder <SPMLADAPTER\_INSTALL\_DIR>\OIM\OIM-Config\GTC-Config\.
- c. Click on Open.

| Deployment Manager - Import       |                      |                                                              |                            |                                |  |  |
|-----------------------------------|----------------------|--------------------------------------------------------------|----------------------------|--------------------------------|--|--|
| Click Add File to add more files. |                      |                                                              |                            |                                |  |  |
| Show Information Reset Legen      | 3                    |                                                              |                            |                                |  |  |
| Summary 🔻                         | Current Selections   |                                                              |                            | Objects Removed From Import    |  |  |
| Import Files 🔻                    | Current Selections   |                                                              |                            | objects kentoved from import   |  |  |
| + Add                             | Select a file for    | import.                                                      | <b>X</b>                   |                                |  |  |
| Substitutions T                   | L and a loss         |                                                              | a 🛧 🚥 💴 -                  |                                |  |  |
| Add                               | LOOK IN:             | GTC-Config -                                                 | G 🤌 📂 🛄 •                  |                                |  |  |
| IT Resources V                    | <b>3</b>             | Name                                                         | Date modified Type         |                                |  |  |
| + Add                             | Recent Places        | GTC.xml                                                      | 4/13/2016 3:51 PM XML Docu |                                |  |  |
| New Roles                         | Recent Places        |                                                              |                            |                                |  |  |
|                                   | Desktop<br>Libraries |                                                              |                            | Missing Dependencies To Create |  |  |
|                                   |                      | < III<br>File name: GTCxml<br>Files of type: (All Files (**) | v Qpen<br>v Cancel         |                                |  |  |

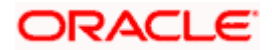

# 5.1.6.20 We will get File preview screen

d. Click on Add file.

| Deployment Manager - Import       |                                                                                                    |                                |  |  |  |
|-----------------------------------|----------------------------------------------------------------------------------------------------|--------------------------------|--|--|--|
| Click Add File to add more files. |                                                                                                    |                                |  |  |  |
| Show Information Reset Legend     |                                                                                                    |                                |  |  |  |
| Summary 🔻                         | Current Selections                                                                                                    | Objects Removed From Import    |  |  |  |
| Import Files 🔻                    |                                                                                                    | objects removed i forminiport  |  |  |  |
| I Add                             | O Deployment Manager 🛛 🛛 🛛 🛛                                                                                                    |                                |  |  |  |
| Substitutions V                   |                                                                                                    |                                |  |  |  |
| Add                               |                                                                                                    |                                |  |  |  |
| IT Resources  Add                 | File Proview                                                                                                    |                                |  |  |  |
| Add                               | Flexcube                                                                                                    |                                |  |  |  |
| Add                               | File Name: GTC.xml         Exported Fix August 29, 2014 (3:5:17 PM)         Exported From: jdbc:oraclethino@ofse201246:1521/0racle11gSS0         Cancel       <         Add File         Import | Missing Dependencies To Create |  |  |  |

### 5.1.6.21 Next screen will be the substitution screen.

- e. If the GTC is imported first time then click on Next.
- f. If GTC have been already imported once successfully, change the Version name for example UD\_FLEXCUBE Version = FLEXCUBE V2.
- g. Click on Next.

|                                   |        |                    | Depl                | oyment Manage               | r - Import |       |                           |
|-----------------------------------|--------|--------------------|---------------------|-----------------------------|------------|-------|---------------------------|
| Click Add File to add more files. |        |                    |                     |                             |            |       |                           |
| Show Information Reset            | Legend |                    |                     |                             |            |       |                           |
| Summary                           | •      | Current Selections |                     |                             |            | Objec | ts Removed From Import    |
| Import Files                      | •      |                    |                     |                             |            |       |                           |
| Add                               | _      | Deployment Ma      | nager - Import      |                             |            | ×     |                           |
| Substitutions<br>Add              | -      |                    |                     |                             |            |       |                           |
| IT Resources                      |        |                    |                     |                             |            |       |                           |
| Add                               |        | Substitutio        |                     |                             |            |       |                           |
| New Roles                         |        | Provide the        | substitutions for t | ne users/groups (Optional). |            |       |                           |
|                                   |        | Туре               |                     | Current Name                | New Name   |       |                           |
|                                   |        |                    | Role                | SYSTEM ADMINISTRATORS       |            |       |                           |
|                                   |        |                    | User                | XELSYSADM                   |            |       |                           |
|                                   |        | UD_FLEXCUB         | Version             |                             | IC2        |       | ng Dependencies To Create |
|                                   |        |                    | Role                | SELF OPERATORS              |            | Missi | ng Dependencies To Create |
|                                   |        |                    | Role                | ALL USERS                   |            |       |                           |
|                                   |        | Can                | cel Sulostitution   |                             | Next       |       |                           |
|                                   |        | Add File Import    |                     |                             |            |       |                           |

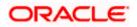

# 5.1.6.22 Above will prompt for substitution Confirmation

h. If any value has been changed on previous screen it will list those substitution otherwise below screen will get displayed. Click on Next.

| Cick Add File to add more tiles.  Struct information Rest Correct Selections  Confirmation  Confirmation  Are you sure you want to make the following substitutions?  Add  Are you sure you want to make the following substitutions?  Add  Digets Removed From Import  Massing Dependencies To Create  Massing Dependencies To Create                                                                                                    |                                   |                    | De                       | ployment Manag                    | er - Import |   |                                |
|----------------------------------------------------------------------------------------------------|-----------------------------------|--------------------|--------------------------|-----------------------------------|-------------|---|--------------------------------|
| Summary       V         Import Hes       V         Add.       Substitutions         Substitutions       V         Add.       Confirmation         T Resources       V         Add.       Add.         New Roles       V         Add.       U. FLEXCUBE Version         U. FLEXCUBE Version       2 JsC2                                                                                                    | Click Add File to add more files. |                    |                          |                                   |             |   |                                |
| Import Files     Current Selections     Objects Removed From Import            • Add           • Add           • Objects Removed From Import             • Add           • Add           • Objects Removed From Import             • Add           • Add           • Objects Removed From Import             • Add           • Objects Removed From Import           • Objects Removed From Import             • Add           • Objects Removed From Import           • Objects Removed From Import                                                                                                    | Show Information Reset Legend     |                    |                          |                                   |             |   |                                |
| Import Hele V   A.ds   Substitutions   * Ads   IT Resources   * Add   New Roles   * Add   Uppe   Uppe<                                                                                                    | Summary 🔻                         |                    |                          |                                   |             |   |                                |
| Substitutions     v       Add     Confirmation       Add     Add       New Roles     v       Add     Type       Current Name     New Name       UD_FLEXCUBE Version     2 VC2                                                                                                    | Import Files 🔻                    | Current Selections |                          |                                   |             |   | Objects Removed From Import    |
| Add      If Resources                                                                                                    | 🜩 Add                             |                    | Confirmation             |                                   |             | × |                                |
| IT Resources       ▼         Add       Are you sure you want to make the following substitutions?         Yupe       Current Name         UD_PLEXCUBE Version       2 Jx2                                                                                                    |                                   |                    |                          |                                   |             |   |                                |
| Add Are you sure you want to make the following substitutions?      Add UD_FLEX.CUBE Version     2,UC2  Messing Dependencies To Create                                                                                                    | 🜩 Add                             |                    |                          |                                   |             |   |                                |
| They Roles     Type     New Name       Vocation     2 uc2    Missing Dependencies To Create                                                                                                    |                                   |                    | Confirmation             |                                   |             |   |                                |
| Add UD_FLEXCUBE Version UD_FLEXCUBE Version UD_FLEXCUBE VERSION UD_FLEXCUBE VERSION UD_FLEXCUBE VERSION UD_FLEXCUBE VERSION UD_FLEXCUBE VERSION UD_FLEXCUBE VERSION UD_FLEXCUBE VERSION UD_FLEXCUBE VERSION UD_FLEXCUBE VERSION UD_FLEXCUBE VERSION UD_FLEXCUBE VERSION UD_FLEXCUBE VERSION UD_FLEXCUBE VERSION UD_FLEXCUBE VERSION |                                   |                    | Are you sure you want to | make the following substitutions? |             |   |                                |
| UD_PLEXCUBE Version 2 UC2                                                                                                    |                                   |                    | Time                     | Current Name                      | Now Name    |   |                                |
| Missing Dependencies To Create                                                                                                    | + Add                             |                    |                          |                                   |             |   |                                |
|                                                                                                    |                                   |                    | OD_I EEKCODE VEISION     |                                   | 2 002       |   |                                |
|                                                                                                    |                                   |                    |                          |                                   |             |   |                                |
| Cencel Substitution                                                                                                    |                                   |                    |                          |                                   |             |   | Missing Dependencies To Create |
| Cancel Substitution << Back Next                                                                                                    |                                   |                    |                          |                                   |             |   |                                |
| Cancel Substitution << Back Next                                                                                                    |                                   |                    |                          |                                   |             |   |                                |
| Cancel Substitution                                                                                                    |                                   |                    |                          |                                   |             |   |                                |
| Cancel Substitution e< Back Next                                                                                                    |                                   |                    |                          |                                   |             |   |                                |
| Cancel Substitution << Back Next                                                                                                    |                                   |                    |                          |                                   |             |   |                                |
|                                                                                                    |                                   |                    | Cancel Substitution      |                                   | Back Next   |   |                                |
|                                                                                                    |                                   |                    |                          |                                   |             |   |                                |
|                                                                                                    |                                   |                    |                          |                                   |             |   |                                |
|                                                                                                    |                                   |                    |                          |                                   |             |   |                                |
|                                                                                                    |                                   |                    |                          |                                   |             |   |                                |
|                                                                                                    |                                   |                    |                          |                                   |             |   |                                |
|                                                                                                    |                                   |                    |                          |                                   |             |   |                                |
| Add File Import                                                                                                    |                                   | Add File           | Import                   |                                   |             |   |                                |
|                                                                                                    |                                   |                    |                          |                                   |             |   |                                |

## 5.1.6.23 Next, Provide IT resource instance data screen will get displayed.

- i. Ensure that the green arrow should point to FLEXCUBE\_GTC.
- j. Provide followings to the right hand table:

| Parameter Name             | Parameter Value                                                                                                    |
|----------------------------|----------------------------------------------------------------------------------------------------|
| SPML_targetID              | Oracle FLEXCUBE                                                                                                    |
| SharedDrive_filePrefix     | SMOIMHOFF                                                                                                    |
| SharedDrive_stageDirParent | Full path of the staging folder created in step 4 of OIM setup                                                                                                    |
|                            | Eg: /home/Oracle/Oracle/Middleware/FCUBS-OIM-<br>Config/Staging                                                                                                    |
| Webservices_webserviceURL  | Provisioning web service<br>FCUBSProvisioningAdService URL deployed in step<br>.Typically it should be like<br>https:// <hostname>:<port>/FCUBSProvisioningAdServi<br/>ce/FCUBSProvisioningAdServiceSEI</port></hostname> |
|                            | Eg:<br>https://ofss000000:14001/FCUBSProvisioningAdServic<br>e/FCUBSProvisioningAdServiceSEI                                                                                                    |
| SharedDrive_archiveDir     | Full path of the archiving folder created in step 4 of OIM setup                                                                                                    |
|                            | Eg: /home/Oracle/Oracle/Middleware/FCUBS-OIM-<br>Config/Archive                                                                                                    |

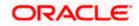

| SharedDrive_delimeter            | ,[Comma ] |
|----------------------------------|-----------|
| SharedDrive_uniqueAttrPare<br>nt | USERID    |

k. Click on Next.

| O Deployment Manager               |                              |                             |    |  |  |  |  |
|------------------------------------|------------------------------|-----------------------------|----|--|--|--|--|
| Provide IT Resource Instance Data. |                              |                             |    |  |  |  |  |
| FLEXCUBE_GTC                       | FLEXCUBE_GTC                 |                             |    |  |  |  |  |
| 🕨 FLEXCUBE_GTC 🔊                   | Parameter Name               | Parameter Value             |    |  |  |  |  |
| << New Instance>>                  | SharedDrive_uniqueAttrParent | USERID 🔶                    |    |  |  |  |  |
|                                    | SPML_userName                |                             |    |  |  |  |  |
|                                    | SPML_targetID                | FLEXCUBE                    |    |  |  |  |  |
|                                    | WebServices_webServiceURL    | https://ofss220607.in.oracl |    |  |  |  |  |
|                                    | SPML_userPassword            |                             |    |  |  |  |  |
|                                    | SharedDrive_stageDirParent   | /scratch/work_area/DBG/C    |    |  |  |  |  |
|                                    | SharedDrive_stageDirMultval  |                             |    |  |  |  |  |
|                                    | SharedDrive_fixedWidth       |                             | 11 |  |  |  |  |
|                                    | SharedDrive_archiveDir       | /scratch/work_area/DBG/C    |    |  |  |  |  |
|                                    | Timestamp                    | ~                           |    |  |  |  |  |
|                                    |                              |                             |    |  |  |  |  |
| Cancel IT Resource Modification    | << Back Skip                 | Next                        |    |  |  |  |  |
|                                    |                              |                             |    |  |  |  |  |

| Provide IT Resource Instance Dat |                                 |                             |  |  |  |  |
|----------------------------------|---------------------------------|-----------------------------|--|--|--|--|
| FLEXCUBE_GTC                     | FLEXCUBE_GTC                    |                             |  |  |  |  |
| FLEXCUBE_GTC 🔊                   | Parameter Name                  | Parameter Value             |  |  |  |  |
| << New Instance>>                | WebServices_webServiceURL       | https://ofss220607.in.oracl |  |  |  |  |
|                                  | SPML_userPassword               |                             |  |  |  |  |
|                                  | SharedDrive_stageDirParent      | /scratch/work_area/DBG/C    |  |  |  |  |
|                                  | SharedDrive_stageDirMultval     |                             |  |  |  |  |
|                                  | SharedDrive_fixedWidth          |                             |  |  |  |  |
|                                  | SharedDrive_archiveDir          | /scratch/work_area/DBG/C =  |  |  |  |  |
|                                  | Timestamp                       |                             |  |  |  |  |
|                                  | SharedDrive_delimiter           |                             |  |  |  |  |
|                                  | SharedDrive_whetherTabDelimited |                             |  |  |  |  |
|                                  | SharedDrive_filePrefix          | SMOIMHOFF                   |  |  |  |  |
|                                  |                                 |                             |  |  |  |  |

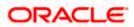

# 5.1.6.24 The following screen will get displayed

I. Click on Skip.

| Deployment Manager - Import       |                                                                          |                                |  |  |  |
|-----------------------------------|--------------------------------------------------------------------------|--------------------------------|--|--|--|
| Click Add File to add more files. |                                                                          |                                |  |  |  |
| Show Information Reset Legend     |                                                                          |                                |  |  |  |
| Summary 🔻                         | Current Selections                                                       | Objects Removed From Import    |  |  |  |
| Import Files 🔻                    | Current Selections                                                       | Objects Removed From Import    |  |  |  |
| + Add                             | Deployment Manager                                                       |                                |  |  |  |
| Substitutions 🔻                   | Provide IT Resource Instance Data.                                       |                                |  |  |  |
| 🜩 Add                             |                                                                          |                                |  |  |  |
| IT Resources 🔻                    | FLEXCUBE_GTC Provide the name of the IT resource instance to be created. |                                |  |  |  |
| 💠 Add                             | FLEXCUBE_GTC D Instance Name:                                            |                                |  |  |  |
| New Roles 🔻                       | «New Instance»                                                           |                                |  |  |  |
| + Add                             | Parameter Name Parameter Value                                           |                                |  |  |  |
|                                   | SharedDrive_uniqueAttrParent                                             |                                |  |  |  |
|                                   | SPML_userName                                                            |                                |  |  |  |
|                                   | SPML_targetID =                                                          | Missing Dependencies To Create |  |  |  |
|                                   | WebServices_webServiceURL<br>SPML_userPassword                           |                                |  |  |  |
|                                   | SharedDrive_stageDirParent                                               |                                |  |  |  |
|                                   | SharedDrive_stageDirMutival                                              |                                |  |  |  |
|                                   | SharedDrive_fixed/Wath                                                   |                                |  |  |  |
|                                   |                                                                          |                                |  |  |  |
|                                   | Cancel IT Resource Modification << Back Skip Next                        |                                |  |  |  |
|                                   |                                                                          |                                |  |  |  |
|                                   |                                                                          |                                |  |  |  |
|                                   |                                                                          |                                |  |  |  |
|                                   |                                                                          |                                |  |  |  |
|                                   |                                                                          |                                |  |  |  |
|                                   | Add File Import                                                          |                                |  |  |  |
|                                   | AUGLITHE IMPORT                                                          |                                |  |  |  |

# 5.1.6.25 A confirmation window for parameter values will get displayed

m. Confirm the values and click on View Selections.

| Deployment Manager - Import          |                                                                                                    |                                |  |  |  |
|--------------------------------------|----------------------------------------------------------------------------------------------------|--------------------------------|--|--|--|
| Click Add File to add more files.    |                                                                                                    |                                |  |  |  |
| Show Information Reset Legend        | l de la constante de la constante de la constante de la constante de la constante de la constante de la constan                                                                                                    |                                |  |  |  |
| Summary V<br>Import Files V<br>+ Add | Current Selections                                                                                                    | Objects Removed From Import    |  |  |  |
| Substitutions V                      |                                                                                                    |                                |  |  |  |
| + Add                                | Confirmation                                                                                                    |                                |  |  |  |
| IT Resources 🔻                       |                                                                                                    |                                |  |  |  |
| Add  New Roles                       |                                                                                                    |                                |  |  |  |
| Add                                  | Confirmation                                                                                                    |                                |  |  |  |
|                                      | Parameters have been provided for the following IT resources:         Image: FLEXCUBE_OTC         SharedDrive_uniqueAttrParent_USERID         Timestamp:         SharedDrive_uniqueAttrParent_USERID         SharedDrive_uniqueAttrParent_USERID         SharedDrive_uniqueAttrParent_USERID         SharedDrive_uniqueAttrParent_USERID         SharedDrive_uniqueAttrParent_USERID         SharedDrive_uniqueAttrParent_USERID         SharedDrive_uniqueAttrParent_USERID         Cencel IT Resource Modification         <         User Back | Missing Dependencies To Create |  |  |  |

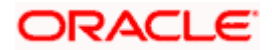

## 5.1.6.26 We will get Selection screen that will show all components of GTC

- Make sure that there should be no items in Missing Dependencies to create box on right below of the screen. If so, probably some previous imports has been missed out or not imported successfully. Repeat the earlier imports again.
- **Deployment Manager Import** Click Add File to add more files Show Information **Objects Removed From Import** irrent Selections 님 FLEXCUBE\_GTC 4 Al: 18 IT Resource Definition: 1 👌 FLEXCUBE\_GTC 🔊 🛆 🙈 Resource: 1 🕀 🖓 FLEXCUBE 🔊 FLEXCUBE\_GTC 🔊 🎡 Task Adapter: 2 👸 FLEXCUBE\_GTC 🔊 🛆 Process Form: 1 🗆 義 FLEXCUBE\_GTC 🔊 Entity Publication: 2 🗆 📩 FLEXCUBE\_GTC 🔊 🔁 Application Instance: 1 @ adpFLEXCUBE\_GTC\_AUTOC 👎 Generic Connector: 1 SUD\_FLEXCUBE 🖪 Organization: 3 adpFLEXCUBE\_GTC 🔊 T Resource: 1 🗆 🔁 FLEXCUBE\_GTC 🔊 🛆 Missing Dependencies To Create 🔁 Password Policy: 1 - 🗉 ApplicationInstance2 🔊 🗆 💦 Top 🛕 👌 Job: 1 🧟 Default Policy 🛆 Data Object Definition: 1 🗆 🖪 Xellerate Users 🛆 Å Process: 1 – 🔝 Requests 🛆 🐏 Scheduled Task: 1 😑 ApplicationInstance3 🔊 - 🔣 Requests 🛆 E FLEXCUBE\_GTC Import Files 🗄 🔁 FLEXCUBE\_GTC 🔊 🛆 GTC.xml ApplicationInstance2 💠 Add. 🗆 🖪 Top 🛆 Substitutions Default Po 🔶 Add.... IT Resources Add File Import New Roles
- o. Otherwise click on Import.

## 5.1.6.27 Above will prompt for Import Confirmation

p. Click on Import to start import.

| Deployment Manager - Import                                                                                                    |                        |  |  |  |  |  |  |
|----------------------------------------------------------------------------------------------------|------------------------|--|--|--|--|--|--|
| Click Add File to add more files.                                                                                                    |                        |  |  |  |  |  |  |
| Show Information Reset Legend                                                                                                    |                        |  |  |  |  |  |  |
| IT Resource formition:       Image: state of the state of the state o | ts Removed From Import |  |  |  |  |  |  |

**Note:** Import of GTC.xml may take more time as compare to other imports.

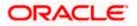

# 5.1.6.28 On successful import following screen will come

q. Ensure that import is successful and click on ok.

| Deployment Manager - Import      |                             |  |  |  |  |  |  |
|----------------------------------|-----------------------------|--|--|--|--|--|--|
| Cick Add File to add more files. |                             |  |  |  |  |  |  |
| Show Information Reset Legend    |                             |  |  |  |  |  |  |
| Summary V                        | bijects Removed From Import |  |  |  |  |  |  |

### 5.1.6.29 Click on Sandboxes

| ORACLE Identity System Administration                                                       | Accessibility | Sandboxes | Help | Sign Out | xelsysadm |
|---------------------------------------------------------------------------------------------|---------------|-----------|------|----------|-----------|
| Generic Connector                                                                           |               |           |      |          |           |
| Application Instances                                                                       |               |           |      |          |           |
| Ranage Connector                                                                            |               |           |      |          |           |
| ✓ System Entities                                                                           |               |           |      |          |           |
| 🗞 User                                                                                      |               |           |      |          |           |
| 晟 Organization                                                                              |               |           |      |          |           |
| දිබු Role                                                                                   |               |           |      |          |           |
| Catalog                                                                                     |               |           |      |          |           |
| ▲ System Configuration & State Organization Policy                                          |               |           |      |          |           |
| 😡 Self Service Capabilities                                                                 |               |           |      |          |           |
| et Lookups                                                                                  |               |           |      |          |           |
| Role Categories                                                                             |               |           |      |          |           |
| Ko Scheduler                                                                                |               |           |      |          |           |
| A Notification                                                                              |               |           |      |          |           |
| Configuration Properties                                                                    |               |           |      |          |           |
| legg import → →                                                                             |               |           |      |          |           |
| frc220607.14000/cursdmin/fscer/home2 adf.ctd.ctate_uil.cb22fda_68; sfd_con_621057740745765# |               |           |      |          |           |

# 5.1.6.30 Click on Create Sandbox

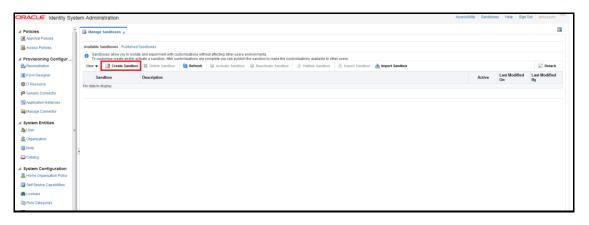

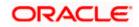

## 5.1.6.31 Enter the Below Details and Click on Save and Close

- r. Sandbox Name : Oracle FLEXCUBESANDBOX
- s. Sandbox Description : Oracle FLEXCUBESANDBOX

| ORACLE Identity Syst        | tem Adn  | ninistration                 |                          |                   |                             |                                            |                             |          |                | Accessib | ility Sandbox | es Help Sign  | Out xelsysadm       |
|-----------------------------|----------|------------------------------|--------------------------|-------------------|-----------------------------|--------------------------------------------|-----------------------------|----------|----------------|----------|---------------|---------------|---------------------|
| Policies  Approval Policies | iii- Mar | age Sandboxes ×              |                          |                   |                             |                                            |                             |          |                |          |               |               |                     |
| Access Policies             | Availat  | le Sandboxes Published       | Sandboxes                |                   |                             |                                            |                             |          |                |          |               |               |                     |
| # Provisioning Configur     | 0 %      | andboxes allow you to isolat | e and experiment with cu | stomizations with | out affecting other users e | mironments.<br>the sandbox to make the cus | tomizations available to of | herusers |                |          |               |               |                     |
| Reconciliation              |          |                              |                          |                   |                             | Deactivate Sandbox                         |                             |          | import Sandbox |          |               |               | Detach              |
| Form Designer               |          | Sandbox                      | Description              |                   |                             |                                            |                             |          |                |          | Active        | Last Modified | Last Modified<br>By |
| IT Resource                 | No data  | to display.                  |                          |                   |                             |                                            |                             |          |                |          |               |               |                     |
| P Generic Connector         |          |                              |                          |                   |                             |                                            |                             |          |                |          |               |               |                     |
| Application Instances       |          |                              |                          |                   |                             |                                            |                             |          |                |          |               |               |                     |
| Manage Connector            |          |                              |                          |                   |                             |                                            |                             |          |                |          |               |               |                     |
| ✓ System Entities           |          |                              |                          |                   |                             | Create Sandbox                             | ×                           |          |                |          |               |               |                     |
| 💩 User 🛛 🗉                  |          |                              |                          |                   |                             | Sandbox Name                               | TexcubeSandbox              |          |                |          |               |               |                     |
| & Organization              |          |                              |                          |                   |                             |                                            | TexcubeSandbox              |          |                |          |               |               |                     |
| 66 Role                     |          |                              |                          |                   |                             | Sandbox Description                        | rexcubeSandbox              |          |                |          |               |               |                     |
| Catalog                     | 1        |                              |                          |                   |                             | sanaox pescription                         |                             |          |                |          |               |               |                     |
| A System Configuration      |          |                              |                          |                   |                             | Activate Sandbox                           | 1                           |          |                |          |               |               |                     |
| A Home Organization Policy  |          |                              |                          |                   |                             |                                            | re and Close Cancel         |          |                |          |               |               |                     |
| Self Service Capabilities   |          |                              |                          |                   |                             | 38                                         | calicer calicer             |          |                |          |               |               |                     |
| A Lookups                   |          |                              |                          |                   |                             |                                            |                             |          |                |          |               |               |                     |
| Role Categories             |          |                              |                          |                   |                             |                                            |                             |          |                |          |               |               |                     |

# 5.1.6.32 Click on Ok

|                                                                                                    | tem      | Admin                   | istrati   | on                        |                                                                       |                                                  |                            |                            | Accessibilit    | / Sandbo | kes Help S         | Sign Out xelsys   | adm   |
|----------------------------------------------------------------------------------------------------|----------|-------------------------|-----------|---------------------------|-----------------------------------------------------------------------|--------------------------------------------------|----------------------------|----------------------------|-----------------|----------|--------------------|-------------------|-------|
| Generic Connector  Application Instances Inflamage Connector                                                                                                    |          | ), Manago<br>Available  |           | oxes x                    | Sandboxes                                                             |                                                  |                            |                            |                 |          |                    |                   |       |
| ▲ System Entities                                                                                                    |          | Sand<br>To cu<br>View ▼ | istomize  | create and/or act         | and experiment with cu<br>ivate a sandbox. After cu<br>Delete Sandbox | stomizations with<br>stomizations are<br>Refresh |                            | he sandbox to make the cus | tomizations a   |          | 🕆 Export Sa        |                   |       |
| & Organization                                                                                                    |          | Sa                      | ndbox     |                           | Description                                                           |                                                  |                            |                            |                 | Active   | Last Modifie<br>On | ed Last Mod<br>By | ified |
| 📸 Role                                                                                                    |          | ► Fle                   | excube (  | Create Sandb              | ox                                                                    |                                                  |                            |                            | ×               |          | Apr 18, 2016       | mdsintern         | al    |
| System Configuration Configuration Configuration Configuration Configuration Configuration Properties Configuration Properties Configuration Configuration | •        |                         |           | Confirmation Sandbox Flex |                                                                       | a was created us                                 | ing label Creation_IdM_Fie | xcubeSandboxFlexcubeSa_    | 06:10:44.<br>OK |          |                    |                   |       |
| opyright © 2001, 2015, Oracle and/or its                                                                                                    | s affili | iates. All r            | ights res | served                    |                                                                       |                                                  |                            |                            |                 |          |                    |                   | About |

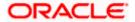

# 5.1.6.33 Click on Form Designer under Provisioning Configuration

|                                               | m Admir | nistration                                           |                                                |                  |                             | Accessibility | Sandboxes (I                  | Flexcubes | SandboxFlexcubeSa                      | a) Help        | Sign O  | ut xelsysad        | im    |
|-----------------------------------------------|---------|------------------------------------------------------|------------------------------------------------|------------------|-----------------------------|---------------|-------------------------------|-----------|----------------------------------------|----------------|---------|--------------------|-------|
| Policies Approval Policies                    | 🐊 Manag | e Sandboxes x                                        |                                                |                  |                             |               |                               |           |                                        |                |         |                    |       |
| Access Policies                               | n San   | Sandboxes Published S<br>dboxes allow you to isolate | e and experiment with cus                      | tomizations with | out affecting other users e | environments. |                               |           |                                        |                |         |                    |       |
| Provisioning Configur Reconciliation          | View V  | ustomize create and/or act                           | ivate a sandbox. After cus<br>X Delete Sandbox | tomizations are  | Complete you can publish    |               | o make the cus<br>ate Sandbox |           | ns available to othe<br>Iblish Sandbox | r users.       | Sandbox | >>                 | »     |
| E Form Designer                               | Sa      | andbox                                               | Description                                    |                  |                             |               |                               |           | Active                                 | Last Mod<br>On | dified  | Last Modifie<br>By | ed    |
| IT Resource     Generic Connector             | ► FI    | excubeSandboxFlexcu                                  | FlexcubeSandbox                                |                  |                             |               |                               |           | ۲                                      | Apr 18, 20     | 016     | mdsInternal        |       |
| Application Instances                         |         |                                                      |                                                |                  |                             |               |                               |           |                                        |                |         |                    |       |
| Manage Connector                              |         |                                                      |                                                |                  |                             |               |                               |           |                                        |                |         |                    |       |
| System Entities User                          |         |                                                      |                                                |                  |                             |               |                               |           |                                        |                |         |                    |       |
| Sorganization                                 |         |                                                      |                                                |                  |                             |               |                               |           |                                        |                |         |                    |       |
| 🖓 Role                                        |         |                                                      |                                                |                  |                             |               |                               |           |                                        |                |         |                    |       |
| Catalog                                       |         |                                                      |                                                |                  |                             |               |                               |           |                                        |                |         |                    |       |
| System Configuration Home Organization Policy |         |                                                      |                                                |                  |                             |               |                               |           |                                        |                |         |                    |       |
| ofss220607:14000/sysadmin/faces/home?_a       |         |                                                      |                                                |                  |                             |               |                               |           |                                        |                |         | 1                  | About |

#### 5.1.6.34 Click on Create

|                                                                                                   | em Administration                                                       | Accessibility Sandboxes (FlexcubeSandboxFlexcubeSa) Help Sign Out xelsysadm |  |
|---------------------------------------------------------------------------------------------------|-------------------------------------------------------------------------|-----------------------------------------------------------------------------|--|
| Policies  Aproval Policies  Access Policies  Provisioning Configur  Reconciliation  Form Designer | Manage Sandboxes x Form Designer x Search Forms  Search Resource Type Q | Saved Search Implicit Search Save.                                          |  |
| IT Resource                                                                                       | Search Results Actions  view  Create  Open Row Form Name                | Detach                                                                      |  |
| Application Instances                                                                             | Nov Form Name No data to display.                                       | Type Resource Type                                                          |  |
| කී User<br>කී Organization<br>හී Role                                                             |                                                                         |                                                                             |  |
| Catalog  Catalog  System Configuration  Home Organization Policy                                  |                                                                         |                                                                             |  |

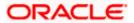

## 5.1.6.35 Enter the below details and Click on Create

| • | Resource Type | : FLEXCUBE_GTC |
|---|---------------|----------------|
| • | Form Name     | : FLEXCUBEFORM |

Note\*: Form Name should be same as above

| ORACLE. Identity Syste                                                                                                    | em Administratio           | n                       |                                 | Accessibility              | Sandboxes (FlexcubeSandboxFlexcubeSa) | Help Sign Out xelsysadm |
|----------------------------------------------------------------------------------------------------|----------------------------|-------------------------|---------------------------------|----------------------------|---------------------------------------|-------------------------|
| Policies     Approval Policies     Approval Policies     Approval Policies     Approval Policies     Approval Policies     Approval Policies     Approval Policies     Application Instances     Manage Connector                                                                                                    |                            | lexcubeForm             | Create Form 🗙                   |                            |                                       | Create                  |
| System Entities  Calculation  Catalog  System Configuration  System Configuration  Catalog  System Configuration  The organization Policy  The organization Policy  The or | View V<br># Disp<br>1 cont | Detach Jay Name ainerID | Name<br>UD_FLEXCUBE_CONTAINERID | Description<br>containerID |                                       | Bulk Update             |

# 5.1.6.36 Successful form creation will be like below:

| ORACLE Identity System                                | em Administration              |                 | Accessibility | Sandboxes (FlexcubeSandboxFlexcubeSa) | Help Sign    | Out xelsys    | adm  |
|-------------------------------------------------------|--------------------------------|-----------------|---------------|---------------------------------------|--------------|---------------|------|
| Approval Policies                                     | Manage Sandboxes ×             | Form Designer × |               |                                       |              |               |      |
| Access Policies                                       | ✓ Search                       |                 |               |                                       | Saved Search | Implicit Sear | ch 💌 |
| Provisioning Configur Reconciliation                  | Resource Type                  | Q               |               |                                       | Search       | Reset S       | ave  |
| Form Designer IT Resource                             | Search Results                 |                 |               |                                       | Search       | Reset S       | ave  |
| Generic Connector                                     | Actions <b>v</b> View <b>v</b> | 🕂 Create 🥒 Open |               |                                       |              | ⊞" De         | tach |
| Application Instances Anage Connector System Entities | No data to display.            |                 |               | Туре                                  | Resou        | rce Type      |      |
| Lucia User                                            |                                |                 |               |                                       |              |               |      |
| Sorganization                                         |                                |                 |               |                                       |              |               |      |
| 🚳 Role                                                |                                |                 |               |                                       |              |               |      |
| Catalog                                               |                                |                 |               |                                       |              |               |      |
| ✓ System Configuration                                |                                |                 |               |                                       |              |               |      |

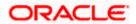

# 5.1.6.37 Click on Application Instances under Provisioning Configuration

|                                                    | em Administration                                       | Accessibility Sandboxes (FlexcubeSandboxFlexcubeSa) Help Sign Out xelsysadm |
|----------------------------------------------------|---------------------------------------------------------|-----------------------------------------------------------------------------|
| ✓ Policies ▲ Approval Policies ▲ Access Policies   | Manage Sandboxes x Form Designer x Search Forms  Search | Saved Search Implicit Search                                                |
| Provisioning Configur Reconciliation Form Designer | Resource Type Q Search Results                          | Search Reset Save                                                           |
| Generic Connector     Application Instances        | Actions View Verw Create Open                           | Type Resource Type                                                          |
| Manage Connector                                   | No data to display.                                     |                                                                             |
| ති User<br>කි Organization<br>හී Role              |                                                         |                                                                             |
| Catalog                                            |                                                         |                                                                             |
| 😹 Home Organization Policy 🖕                       |                                                         |                                                                             |

#### 5.1.6.38 Click on Search

| ORACLE Identity Syst                     | tem Administration                |                               | Accessibility    | Sandboxes (FlexcubeSandboxFlexcubeSa) | Help Sign Out xelsysadm      |
|------------------------------------------|-----------------------------------|-------------------------------|------------------|---------------------------------------|------------------------------|
| Policies                                 | 🐻 Manage Sandboxes 🗙 🛛 Form Desig | ner × Application Instances × |                  |                                       | (                            |
| Approval Policies                        | Search Application Instand        | 265                           |                  |                                       |                              |
| Access Policies                          |                                   |                               |                  |                                       |                              |
| Provisioning Configur Reconciliation     | ▲ Search<br>Match ④ All ◯ Any     |                               |                  | Saved Search Se                       | arch Application Instances 🔻 |
| E Form Designer                          | Resource Object Starts with       | -                             |                  |                                       |                              |
| 🔅 IT Resource                            | Display Name Starts with          | •                             |                  |                                       |                              |
| Generic Connector                        | IT Resource Instance Starts with  |                               |                  |                                       |                              |
| 🖼 Application Instances                  | Statts with                       |                               |                  |                                       |                              |
| 📷 Manage Connector                       | •                                 |                               |                  | Search Reset Save                     | Add Fields   Reorder         |
| ▲ System Entities                        | Search Results                    |                               |                  |                                       |                              |
| 🗞 User                                   | Actions 🔻 View 👻 🗣 Create         | 🖉 Open 💥 Delete  🔞 Refresh    | n 📴 🗟 Detach     |                                       |                              |
| 😹 Organization                           | 1                                 |                               |                  |                                       |                              |
| 👪 Role                                   | Row# Display Name                 | Description                   | Resource Object  | IT Resource Instance                  |                              |
| 📖 Catalog                                | No data to display                | boompilon                     | noodiioo olijoot |                                       |                              |
| System Configuration                     |                                   |                               |                  |                                       |                              |
| & Home Organization Policy               |                                   |                               |                  |                                       |                              |
| < III >                                  |                                   |                               |                  |                                       |                              |
| opyright © 2001, 2015, Oracle and/or it: | s affiliates. All rights reserved |                               |                  |                                       | Abo                          |

# 5.1.6.39 Click on FLEXCUBE\_GTC

| ORACLE' Identity System                                                                                                    | m Administration                                                                                                    |                        | Accessibility   | Sandboxes (FlexcubeSandboxFlexcubeSa) He | elp Sign Out xelsysadm                                  |
|----------------------------------------------------------------------------------------------------|----------------------------------------------------------------------------------------------------|------------------------|-----------------|------------------------------------------|---------------------------------------------------------|
| Approval Policies                                                                                                    | Bearch Application Instan                                                                                                    |                        |                 |                                          |                                                         |
| A Provisioning Configur  Provisioning Configur  Provisioning Configur  Prom Designer  Trasource  C Generic Connector  C Application Instances | ▲ Search<br>Match ● All ● Any<br>Resource Object Starts will<br>Display Name Starts will<br>IT Resource Instance Starts will |                        |                 | Saved Search Search<br>Search Reset Save | ch Application Instances 💌<br>E<br>Add Fields 👻 Reorder |
| Manage Connector                                                                                                    | Search Results<br>Actions View V 4+ Create                                                                                   | 🥒 Open 💥 Delete 🔞 Refr | esh 📴 🗟 Detach  |                                          |                                                         |
| 😹 Organization                                                                                                    |                                                                                                    |                        |                 |                                          |                                                         |
| 👪 Role                                                                                                    | Row# Display Name                                                                                                    | Description            | Resource Object | IT Resource Instance                     |                                                         |
| 🏨 Catalog                                                                                                    | 1 FLEXCUBE_GTC                                                                                                    | FLEXCUBE_GTC           | FLEXCUBE_GTC    | FLEXCUBE_GTC                             |                                                         |
| System Configuration Home Organization Policy                                                                                                 |                                                                                                    |                        |                 |                                          |                                                         |
|                                                                                                    | 44                                                                                                    | hannen auf etal etaka  | -               |                                          |                                                         |

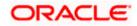

| Policies              | 📓 Manage Sandboxes 😠 For | m Designer × Application Instances × FLEXCUBE_GT | rc × |                 |             |
|-----------------------|--------------------------|--------------------------------------------------|------|-----------------|-------------|
| Approval Policies     | Application Instance     | FLEXCUBE_GTC                                     |      |                 |             |
| Provisioning Configur | Attributes Organizations | Entitlements                                     |      | *Required Field | Apply Rever |
| E Form Designer       | * Display Name           | FLEXCUBE_GTC                                     |      |                 |             |
| Generic Connector     | Description              | FLEXCUBE_GTC                                     |      |                 |             |
| Manage Connector      |                          |                                                  |      |                 |             |
| System Entities       | Resource Object          | FLEXCUBE_GTC Q                                   |      |                 |             |
| Crganization          |                          |                                                  |      |                 |             |
| Catalog               | IT Resource Instance     | FLEXCUBE_GTC                                     |      |                 |             |
| System Configuration  | Form                     | Edit 🙀 Refresh                                   |      |                 |             |

# 5.1.6.40 Choose the Form as FlexcubeForm and Click on Apply

5.1.6.41 On Successful modification will be shown like below:

| ORACLE' Identity System Admin                              | istration            |                    |                         |                      | Accessibility    | Sandboxes (FlexcubeSandboxFlexcubeSa) | Help         | Sign Out   | xelsysadm |
|------------------------------------------------------------|----------------------|--------------------|-------------------------|----------------------|------------------|---------------------------------------|--------------|------------|-----------|
|                                                            |                      |                    |                         | e FLEXCUBE_GTC modif | ied successfully |                                       |              |            |           |
|                                                            | e Sandboxes 🗙 🛛 Form | Designer x Applica | tion Instances $\times$ | FLEXCUBE_GTC ×       |                  | ,                                     |              |            | ×         |
| Applica                                                    | ation Instance: I    | FLEXCUBE G         | тс                      |                      |                  |                                       |              |            |           |
| Access Policies                                            |                      | -                  |                         |                      |                  |                                       |              |            |           |
| Attribute                                                  | s Organizations En   | ntitlements        |                         |                      |                  |                                       |              |            |           |
| Provisioning Configur                                      |                      |                    |                         |                      |                  |                                       |              |            |           |
| Reconciliation                                             |                      |                    |                         |                      |                  |                                       | *Required Fi | ield Apply | y Revert  |
| E Form Designer                                            |                      |                    |                         |                      |                  |                                       |              |            | _         |
| IT Resource                                                | * Display Name F     | LEXCUBE_GTC        |                         |                      |                  |                                       |              |            | ^         |
| Generic Connector                                          |                      |                    |                         |                      |                  |                                       |              |            |           |
| Application Instances                                      | F<br>Description     | LEXCUBE_GTC        |                         |                      |                  |                                       |              |            |           |
| Manage Connector                                           |                      |                    |                         |                      |                  |                                       |              |            |           |
| ▲ System Entities                                          |                      |                    |                         |                      |                  |                                       |              |            |           |
| 🗞 User                                                     |                      |                    |                         |                      |                  |                                       |              |            |           |
| S Organization                                             | Resource Object F    | LEXCUBE_GTC        |                         |                      |                  |                                       |              |            | E         |
| 28 Role                                                    |                      |                    |                         |                      |                  |                                       |              |            |           |
| т                                                          | Resource Instance F  | LEXCUBE_GTC        |                         |                      |                  |                                       |              |            |           |
| Catalog                                                    |                      |                    |                         |                      |                  |                                       |              |            |           |
| System Configuration                                       | Form                 | FlexcubeForm -     | 🥒 Edit  限 Refr          | resh                 |                  |                                       |              |            |           |
| Home Organization Policy                                   | 10111                | Flexcuber ofm      | and the room            |                      |                  |                                       |              |            | -         |
| < Þ                                                        |                      |                    |                         |                      |                  |                                       |              |            |           |
| opyright © 2001, 2015, Oracle and/or its affiliates. All r | ights reserved       |                    |                         |                      |                  |                                       |              |            | About     |
|                                                            |                      |                    |                         |                      |                  |                                       |              |            | ADOUT     |

Application Instance belongs to the following Organizations

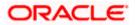

Note: In case provisioning has to be applied for different Organizations then Create the Organizations under System Entities and map those Organizations to the Application Instance.

|                                                                                 | /stem A/ | dmin  | nistration                           |             |                                                                | Accessibility | Sandboxes | Help | Sign Out x | elsysadm |
|---------------------------------------------------------------------------------|----------|-------|--------------------------------------|-------------|----------------------------------------------------------------|---------------|-----------|------|------------|----------|
| Policies Approval Policies Access Policies Provisioning Configur Reconciliation | Ap       | plica | ation Instances x FL<br>ation Instan | ce: FLEXCUB | E_OTC                                                          |               |           |      | Apply      | Revert   |
| Form Designer                                                                   |          |       |                                      |             | e is available to are shown below.<br>exe 😫 Refersh 📴 📄 Detach |               |           |      |            |          |
| P Generic Connector                                                             |          | ₹     |                                      |             |                                                                |               |           |      |            |          |
| Application Instances                                                           | R        | Row≢  | Organization<br>Name                 | Туре        | Hierarchy aware                                                |               |           |      |            |          |
| Manage Connector                                                                |          | 1     | Тор                                  | System      | V include sub-orgs                                             |               |           |      |            |          |
| ✓ System Entities                                                               |          | 2     | Requests                             | System      | (V) include sub-orgs                                           |               |           |      |            |          |
| a Organization                                                                  |          |       |                                      |             |                                                                |               |           |      |            |          |
| 🐯 Role                                                                          |          |       |                                      |             |                                                                |               |           |      |            |          |
| Catalog                                                                         |          |       |                                      |             |                                                                |               |           |      |            |          |
| ▲ System Configuration                                                          |          |       |                                      |             |                                                                |               |           |      |            |          |

#### 5.1.6.42 Select and click on Publish Sandbox

| ORACLE. Identity Syste                 | em Adm     | inistration                        |                            |                  | A                            | Accessibility Sa  | ndboxes (Flexcubes   | SandboxFlexcubeS    | ia) Help Sign O     | ut xelsysadn       | 1    |
|----------------------------------------|------------|------------------------------------|----------------------------|------------------|------------------------------|-------------------|----------------------|---------------------|---------------------|--------------------|------|
| Policies Approval Policies             | 🐻 Mana     | ige Sandboxes 🗙                    |                            |                  |                              |                   |                      |                     |                     |                    |      |
| Access Policies                        |            | e Sandboxes Published S            |                            | tomizations with | out affecting other uppers o | nironmonto        |                      |                     |                     |                    |      |
| Provisioning Configur                  | Sa<br>To   | customize create and/or act        | ivate a sandbox. After cus | tomizations are  | complete you can publish t   | the sandbox to ma | ike the customizatio | ns available to oth | er users.           |                    |      |
| Seconciliation                         | View •     | <ul> <li>Create Sandbox</li> </ul> | 💥 Delete Sandbox           | 🝓 Refresh        | Activate Sandbox             | Deactivate \$     | Sandbox 📑 Pu         | blish Sandbox       | 1 Export Sandbox    | >>                 | >>   |
| 🗐 Form Designer                        | :          | Sandbox                            | Description                |                  |                              |                   |                      | Active              | Last Modified<br>On | Last Modifie<br>By | d    |
| Generic Connector                      | •          | FlexcubeSandboxFlexcu              | FlexcubeSandbox            |                  |                              |                   |                      | ۲                   | Apr 18, 2016        | mdsInternal        |      |
| Application Instances                  |            |                                    |                            |                  |                              |                   |                      |                     |                     |                    |      |
| Manage Connector                       |            |                                    |                            |                  |                              |                   |                      |                     |                     |                    |      |
| ▲ System Entities                      |            |                                    |                            |                  |                              |                   |                      |                     |                     |                    |      |
| 🏠 User                                 |            |                                    |                            |                  |                              |                   |                      |                     |                     |                    |      |
| a Organization                         |            |                                    |                            |                  |                              |                   |                      |                     |                     |                    |      |
| 🖓 Role                                 |            |                                    |                            |                  |                              |                   |                      |                     |                     |                    |      |
| 🛄 Catalog                              |            |                                    |                            |                  |                              |                   |                      |                     |                     |                    |      |
| System Configuration                   |            |                                    |                            |                  |                              |                   |                      |                     |                     |                    |      |
| Home Organization Policy               |            |                                    |                            |                  |                              |                   |                      |                     |                     |                    |      |
| < III >                                |            |                                    |                            |                  |                              |                   |                      |                     |                     |                    |      |
| ofss220607:14000/sysadmin/faces/home?_ | afrLoop=62 | 3198702534222&tf=manage_           | sandboxes&_adf.ctrl-state  | e=w1gh33fda_82#  | •                            |                   |                      |                     |                     | A                  | bout |

|                                               | m Admini           | stration                                                                                                    |                          |                 | A                      | ccessibility Sandboxes (      | Flexcube   | SandboxFlexcube | Sa) Help Sign (     | Dut xelsysad | im 🚥  |  |  |
|-----------------------------------------------|--------------------|----------------------------------------------------------------------------------------------------|--------------------------|-----------------|------------------------|-------------------------------|------------|-----------------|---------------------|--------------|-------|--|--|
| Approval Policies                             | 🛃 Manage           | Sandboxes ×                                                                                                    |                          |                 |                        |                               |            |                 |                     |              |       |  |  |
| Access Policies                               |                    | allable Sandboxes Published Sandboxes Condenses allow use to lead to ad examined with exclaminations without effecting abbrances and examples to the second second se |                          |                 |                        |                               |            |                 |                     |              |       |  |  |
| A Provisioning Configur                       | Sandt<br>To cus    | Sandboxes allow you to isolate and experiment with customizations without affecting other users environments.<br>To customize create and/or activate a sandbox. After customizations are complete you can publish the sandbox to make the customizations available to other users.                                                                                                    |                          |                 |                        |                               |            |                 |                     |              |       |  |  |
| Seconciliation                                | View 🔻             | Create Sandbox                                                                                                    | 💥 Delete Sandbox         | 🝓 Refresh       | Activate Sandbox       | Deactivate Sandbox            | 📑 P        | ublish Sandbox  | 👚 Export Sandbo     | x »          | »     |  |  |
| 🔳 Form Designer                               | Sai                | ndbox                                                                                                    | Description              |                 |                        |                               |            | Active          | Last Modified<br>On | Last Modifie | ed    |  |  |
| IT Resource                                   | Flex               | cubeSand Publish Sa                                                                                                    | andbox                   |                 |                        |                               | ×          | ۲               | Apr 18, 2016        | mdsinternal  |       |  |  |
| Ceneric Connector                             |                    | You have re                                                                                                    | equested to publish sand | box FlexcubeSar | dboxFlexcubeSa and mer | ge its contents into the main | line.      |                 |                     |              |       |  |  |
| Manage Connector                              |                    | Do you war                                                                                                    | nt to continue?          |                 |                        | _                             |            |                 |                     |              |       |  |  |
| ▲ System Entities                             |                    |                                                                                                    |                          |                 |                        | <u>Y</u> es                   | <u>N</u> o |                 |                     |              |       |  |  |
| 🇞 User                                        |                    |                                                                                                    |                          |                 |                        |                               |            |                 |                     |              |       |  |  |
| S Organization                                |                    |                                                                                                    |                          |                 |                        |                               |            |                 |                     |              |       |  |  |
| 🚯 Role                                        |                    |                                                                                                    |                          |                 |                        |                               |            |                 |                     |              |       |  |  |
| 📖 Catalog                                     |                    |                                                                                                    |                          |                 |                        |                               |            |                 |                     |              |       |  |  |
| System Configuration Home Organization Policy |                    |                                                                                                    |                          |                 |                        |                               |            |                 |                     |              |       |  |  |
| opyright © 2001, 2015, Oracle and/or its a    | affiliates. All ri | ghts reserved                                                                                                    |                          |                 |                        |                               |            |                 |                     | A            | About |  |  |

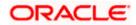

5.1.6.43 Click on Scheduler under System Configuration

| ORACLE: Identity System Administration                       | Accessibility | Sandboxes | Help | Sign Out | xelsysadm |  |
|--------------------------------------------------------------|---------------|-----------|------|----------|-----------|--|
| Sorganization                                                |               |           |      |          |           |  |
| 👸 Role                                                       |               |           |      |          |           |  |
| Catalog                                                      |               |           |      |          |           |  |
| System Configuration     Section Policy                      |               |           |      |          |           |  |
| Self Service Capabilities                                    |               |           |      |          |           |  |
| A Lookups                                                    |               |           |      |          |           |  |
| Top Role Categories       Big Scheduler       A Hotification |               |           |      |          |           |  |
|                                                              |               |           |      |          |           |  |
| The Export                                                   |               |           |      |          |           |  |
| Upgrade Upgrade Upgrade User Form                            |               |           |      |          |           |  |
| Wpgrade Organization Form                                    |               |           |      |          |           |  |

5.1.6.44 Click on 主 to Search for Scheduled Job List

| ORACLE' Identity System Administr           | ation Signed in as 3                                       | elsysadm He | ielp 🦕 |
|---------------------------------------------|------------------------------------------------------------|-------------|--------|
| Event Management Policies System Mana       | agement                                                    |             |        |
| Scheduler Notification System Configuration |                                                            |             |        |
| Search Scheduled Jobs                       | Welcome                                                    |             |        |
| Advanced Search                             | Welcome to Identity System Administration                  |             | _      |
| Actions - View - / 🕑 💥 📑                    | Event Management Search Reconclision Events                |             |        |
|                                             | Policies           Image: Search Approval Policies         |             |        |
|                                             | System Management                                          |             |        |
|                                             | S Search Notification Templates S Search System Properties |             |        |
|                                             |                                                            |             |        |
|                                             |                                                            |             |        |
|                                             |                                                            | ,           | Abou   |

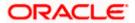

# 5.1.6.45 Click on Entitlement List

| RACLE' Identity System Adn                         | istration Signed in as xelsysa                     | dm Help |
|----------------------------------------------------|----------------------------------------------------|---------|
| vent Management Policies Syste                     | Management                                         |         |
| cheduler Notification System Configuration         |                                                    |         |
|                                                    | Welcome                                            |         |
| earch Scheduled Jobs                               |                                                    |         |
| dvanced Search                                     | Welcome to Identity System Administration          |         |
| Actions - View - / 🗳 💥 🚮                           | Event Management           Image Conduction Events | ٦.      |
| Application Instanc Stopped                        |                                                    |         |
| ttestation Grace Stopped                           |                                                    | _       |
| utomated Retry Stopped                             | Policies                                           |         |
| itomatically Unlo Stopped                          | Search Approval Policies                           |         |
| k Load Archival Stopped<br>k Load Post Pro Stopped |                                                    |         |
| atalog Synchroni Stopped                           |                                                    | _       |
| ertification Event Stopped                         | System Management                                  |         |
| ataCollection Sch Stopped                          |                                                    |         |
| layed Delete User Stopped                          | Search Scheduled Jobs                              |         |
| sable/Delete User Stopped                          | Search Notification Templates                      |         |
| able User After Stopped                            |                                                    |         |
| titlement Assign Stopped                           | Search System Properties                           |         |
| titlement List Stopped                             |                                                    |         |
| titlement Post D Stopped                           |                                                    |         |
| aluate User Polic Stopped                          |                                                    |         |
| EX BranchCode Stopped                              |                                                    |         |
| EX_UsrLang_Sch Stopped                             |                                                    |         |
| EXCUBE_GTC Stopped                                 |                                                    |         |
| rm Ungrade Job Stopped                             |                                                    |         |
|                                                    |                                                    |         |
|                                                    | J <sup>2</sup>                                     |         |
|                                                    |                                                    |         |
|                                                    |                                                    | A       |

# 5.1.6.46 Click on Run Now

| Event Management Policies Syst           | tem Management                                                                                                  |                                           |
|------------------------------------------|----------------------------------------------------------------------------------------------------|-------------------------------------------|
| Scheduler Notification System Configurat | ion                                                                                                    |                                           |
| Search Scheduled Jobs                    | Welcome Job Details                                                                                             |                                           |
| *                                        | Job Details : Entitlement List                                                                                  |                                           |
| Advanced Search                          |                                                                                                    | * Indicates required fields.              |
|                                          |                                                                                                    | Apply Run Now Stop Enable Disable Refresh |
| Actions 🗸 View 🖌 🥒 😭 💥 🚮                 |                                                                                                    |                                           |
| Job Name Status                          |                                                                                                    |                                           |
| Application Instanc Stopped              | 1 lob Information                                                                                               |                                           |
| Attestation Grace Stopped                | Job Name Entitlement List                                                                                       | (D. ). I                                  |
| Automated Retry Stopped                  | = Task Entitlement List                                                                                         | Periodic                                  |
| Automatically Unlo Stopped               | Schadel                                                                                                    | © Cron                                    |
| Bulk Load Archival Stopped               | * Start Date April 8, 2016 3:47:19 PM IS 🖄 (UTC+05:30) Calcutta - India Time (IT)                               | 🕒 single                                  |
| Bulk Load Post Pro Stopped               | * Retries 5                                                                                                    | No pre-defined schedule                   |
| Catalog Synchroni Stopped                |                                                                                                    |                                           |
| Certification Event Stopped              | Job Periodic Settings                                                                                           |                                           |
| DataCollection Sch Stopped               | Run every 1                                                                                                    |                                           |
| Delayed Delete User Stopped              |                                                                                                    |                                           |
| Disable/Delete Use Stopped               | days 💌                                                                                                    |                                           |
| Enable User After Stopped                | (and a second second second second second second second second second second second second second second second |                                           |
| Entitlement Assign Stopped               | Job Status                                                                                                    |                                           |
| Entitlement List Stopped                 | Current Status Stopped                                                                                          |                                           |
| Entitlement Post D Stopped               | Last Run Start April 18, 2016 6:39:28 PM IST                                                                    |                                           |
| Evaluate User Polic Stopped              | Last Run End April 18, 2016 6:39:28 PM IST                                                                      |                                           |
| FLEX_BranchCode Stopped                  | Next Scheduled Run April 8, 2016 3:47:19 PM IST                                                                 |                                           |
| FLEX_UsrLang_Sch Stopped                 |                                                                                                    |                                           |
| FLEXCUBE_GTC Stopped                     | Parameters                                                                                                    |                                           |
| Form Ungrade Job Stopped                 | AutoPublish True                                                                                                |                                           |
| Rows Selected 1                          | Ignore Resource List                                                                                            |                                           |

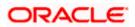

# 5.1.6.47 Schedule Task Setup

This step involves setting up Schedule task parameters.

5.1.6.47.1 Open the Oracle Identity Manager Administrative console. (Give the following URL in the browser: http://<hostname>:<oimport>/sysadmin)

### 5.1.6.47.2 Enter OIM administrator username/password and press Login

| ORACLE Identity System Administration                                    |         |                           |  | Accessibility | Help | About Oracle |  |
|--------------------------------------------------------------------------|---------|---------------------------|--|---------------|------|--------------|--|
|                                                                          |         |                           |  |               |      |              |  |
|                                                                          |         |                           |  |               |      |              |  |
|                                                                          |         |                           |  |               |      |              |  |
|                                                                          |         |                           |  |               |      |              |  |
|                                                                          | Sign In |                           |  |               |      |              |  |
|                                                                          |         | Sign in with your account |  |               |      |              |  |
|                                                                          |         | User ID                   |  |               |      |              |  |
|                                                                          |         | xelsysadm                 |  |               |      |              |  |
|                                                                          |         | Password                  |  |               |      |              |  |
|                                                                          |         | •••••                     |  |               |      |              |  |
|                                                                          |         | Sign In                   |  |               |      |              |  |
|                                                                          |         |                           |  |               |      |              |  |
|                                                                          |         |                           |  |               |      |              |  |
|                                                                          |         |                           |  |               |      |              |  |
|                                                                          |         |                           |  |               |      |              |  |
| opyright © 2001, 2015, Oracle and/or its affiliates. All rights reserved |         |                           |  |               |      |              |  |

#### 5.1.6.47.3 Click on Scheduler under System Configuration

| ORACLE Identity System Administration                        | Accessibility | Sandboxes | Help | Sign Out | xelsysadm |  |
|--------------------------------------------------------------|---------------|-----------|------|----------|-----------|--|
| a Organization                                               |               |           |      |          |           |  |
| 🖓 Role                                                       |               |           |      |          |           |  |
| Catalog                                                      |               |           |      |          |           |  |
| ✓ System Configuration                                       |               |           |      |          |           |  |
| Kome Organization Policy                                     |               |           |      |          |           |  |
| Self Service Capabilities                                    |               |           |      |          |           |  |
| n Lookups                                                    |               |           |      |          |           |  |
| Top Role Categories       Fig Scheduler       A hotification |               |           |      |          |           |  |
|                                                              |               |           |      |          |           |  |
| 1 Export                                                     |               |           |      |          |           |  |
| ✓ Upgrade                                                    |               |           |      |          |           |  |
| C Upgrade User Form                                          |               |           |      |          |           |  |
| 🖓 Upgrade Role Form                                          |               |           |      |          |           |  |
| S Upgrade Organization Form                                  |               |           |      |          |           |  |

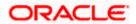

# 5.1.6.47.4 Click on 主 to Search for Scheduled Job List

| ORACLE' Identity System Administ            | tration Signed in a                                                                                     | ıs xelsysadın H <b>elp</b> | 0  |
|---------------------------------------------|----------------------------------------------------------------------------------------------------|----------------------------|----|
| Event Management Policies System Man        | nagement                                                                                                |                            |    |
| Scheduler Notification System Configuration |                                                                                                    |                            |    |
| Search Scheduled Jobs                       | Welcome Welcome to Identity System Administration                                                       |                            | 1  |
| Advanced Search                             |                                                                                                    |                            | н  |
| Actions - View - / 🕑 💥 📑                    | Event Management                                                                                        |                            |    |
|                                             | Policies S Search Approval Policies                                                                     |                            |    |
|                                             | System Management<br>Search Scheduled Jobs<br>Search Hotification Templates<br>Search System Properties |                            |    |
|                                             |                                                                                                    |                            |    |
|                                             |                                                                                                    | Abou                       | at |

#### 5.1.6.47.5 Click on FLEX\_BranchCode\_SchTask

| ORACLE' Identity System Administration                                                          |                                                                          |  |
|-------------------------------------------------------------------------------------------------|--------------------------------------------------------------------------|--|
| Event Management Policies System                                                                | Management                                                               |  |
| Scheduler Notification System Configuration                                                     |                                                                          |  |
| Search Scheduled Jobs                                                                           | Welcome                                                                  |  |
|                                                                                                 |                                                                          |  |
| Advanced Search                                                                                 | Welcome to Identity System Administration                                |  |
| Actions - View - / 🗳 💥 🚮<br>Job Name Status                                                     | Event Management           Image: Constraint of the second lation Events |  |
| Application Instance Post Delete Proce Stopped Attestation Grace Period Expiry Checker Stopped  |                                                                          |  |
| Attestation Grace Period Expiry Checker Stopped<br>Automated Retry of Failed Async Task Stopped | Policies                                                                 |  |
| Automatically Unlock User Stopped                                                               | rolaces                                                                  |  |
| Bulk Load Archival Job Stopped                                                                  | La Search Approval Policies                                              |  |
| Bulk Load Post Process Stopped                                                                  |                                                                          |  |
| Catalog Synchronization Job Stopped                                                             |                                                                          |  |
| Certification Event Trigger Job Stopped                                                         | System Management                                                        |  |
| DataCollection Schedule Job Stopped                                                             | Search Scheduled Jobs                                                    |  |
| Delayed Delete User Stopped                                                                     | S Search Scheduled Jobs                                                  |  |
| Disable/Delete User After End Date Stopped                                                      | S Search Notification Templates                                          |  |
| Enable User After Start Date Stopped                                                            |                                                                          |  |
| Entitlement Assignments Stopped                                                                 | Search System Properties                                                 |  |
| Entitlement List Stopped                                                                        |                                                                          |  |
| Entitlement Post Delete Processing Job Stopped                                                  |                                                                          |  |
| Contraste University Changed                                                                    |                                                                          |  |
| FLEX_BranchCode_SchTask Stopped                                                                 |                                                                          |  |
| nee-joarcang_ochraak stopped                                                                    |                                                                          |  |
| FLEXCUBE_GTC Stopped                                                                            |                                                                          |  |
| Form Upgrade Job Stopped                                                                        | 4                                                                        |  |
|                                                                                                 | ۲                                                                        |  |

#### 5.1.6.47.6 On the Edit Schedule Task screen

• WebService Url : FCUBSLOVAdService deployed in section 5.1.4.2.1

https://<hostname>:<ssl\_port>/FCUBSLOVAdService/FCUBSLOVAdServiceSEI

Query

FCUBS :

:

select branch\_code||'~'||branch\_code from sttm\_branch order by branch\_code

FCIS :

select moduleid||'~'||moduleid from moduleprofilebasetbl where once\_auth='Y' order by moduleid

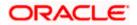

• Click on Apply and Click on Run.

| ent Management Policies System            | n Management                                 |                                                           |
|-------------------------------------------|----------------------------------------------|-----------------------------------------------------------|
| heduler Notification System Configuration | 1                                            |                                                           |
| arch Scheduled Jobs                       | Welcome Job Details                          |                                                           |
| +                                         | Job Details : FLEX BranchCode SchTask        |                                                           |
| anced Search                              | Job Detail IT EEL_Brancheoue_Sarrash         | * Indicates required fields.                              |
|                                           |                                              | Apply Run Now Stop Enable Disable Refresh                 |
| ctions 🗸 View 👻 🥒 🦉 🔀                     |                                              |                                                           |
| Name Status                               |                                              |                                                           |
| lication Instanc Stopped                  | Job Information                              |                                                           |
| estation Grace Stopped                    | Job Name FLEX_BranchCode_SchTask             | Periodic                                                  |
| omated Retry Stopped                      | Task FLEX_BranchCode_SchTask                 | © Cron                                                    |
| omatically Unlo Stopped                   | * Retries                                    | Schedule Type Single                                      |
| Load Archival Stopped                     |                                              | No pre-defined schedule                                   |
| Load Post Pro Stopped                     |                                              | 0                                                         |
| log Synchroni Stopped                     | Job Status                                   |                                                           |
| ification Event Stopped                   | Current Status Stopped                       |                                                           |
| aCollection Sch Stopped                   |                                              |                                                           |
| ayed Delete User Stopped                  | Last Run Start April 20, 2016 5:47:01 PM IST |                                                           |
| able/Delete Use Stopped                   | Last Run End April 20, 2016 5:47:03 PM IST   |                                                           |
| ble User After Stopped                    | Next Scheduled Run                           |                                                           |
| dement Assign Stopped                     |                                              |                                                           |
| dement List Stopped                       | Parameters                                   |                                                           |
| tlement Post D Stopped                    | Lookup Name Lookup.FLEX.BranchCode           | WebService Name FCUBSLOVAdService                         |
| luate User Polic Stopped                  | OIM Country US                               | WebService NameSpace http://lovservice.ws.oim.integration |
| K_BranchCode Stopped                      |                                              |                                                           |
| (_UsrLang_Sch Stopped                     | OIM Language en                              | WebService Operation lookup                               |
| XCUBE_GTC Stopped                         | Query select branch_code [~/ branch_co       | WebService Url https://ofss220607.in.oracle.com:7         |
| n Lingrade Job Stopped                    |                                              |                                                           |
| ws Selected 1                             | Job History                                  |                                                           |

#### 5.1.6.47.7 Modify FLEX\_UsrLang\_SchTask job

• WebService Url : FCUBSLOVAdService deployed in section 5.1.4.2.1

https://<hostname>:<ssl\_port>/FCUBSLOVAdService/FCUBSLOVAdServiceSEI

• Click on Apply and Click on Run.

| RACLE' Identity System Admini                      | stration                                     | Signed in as xelsysadm Help                                                                                                    |
|----------------------------------------------------|----------------------------------------------|----------------------------------------------------------------------------------------------------|
| vent Management Policies System M                  | anagement                                    |                                                                                                    |
| cheduler Notification System Configuration         |                                              |                                                                                                    |
| earch Scheduled Jobs                               | Welcome Job Details                          | 6                                                                                                    |
|                                                    |                                              | e de la constante de la constante de |
| tyanced Search                                     | Job Details : FLEX_UsrLang_SchTask           |                                                                                                    |
| dvanced Search                                     |                                              | * Indicates required fields.<br>Apply Run Now Stop Enable Disable Refresh                                                                                                    |
| A 73 84 mm                                         |                                              | Apply Run Now Stop Enable Disable Refresh                                                                                                    |
| Actions 🗸 View 👻 🥒 🎦 🔀                             |                                              |                                                                                                    |
| ob Name Status                                     |                                              |                                                                                                    |
| plication Instanc Stopped                          | Job Information                              |                                                                                                    |
| testation Grace Stopped                            | Job Name FLEX_UsrLang_SchTask                | Periodic                                                                                                    |
| itomated Retry Stopped                             | Task FLEX_UsrLang_SchTask                    | Cron                                                                                                    |
| tomatically Unlo Stopped                           | * Retries 0                                  | Schedule Type Single                                                                                                    |
| lk Load Archival Stopped                           |                                              | No pre-defined schedule                                                                                                    |
| lk Load Post Pro Stopped                           |                                              |                                                                                                    |
| talog Synchroni Stopped                            | Job Status                                   |                                                                                                    |
| rtification Event Stopped                          | Current Status Stopped                       |                                                                                                    |
| ataCollection Sch Stopped                          | Last Run Start April 20, 2016 5:38:34 PM IST |                                                                                                    |
| elayed Delete User Stopped                         | Last Run End April 20, 2016 5:38:35 PM IST   |                                                                                                    |
| sable/Delete Use Stopped                           | Next Scheduled Run                           |                                                                                                    |
| able User After Stopped                            | Next Sciedded Run                            |                                                                                                    |
| titlement Assign Stopped                           | Parameters                                   |                                                                                                    |
| titlement List Stopped<br>titlement Post D Stopped | Lookup Name Lookup.FLEX.UserLanguage         | WebService Name FCUBSLOVAdService                                                                                                    |
| valuate User Polic Stopped                         |                                              |                                                                                                    |
| EX BranchCode Stopped                              | OIM Country US                               | WebService NameSpace http://lovservice.ws.oim.integration                                                                                                    |
| EX_UsrLang_Sch Stopped                             | OIM Language en                              | WebService Operation lookup                                                                                                    |
| EXCUBE GTC Stopped                                 | Query select LANG_CODE   [ ~ ] LANG_COD      | WebService Url https://ofss220607.in.oracle.com:7                                                                                                    |
| rm Lingrade Job Stopped                            | Cont A Terret Faug-Concil to Irvaug-Con      | Webber vol. on Inspergeraszadov intel adecement                                                                                                    |
| ows Selected 1                                     | Job History                                  |                                                                                                    |
|                                                    | J                                            | •                                                                                                    |

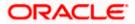

# 5.1.7 System Configurations

## 5.1.7.1 Integration Specific Configurations

#### 5.1.7.1.1 FCIS Configurations

On FCIS side following configurations need to be done:

- Maintenance of Maker ID
- Maintenance of External Source

Both configurations can be done using FCJ provided screens.

1. Maintenance of Maker ID

The FCJ screen can be open through Security Maintenance >> Users >> Detailed menu or using the function SMDUSRDF.

2. Maintenance of External Source

For OIM request and response handling, an external source should be maintained in FCIS database.

The FCJ screen can be open through Gateway >> External System >> Detailed menu or using the function 'GWDEXSYS'.

| This external source<br>should be able to do all<br>operations like Create | Modify | Close | Open | View. This can be maintained through function<br>GWDEXFUN or through Gateway >> External<br>System Functions >> Detailed. Required<br>actions and their corresponding details are<br>given as below. |
|----------------------------------------------------------------------------|--------|-------|------|----------------------------------------------------------------------------------------------------|
|                                                                            |        |       |      |                                                                                                    |

| Action | Function | Service Name  | Operation Code  |
|--------|----------|---------------|-----------------|
| NEW    | SMGUSRDF | FCISSMService | CreateUserMaint |
| UNLOCK | SMGUSRDF | FCISSMService | ModifyUserMaint |
| DELETE | SMGUSRDF | FCISSMService | DeleteUserMaint |
| CLOSE  | SMGUSRDF | FCISSMService | CloseUserMaint  |
| REOPEN | SMGUSRDF | FCISSMService | ReopenUserMaint |
| VIEW   | SMQUSRDF | FCISSMService | QueryUserMaint  |

Ensure that required maintenance has been done for function CODSORCE (Gateway >> Source>>

Detailed) and for function CODUPLDM (Gateway >> Source Preferences >> Detailed menu)

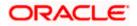

For maintenance of amendable fields in GWTM\_AMEND\_NODES and GWTM\_AMEND\_FIELDS entries can be made using the function STDAMDMT or through Gateway >> Amendment Maintenance >> Detailed. Following table gives the amendable node and fields details that should be maintained.

| Field Name           | Value         |
|----------------------|---------------|
| Amend Nodes section  |               |
| Node Name            | SMTB_USER     |
| New Allowed          | Checked       |
| Delete Allowed       | Checked       |
| All Records          | Checked       |
| Amend Fields section |               |
| Field Name           | HOME_BRANCH   |
| Field Name           | START_DATE    |
| Field Name           | TIME_LEVEL    |
| Field Name           | USER_LANGUAGE |
| Field Name           | USER_NAME     |
| Field Name           | USER_PASSWORD |
| Field Name           | SALT          |

# 5.1.7.2 OIM Configurations

# 5.1.7.2.1 OID Connector Configuration

For Oracle FLEXCUBE single sign on mode, the provisioning process consist of user creation in underlying LDAP directory and then provsioining into FLEXCUBE. OIM porvides out of box connectors for LDAP directorires. This connectors provides facility to connect with LDAP and to do the operation through OIM console.

In this integration, the underlying directory for Oracle access manager is Oracle Internet Directory. OIM porvides out of box connector for it that need to be imported as the connector document provided by OIM. After import, following steps should be followed :

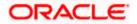

#### 5.1.7.2.1.1 Login to the Design Console

| 🔁 Oracle Identity Manager Design Cons 💶 🗙 |                        |  |  |  |
|-------------------------------------------|------------------------|--|--|--|
|                                           | Welcome To             |  |  |  |
|                                           | ORACLE                 |  |  |  |
| 0                                         | racle Identity Manager |  |  |  |
|                                           | Design Console         |  |  |  |
| <u>U</u> ser ID                           | > xelsysadm            |  |  |  |
| <u>P</u> asswo                            | ord                    |  |  |  |
| Version<br>Log                            |                        |  |  |  |

5.1.7.2.1.2 Navigate to the Administration>>Lookup Definition menu

- a. Enter the below details:
- Code: Lookup.OID.Organization
- Click on Search M Icon
- Click on Add dt button
- Enter the below details:
- Code Key : cn=Users,dc=in,dc=oracle,dc=com
- Decode : cn=Users,dc=in,dc=oracle,dc=com

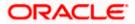

b. Click on Save

| Oracle Identity Man                                     | ager Design   | Console : connected to jdbc:oracle:thin:@ofss220374:1521/OracleSSO12c _ 🛛 🗙 |
|---------------------------------------------------------|---------------|-----------------------------------------------------------------------------|
| <u>F</u> ile <u>E</u> dit <u>T</u> ool Bar <u>H</u> elp |               |                                                                             |
|                                                         | 5 X 🗊         |                                                                             |
| Oracle Identity Manager Design Co                       | -Lookup Defin | ition                                                                       |
| IT Resources Type Definitio                             | Code          | Lookup.OID.Organization                                                     |
| Rule Designer                                           | Field         |                                                                             |
| 🕀 📄 Process Management                                  | ۱ ا           | _ookup Type 🔾 Field Type                                                    |
| E Administration                                        | Required      |                                                                             |
| ← 🔎 Lookup Definition<br>⊕ 🛅 Development Tools          | Group         | Lookup.OID.Organization                                                     |
| ⊕ Development Tools                                     | Lookup Code I | Information                                                                 |
|                                                         | Add           | Code Key Decode                                                             |
|                                                         | Delete 1      | cn=Users,dc=ofss,dc cn=Users,dc=ofss,dc                                     |
|                                                         | 2             |                                                                             |
|                                                         |               |                                                                             |
|                                                         |               |                                                                             |
|                                                         |               |                                                                             |
|                                                         |               |                                                                             |
|                                                         |               |                                                                             |
|                                                         |               |                                                                             |
|                                                         |               |                                                                             |
|                                                         |               |                                                                             |
|                                                         |               |                                                                             |
| I I I I I I I I I I I I I I I I I I I                   | Lookup Defin  | ition Lookup Definition Resource Objects Lookup Definition                  |

# 5.1.7.2.1.3 Navigate to the Administration>>Lookup Definition menu

- a. Enter the below details:
  - Code: Lookup.OID.UM.ProvAttrMap
  - Click on Search
     Icon
  - Modify the Decode value for Code Key Name:
  - From : \_\_\_NAME\_\_="uid=\${User\_ID},\${Container\_DN}"
  - To : \_\_NAME\_\_="cn=\${User\_ID},\${Container\_DN}"
- b. Click on Save 🖳

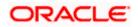

- 5.1.7.2.1.4 Navigate to the Resource Management>>Resource Objects menu. This will open a blank screen.
  - a. Enter FLEXCUBE\_GTC in Name box.
  - b. Click on Search icon.
  - c. This will show the definition for resource FLEXCUBE\_GTC. Click on Assign button in Depends On tab.

| 🔁 Oracle Identity Manager Design Console : connected to jdbc:oracle:thin:@ofss220246:1521 _ 🗆 🗙                                                                                                    |                                                                                                    |  |  |  |  |
|----------------------------------------------------------------------------------------------------|----------------------------------------------------------------------------------------------------|--|--|--|--|
| <u>F</u> ile <u>E</u> dit <u>T</u> ool Bar <u>H</u> elp                                                                                                    |                                                                                                    |  |  |  |  |
|                                                                                                    | 5 8 × 6                                                                                                    |  |  |  |  |
| Oracle Identity Manager Design Co     User Management     Resource Management     IT Resources Type Definitio     Rule Designer     Process Management     E Email Definition     Administration     Lookup Definition     User Defined Field Definitio     Development Tools | Resource Object       Object Reconciliation         Opticat Schnitter       Name         FLEXCUBE_GTC            • Order For User          Order For User         Order For Organization         Type         Application         Trusted Source         Administrators         Password Policies Rule       User Defined Fields         Process         Event Handlers/Adapters         Resource Audit Objectives         Status Definition         Depends On         Object         Assign         Object |  |  |  |  |
|                                                                                                    | Resource Objects                                                                                                    |  |  |  |  |

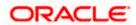

## 5.1.7.2.1.5 Select the OID User from the Unassigned Objects list. Click on the arrow pointed to Assigned objects.

a. Click on OK. This will move OID user resource to Assigned objects.

| Oracle Identity Manager Design Console : connected to jdbc:oracle:thin:@ofss220246:1 | 521 _ 🗆  | ×         |
|--------------------------------------------------------------------------------------|----------|-----------|
| Eile Edit Tool Bar Help                                                              |          |           |
|                                                                                      |          |           |
| Oracle Identity Manager Design C     Resource Object Object Reconciliation           |          |           |
| Object Definition                                                                    |          |           |
| Assigned Objects X                                                                   |          |           |
| Rule Unassigned Objects Assigned Objects Assigned Objects                            |          |           |
| Rile Chassigned Objects     Assigned Objects     Assigned Objects                    |          |           |
| Process 2 OID User                                                                   |          |           |
| E Ema                                                                                |          |           |
| B:# Prod                                                                             |          |           |
| Adminis                                                                              |          |           |
|                                                                                      |          |           |
| User     Develop                                                                     | finition |           |
|                                                                                      | lles     |           |
|                                                                                      |          |           |
|                                                                                      |          |           |
|                                                                                      |          |           |
| <u>O</u> K                                                                           |          |           |
|                                                                                      | -        |           |
|                                                                                      |          | $\square$ |
|                                                                                      |          |           |
|                                                                                      |          |           |
|                                                                                      |          | -         |
| Resource Objects                                                                     |          |           |

5.1.7.2.1.6 Ensure that OID User will be shown under Object.

## a. Click on Save.

| 🔁 Oracle Identity Manager 🛛                                                                                                    | Design Console $:$ connected to jdbc:oracle:thin:@ofss220246:1521 $_{}$ $\Box$                                                                                                    | × |
|----------------------------------------------------------------------------------------------------|----------------------------------------------------------------------------------------------------|---|
| <u>F</u> ile <u>E</u> dit <u>T</u> ool Bar <u>H</u> elp                                                                                                    |                                                                                                    |   |
| N 4 N N D 🖬 🖊 🖑                                                                                                    |                                                                                                    |   |
| Oracle Identity Manager Design Co  Constraints Constraints Constr | Resource Object       Object Reconciliation         Object Definition       FLEXCUBE_GTC            • Order For User        Order For Organization         Type       Application         Trusted Source       Image: Control of the second second s |   |
|                                                                                                    | Resource Objects                                                                                                    |   |

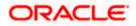

## 5.1.7.2.2 Access Policy Creation for OID

5.1.7.2.2.1 Open the Oracle Identity Manager Administrative console. (Give the following URL in the browser: http://<hostname>:<oimport>/sysadmin)

## 5.1.7.2.2.2 Login to Administrative Console

a. Enter OIM administrator username/password and press Sign In.

| ORACLE Identity System Administration                                    |         |                           |  | Accessibility | Help | About Oracle |  |
|--------------------------------------------------------------------------|---------|---------------------------|--|---------------|------|--------------|--|
|                                                                          |         |                           |  |               |      |              |  |
|                                                                          |         |                           |  |               |      |              |  |
|                                                                          |         |                           |  |               |      |              |  |
|                                                                          |         |                           |  |               |      |              |  |
|                                                                          | Sign In |                           |  |               |      |              |  |
|                                                                          |         | Sign in with your account |  |               |      |              |  |
|                                                                          |         | User ID                   |  |               |      |              |  |
|                                                                          |         | xelsysadm                 |  |               |      |              |  |
|                                                                          |         | Password                  |  |               |      |              |  |
|                                                                          |         | *******                   |  |               |      |              |  |
|                                                                          |         | Sign In                   |  |               |      |              |  |
|                                                                          |         |                           |  |               |      |              |  |
|                                                                          |         |                           |  |               |      |              |  |
|                                                                          |         |                           |  |               |      |              |  |
|                                                                          |         |                           |  |               |      |              |  |
| opyright © 2001, 2015, Oracle and/or its affiliates. All rights reserved |         |                           |  |               |      |              |  |

#### 5.1.7.2.2.3 Click on Access Policies under Policies

| ORACLE Identity System Administration                                                                                                    | Accessibility | Sandboxes | Help | Sign Out | xelsysadm |  |
|----------------------------------------------------------------------------------------------------|---------------|-----------|------|----------|-----------|--|
| Policies     Approval Policies     Approval Policies     Arcess Policies     Provisioning Configur     Graduation     Form Designer     Se Transported     Connector     Connector     Application Instances                                  |               |           |      |          |           |  |
| Manage Connector             System Entities             Busser             Sorganization             Bit Role             Catalog             System Configuration         System Configuration Policy             Steme Organization Policy |               |           |      |          |           |  |

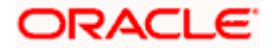

## 5.1.7.2.2.4 Click on Create Access Policy

| Enter your search criteri | a to search for access policies. |       |  |  |
|---------------------------|----------------------------------|-------|--|--|
|                           |                                  |       |  |  |
|                           | •                                |       |  |  |
|                           | •                                |       |  |  |
| Search Access Polic       | ies Create Access Policy         | Clear |  |  |

#### 5.1.7.2.2.5 Enter the below details and Click on Continue

- Access Policy Name : OIDAccessPolicy
- Access Policy Description : OIDAccessPolicy
- Policy Owner
   : Role in Dropdown and ALL USERS from LOV.

: Yes

- Retrofit Access Policy
- Priority : 1

| Create Access Policy         | (1234)                        |
|------------------------------|-------------------------------|
| Step 1: Create Access Policy |                               |
| * Indicates Required Field   |                               |
| Access Policy Name           | * OIDAccessPolicy             |
| Access Policy Description    | OIDAccessPolicy.              |
| Policy Owner                 | Role ALL USERS                |
| Retrofit Access Policy       |                               |
| Priority                     | * 1 Current Lowest Priority=1 |
| Exit Continue >>             |                               |
|                              |                               |
|                              |                               |
|                              |                               |

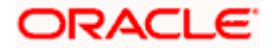

## 5.1.7.2.2.6 Perform the below mentioned Operations and Click on Continue

- Select OID User
- Click on Add Button

| Create Access Policy                                  | 1234                        |           |           |  |
|-------------------------------------------------------|-----------------------------|-----------|-----------|--|
| Step 2: Select Resources                              |                             |           |           |  |
| Specify the resources to be provisioned by this acces | s policy.                   |           |           |  |
| * Indicates Required Field                            |                             |           |           |  |
| Filter By                                             | Go                          |           |           |  |
| Results 1-2 of 2 Fir                                  | st   Previous   Next   Last |           | Selected: |  |
| Resource Name                                         |                             |           |           |  |
|                                                       | FLEXCUBE_GTC                | Add >>    |           |  |
| V                                                     | OID User                    | << Remove |           |  |
| First   Previous   Next   Last                        |                             |           |           |  |
| Exit << Back Continue >>                              |                             |           |           |  |

#### 5.1.7.2.2.7 Click on Continue

| Create Access Policy                | 1230                                                                                                    |  |
|-------------------------------------|----------------------------------------------------------------------------------------------------|--|
| Step 2: Select Resources            |                                                                                                    |  |
| The subsequent pages will guide you | ou through providing the data to associate with the following resources you selected to be provisioned by this Access Policy: |  |
| • OID User                          |                                                                                                    |  |
| Exit << Back Si                     | Skp This Step                                                                                                    |  |
|                                     |                                                                                                    |  |

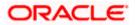

#### 5.1.7.2.2.8 Select the below Details and Click on Continue

| • | Server             |    | :        | OID Se  | rver                       |
|---|--------------------|----|----------|---------|----------------------------|
| • | Container DN       |    | :        | cn=Use  | ers,dc=in,dc=oracle,dc=com |
| • | Preferred Language | e: | English  |         |                            |
| • | Start Date         | :  | April 20 | ), 2016 | (Current Date)             |
| • | End Date           | :  | April 20 | , 2026  | (End Date)                 |

| Provide the following process details for resource <b>OID User:</b> |                             |
|---------------------------------------------------------------------|-----------------------------|
| * Indicates a required field                                        |                             |
| User ID                                                             | *                           |
| Server                                                              | * OID Server                |
| Password                                                            |                             |
| First Name                                                          |                             |
| Middle Name                                                         |                             |
| Last Name                                                           | *                           |
| Common Name                                                         | *                           |
| Container DN                                                        | * cn=Users,dc=ofss,dc=in,dc |
| Department                                                          |                             |
| Location                                                            |                             |
| Telephone                                                           |                             |
| Email ID                                                            |                             |
| Preferred Language                                                  |                             |
| Time Zone                                                           |                             |
| Title                                                               |                             |
| Start Date                                                          | April 20, 2016              |
| End Date                                                            | April 20, 2026              |
| manager                                                             |                             |
| Exit << Back Set Additional Data Continue >>                        |                             |

#### 5.1.7.2.2.9 Click on Continue

| Create Access Policy                                                                           |                             |                              |
|------------------------------------------------------------------------------------------------|-----------------------------|------------------------------|
| Step 2: Select Revoke Or Disable Flag                                                          |                             |                              |
| Select if the resources need to be revoked or disabled if the access policy no longer applies. |                             |                              |
| Resource Name                                                                                  | Revoke if no longer applies | Disable if no longer applies |
| OID User                                                                                       | ۲                           | 0                            |
| Ext << Back Continue >>                                                                        |                             |                              |
|                                                                                                |                             |                              |
|                                                                                                |                             |                              |

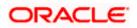

#### 5.1.7.2.2.10 Click on Continue

| Create Access Policy                                                        | 1231                           |                     |
|-----------------------------------------------------------------------------|--------------------------------|---------------------|
| Step 3: Select Resources                                                    |                                |                     |
| Specify the resources to be deni<br>* Indicates Required Field<br>Filter By |                                |                     |
| Results 1-2 of 2                                                            | First   Previous   Next   Last | Selected:           |
| First   Previous   Next   Last                                              | FLEXCUBE_GTC<br>OID User       | Add >><br><< Remove |
| Exit < Back Co                                                              |                                | v                   |

#### 5.1.7.2.2.11 Click on Create Access Policy

|                              | Access Policy Name                                    | OIDAccessPolicy              |               |               |
|------------------------------|-------------------------------------------------------|------------------------------|---------------|---------------|
|                              | Access Policy Description<br>Policy Owner Type        | OIDAccessPolicy<br>Role      |               |               |
|                              | Policy Owner                                          | SYSTEM ADMINISTRATOR         |               |               |
|                              | Retrofit Access Policy                                | Yes                          | -<br>-        |               |
|                              | Priority                                              | 1                            |               |               |
| Resources to be provisione   | d by this access policy                               |                              |               | <u>Change</u> |
| Resource Name                | Revoke if no longer applies                           | Disable if no longer applies | Process Forms |               |
| OID User                     | ✓                                                     | ×                            | OID User Edit |               |
|                              |                                                       |                              |               |               |
| (i) You have not             | selected any resources to be denied by this access po | licy.                        |               |               |
|                              |                                                       |                              |               |               |
|                              |                                                       |                              |               |               |
| Roles for this access policy |                                                       |                              |               |               |
| Roles Name                   |                                                       |                              |               |               |
|                              |                                                       |                              |               |               |
|                              |                                                       |                              |               |               |
| << Back Create Ac            | ccess Policy                                          |                              |               |               |
|                              |                                                       |                              |               |               |

## 5.1.7.2.2.12 Login to Identity Self Services

http://<hostname>:<oimport>/oim/console or http://<hostname>:<oimport>/identity

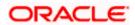

|                                                      | elf Service                                                                           | Accessibility Help About Oracle |
|------------------------------------------------------|---------------------------------------------------------------------------------------|---------------------------------|
| Sig                                                  | gn In<br>Sign in with your account<br>User ID<br>xelsysadm                            |                                 |
|                                                      | Password<br>                                                                          |                                 |
|                                                      | Forgot User Login? Forgot Password?<br>New User Registration<br>Track My Registration |                                 |
|                                                      |                                                                                       |                                 |
| Copyright © 2001, 2015, Oracle and/or its affiliate: | s. All rights reserved                                                                |                                 |

## 5.1.7.2.2.13 Click on Roles under Manage

| С        |                                             | Service               |                                       | Sandboxes Customize xelsysadm v ••••       |
|----------|---------------------------------------------|-----------------------|---------------------------------------|--------------------------------------------|
| Ho       | me                                          |                       |                                       |                                            |
|          |                                             |                       |                                       |                                            |
|          | Users<br>Manage users                       | Roles<br>Manage roles | Organizations<br>Manage organizations | Administration Roles<br>Manage admin roles |
|          | Manage users                                | Manage roles          | Manage organizations                  | Manage admin roles                         |
| fares/ho | me? adf.ctrl-state=xuf17yvru 1& afriLoop=85 | 7204625300063#        |                                       |                                            |
| faces/ho | mer_adf.ctrl-state=xuf1/yvru_1&_afrLoop=85  | /204023390903#        |                                       |                                            |

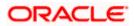

## 5.1.7.2.2.14 Select ALL USERS to Edit

|                                                           | 0                                            | Sandboxes Customize xelsysadm 👻 🚥 |
|-----------------------------------------------------------|----------------------------------------------|-----------------------------------|
|                                                           | Service                                      | Self Service Manage               |
| Home Roles x                                              |                                              |                                   |
| 🏜 Roles                                                   |                                              |                                   |
| Search Name                                               | Q Advanced                                   |                                   |
| Actions <b>v</b> View <b>create</b>                       | pen 🗙 Delete 🔇 Refresh 🔄 🗐 Detach            |                                   |
| Name                                                      | Role Description                             |                                   |
| 📸 ALL USERS                                               | Default role for all users                   |                                   |
| Administrators                                            | Administrators role for SOA                  |                                   |
| BIReportAdministrator                                     | Administrators role for BI Publisher Reports |                                   |
| COPERATORS                                                | Operator role                                |                                   |
| SELF OPERATORS                                            | Operator role for self registration          |                                   |
| SYSTEM ADMINISTRATORS                                     | System Administrator role for OIM            |                                   |
|                                                           |                                              |                                   |
| Copyright © 2001, 2015, Oracle and/or its affiliates. All | rights reserved                              |                                   |

## 5.1.7.2.2.15 Click on Access Policy

| Home Roles x ALL USERS x       |                              |       |        |
|--------------------------------|------------------------------|-------|--------|
| ALL USERS                      | Policy Members Organizations | Apply | Revert |
|                                |                              |       |        |
|                                | ALL USERS                    |       |        |
| Role Namespace<br>Display Name |                              |       |        |
| Role E-mail                    |                              |       |        |
|                                | Default role for all users   |       |        |
| Role Description               |                              |       |        |
| * Owned By                     | System Administrator         |       |        |
|                                |                              |       |        |

5.1.7.2.2.16 Click on + Add to Add Access Policy

| DRACLE                            | Identity Self S       | ervice              |   |        | Sandboxes Customize xelsysadm v • |
|-----------------------------------|-----------------------|---------------------|---|--------|-----------------------------------|
| ome Roles x ALL US                | ERS ×                 |                     |   |        |                                   |
| ALL USERS<br>Attributes Hierarchy | Access Policy Mer     | nbers Organizations |   |        | Apply Revert                      |
| Add access policies to def        | fine access rights of |                     | Ę | Detach |                                   |
| Policy Name                       | Policy<br>Description | Pending Action      |   |        |                                   |
| No data to display                |                       |                     |   |        |                                   |

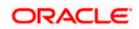

5.1.7.2.2.17 Search for the Access Policy and Select the Access Policy Created

|                                  |                                |                                                                       | ize xelsysadm 🔻 🚥 |
|----------------------------------|--------------------------------|-----------------------------------------------------------------------|-------------------|
| RACLE                            | Identity Self                  | Service Set Se                                                        | ervice 🎝 Manage   |
| ome Roles x A                    | Add Access Poli                | zies X                                                                |                   |
| ALL USERS                        | Search Policy Nar<br>Results   | ne Search for Policies and Add them to the Selected Items table below | Apply Revert      |
| Add access policies              | View 🔻 🔄                       |                                                                       |                   |
| Actions - View                   | Policy Name<br>OIDAccessPolicy | Policy Description OIDAccessPolicy                                    |                   |
| Policy Nar<br>No data to display |                                | ✓ Add Selected                                                        |                   |
| rright © 2001, 2015, Ori         | Selected Policies              |                                                                       |                   |
| ngnt @ 2001, 2015, Oh            | View 🔻                         |                                                                       |                   |
|                                  | Policy Name                    | Policy Description                                                    |                   |
|                                  | OIDAccessPolicy                | OIDAccessPolicy Select Cancel                                         |                   |
|                                  |                                |                                                                       |                   |
|                                  |                                |                                                                       |                   |

## 5.1.7.2.2.18 Click on Apply to Save

| DRACLE                                                            | Identity Self S       | Sandboxes Customize xelsysadm ▼ ···· |              |
|-------------------------------------------------------------------|-----------------------|--------------------------------------|--------------|
| ome Roles × ALL US                                                | ERS ×                 |                                      |              |
| ALL USERS<br>Attributes Hierarchy A<br>Add access policies to def |                       | nbers Organizations<br>his role.     | Apply Revert |
| Actions 🔻 View 👻                                                  | + Add 🗙 Rem           | we 🖒 Undo 🜔 Refresh 🛛 📮 💭 Detach     |              |
| Policy Name                                                       | Policy<br>Description | Pending Action                       |              |
| OIDAccessPolicy                                                   | OIDAccessPolicy       | Add                                  |              |

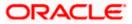

## 5.1.7.2.2.19 Click on Scheduler under System Configuration

| ORACLE' Identity System Administration                                                                                                    | Accessibility | Sandboxes | Help | Sign Out | xelsysadm |  |
|----------------------------------------------------------------------------------------------------|---------------|-----------|------|----------|-----------|--|
| Sorganization                                                                                                    |               |           |      |          |           |  |
| 👪 Role                                                                                                    |               |           |      |          |           |  |
| Catalog                                                                                                    |               |           |      |          |           |  |
| System Configuration Siteme Organization Policy                                                                                                    |               |           |      |          |           |  |
| Self Service Capabilities                                                                                                    |               |           |      |          |           |  |
| n Lookups                                                                                                    |               |           |      |          |           |  |
| Image: Configuration Properties       Image: Configuration Properties                                                                                                    |               |           |      |          |           |  |
| Loport     Jugrade                                                                                                    |               |           |      |          |           |  |
| 🙆 Upgrade User Form                                                                                                    |               |           |      |          |           |  |
| 🚳 Upgrade Role Form                                                                                                    |               |           |      |          |           |  |
| Comparison of the second second secon |               |           |      |          |           |  |

#### 5.1.7.2.2.20 Click on Search shown below

| ORACLE' Identity System Administ                                    | ration                                                                      | Signed in as xelsysadm Help 🤤 |
|---------------------------------------------------------------------|-----------------------------------------------------------------------------|-------------------------------|
| Event Management Policies System Mar                                | bagement                                                                    |                               |
| Scheduler Notification System Configuration                         |                                                                             |                               |
| Search Scheduled Jobs Advanced Search                               | Welcome Welcome to Identity System Administration                           |                               |
| Actions - View - 🖉 <table-cell> 🔀 No search conducted.</table-cell> | Event Management Search Recondition Events                                  |                               |
|                                                                     | Policies                                                                    |                               |
|                                                                     | System Management<br>Search Scheduled Jobs<br>Search Notification Templates |                               |
|                                                                     | Search System Properties                                                    |                               |
|                                                                     |                                                                             |                               |
|                                                                     |                                                                             |                               |
|                                                                     |                                                                             | About                         |

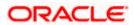

#### 5.1.7.2.2.21 Select Evaluate User Policies

| ORACLE' Identity System Administ                                                                                        | ration Signed in as xelaysadm Help                    |
|----------------------------------------------------------------------------------------------------|-------------------------------------------------------|
| Event Management Policies System Man                                                                                    | agement                                               |
| Scheduler Notification System Configuration                                                                             |                                                       |
| Search Scheduled Jobs                                                                                                   | Welcome                                               |
| Advanced Search                                                                                                    | Welcome to Identity System Administration             |
| Actors • View •<br>Job Name Status<br>Application Instanc Stopped  Attestation Grace Stopped                            | Event Management                                      |
| Automated Retry Stopped E<br>Automatically Unio Stopped Bulk Load Archival Stopped<br>Bulk Load Post Pro Stopped        | Policies Search Approval Policies                     |
| Catalog Synchroni Stopped                                                                                               | System Management                                     |
| Certification Event Stopped<br>DataCollection Sch Stopped<br>Delayed Delete User: Stopped<br>Disable/Delete Use Stopped | System rangement Signal Search Notification Templetes |
| Enable User After Stopped<br>Entitlement Assign Stopped                                                                 | Search System Properties                              |
| Entitlement List Stopped                                                                                                |                                                       |
| Entitlement Post D Stopped  Evaluate User Polic Stopped  FLEX_BranchCode Stopped                                        |                                                       |
| FLEX_UsrLang_Sch Stopped                                                                                                |                                                       |
| FLEXCUBE_GTC Stopped                                                                                                    |                                                       |
| Form Upgrade Job Stopped                                                                                                |                                                       |
|                                                                                                    |                                                       |

- 3. Change the Schedule Type under Job Information, also change Run Every under Job Periodic Setting.
- a. Click on Apply.

Job will be scheduled in a periodic manner and it will evaluate the New User Created in Oracle Identity Management Server against the access policies created. If the new user satisfied by the access policy then it will Provision the user to User Account. In this case it's Oracle Internet Directory.

| ORACLE. Identity System Adminis                        | tration                                                                           | Signed in as xelsysadm Help                                               |
|--------------------------------------------------------|-----------------------------------------------------------------------------------|---------------------------------------------------------------------------|
| Event Management Policies System Ma                    | nagement                                                                          |                                                                           |
| Scheduler Notification System Configuration            |                                                                                   |                                                                           |
| Search Scheduled Jobs                                  | Welcome Job Details                                                               | 2                                                                         |
| ÷                                                      | Job Details : Evaluate User Policies                                              | × .                                                                       |
| Advanced Search                                        |                                                                                   | * Indicates required fields.<br>Apply Run Now Stop Enable Disable Refresh |
| Actions - View - / · · · · · · · · · · · · · · · · · · |                                                                                   |                                                                           |
| Application Instanc Stopped                            | Job Information                                                                   |                                                                           |
| Attestation Grace Stopped                              | Job Name Evaluate User Policies                                                   | Periodic                                                                  |
| Automated Retry Stopped                                | Task Evaluate User Policies                                                       | Cron E                                                                    |
| Automatically Unio Stopped                             |                                                                                   | Eshadula Turas                                                            |
| Bulk Load Archival Stopped                             | * Start Date April 21, 2016 3:47:19 AM I 🖄 (UTC+05:30) Calcutta - India Time (IT) | Scredule Type Single                                                      |
| Bulk Load Post Pro Stopped                             | * Retries 10                                                                      | No pre-defined schedule                                                   |
| Catalog Synchroni Stopped                              |                                                                                   |                                                                           |
| Certification Event Stopped                            | Job Periodic Settings                                                             |                                                                           |
| DataCollection Sch Stopped                             | Run every 10                                                                      |                                                                           |
| Delayed Delete User Stopped                            |                                                                                   |                                                                           |
| Disable/Delete Use Stopped                             | mins 💌                                                                            |                                                                           |
| Enable User After Stopped                              | Job Status                                                                        |                                                                           |
| Entitlement Assign Stopped                             |                                                                                   |                                                                           |
| Entitlement List Stopped                               | Current Status Stopped                                                            |                                                                           |
| Entitlement Post D Stopped                             | Last Run Start April 21, 2016 11:24:55 AM IST                                     |                                                                           |
| Evaluate User Polic Stopped                            | Last Run End April 21, 2016 11:24:55 AM IST                                       |                                                                           |
| FLEX_BranchCode Stopped                                | Next Scheduled Run April 21, 2016 3:47:19 AM IST                                  |                                                                           |
| FLEX_UsrLang_Sch Stopped                               |                                                                                   |                                                                           |
| FLEXCUBE_GTC Stopped                                   | Parameters                                                                        |                                                                           |
| Form Liborade Tob Stopped                              | * Batch Size 500                                                                  |                                                                           |
| Rows Selected 1                                        | * Number of Threads 5                                                             |                                                                           |

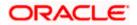

# 6. Solution / Usage Guidelines

## 6.1 Working with OIM

## 6.1.1 Creating a user in Oracle FLEXCUBE through OIM

To create a user in Oracle FLEXCUBE through OIM, first a user must be created in OIM itself. After creating a user in OIM, a user can be created in Oracle FLEXCUBE by assigning a resource named FLEXCUBE\_GTC.

Open the Oracle Identity Manager Administrative console. (Give the following URL in the browser: http://<hostName>:<oimport>/identity)

#### 6.1.1.1 Login to Administrative Console

a. Enter OIM administrator username/password and press Login.

|                                              | ty Self Service                |                                                                                                    | Accessibility | Help | About Oracle |
|----------------------------------------------|--------------------------------|----------------------------------------------------------------------------------------------------|---------------|------|--------------|
|                                              | Sign In                        | Sign in with your account<br>User ID<br>xelsysadm<br>Password<br>•••••••••]<br>Sign in<br>Forgot User Login? Forgot Password?<br>New User Registration<br>Track My Registration |               |      |              |
| Copyright ⊕ 2001, 2015, Oracle and/or its af | ffiliates. All rights reserved |                                                                                                    |               |      |              |
|                                              |                                |                                                                                                    |               |      |              |

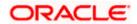

6.1.1.2 Click on Users under Manage

| C      |              | f Service    |                      | Sandboxes Customize xelsysadm v •••• |
|--------|--------------|--------------|----------------------|--------------------------------------|
| H      | Users        | Roles        | Organizations        | Administration Roles                 |
| aces/h | Manage users | Manage roles | Manage organizations | Manage admin roles                   |

## 6.1.1.3 Click on Create

|            |              |                |              |                |                 |                     |                 | Self Service    | 🍂 Manage   |
|------------|--------------|----------------|--------------|----------------|-----------------|---------------------|-----------------|-----------------|------------|
| ome        | Users x      |                |              |                |                 |                     |                 |                 |            |
| <b>U</b> : | sers         |                |              |                |                 |                     |                 |                 |            |
| earch      | Display Name | •              | Q Advan      | ced            |                 |                     |                 |                 |            |
| Action     | is ▼ View ▼  | 🕂 Create 🧪 Edi | t 🗸 Enable ( | 🕽 Disable 🗙 De | lete 🔒 Lock Acc | ount 👩 Unlock       | Account 💿 Reset | Password        | » »        |
|            | User Login   | Display Name   | First Name   | Last Name      | Organization    | Telephone<br>Number | E-mail          | Identity Status | Account St |
|            | OIMINTERNAL  | Internal User  | OIMINTERNAL  | OIMINTERNAL    | Xellerate Users |                     |                 | Active          | Unlocked   |
|            | WEBLOGIC     | Weblogic User  | WEBLOGIC     | WEBLOGIC       | Xellerate Users |                     |                 | Active          | Unlocked   |
|            | XELSYSADM    | System Adminis | System       | Administrator  | Xellerate Users |                     | donotreply@ora  | Active          | Unlocked   |
|            | •            |                |              |                |                 |                     |                 |                 | +          |

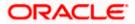

## 6.1.1.4 The Create User screen will get displayed

- a. Below are the mandatory fields, which needs to be entered to Create the User in Oracle Identity Manager
  - i. First Name
  - ii. Last Name
  - iii. Organization
  - iv. User Type
  - v. E-mail
  - vi. Display Name
  - vii. User Login
  - viii. Password
  - ix. Confirm Password
  - x. Start Date

Note: Password and Confirm Password are not entered then System will generate some random password & it will mailed to the email addess entered.

b. Click on Submit.

|             |           |                             |                |                    | Sandboxes | Customize xelsysadm v |
|-------------|-----------|-----------------------------|----------------|--------------------|-----------|-----------------------|
| ORA         | CLe       | Identity Self Service       |                |                    | 2         | Self Service Manage   |
| Home Use    | rs x C    | reate User 🗙                |                |                    |           |                       |
| Create U    | ser       |                             |                |                    | Submit    | Save As   Cancel      |
| Þ           | Reques    | t Information               |                |                    |           |                       |
|             |           |                             |                |                    |           |                       |
| Basic I     | nformat   | ion                         |                |                    |           |                       |
| First N     | ame Na    | ndhakumar                   | Manager        |                    | 0         |                       |
| Middle N    | ame       |                             | * Organization | Requests           | 0         |                       |
| * Last N    | ame Ver   | nban                        | * User Type    | Employee           |           |                       |
| E-          | mail nar  | ndhakumar.vemban@oracle.com | Display Name   | Nandhakumar Vemban |           |                       |
| Accourt     | nt Settin | igs                         |                |                    |           |                       |
| U           | ser Login | nvemban-in                  |                |                    |           |                       |
| P           | assword   | •••••                       | 0              |                    |           |                       |
| * Confirm P | assword   | •••••                       |                |                    |           |                       |
| Accourt     | nt Effect | tive Dates                  |                |                    |           |                       |
| Start Date  | 4/25/201  | 6                           |                |                    |           |                       |
| End Date    |           | Ċ.                          |                |                    |           |                       |
| Provis      | ioning D  | Dates                       |                |                    |           |                       |

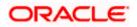

6.1.1.5 On successful creation of user "User successfully got created" message will get appeared

| ome      | Users ×      |                |              |               |                 |                     |                |                 |            |  |
|----------|--------------|----------------|--------------|---------------|-----------------|---------------------|----------------|-----------------|------------|--|
| <b>u</b> | sers         |                |              |               |                 |                     |                |                 |            |  |
| oarch    | Display Name | •              | Q Advan      | cod           |                 |                     |                |                 |            |  |
| carci    |              |                |              |               |                 |                     |                |                 |            |  |
| Actio    | ns ▼ View ▼  | + Create 🖉 Edi | t 🗸 Enable ( | Disable X De  | elete 🔒 Lock Ac | ount 🔐 Unlock       | Account 🐑 Rese | t Password      | » »        |  |
|          | User Login   | Display Name   | First Name   | Last Name     | Organization    | Telephone<br>Number | E-mail         | Identity Status | Account Si |  |
|          | OIMINTERNAL  | Internal User  | OIMINTERNAL  | OIMINTERNAL   | Xellerate Users |                     |                | Active          | Unlocked   |  |
|          | WEBLOGIC     | Weblogic User  | WEBLOGIC     | WEBLOGIC      | Xellerate Users |                     |                | Active          | Unlocked   |  |
|          | XELSYSADM    | System Adminis | System       | Administrator | Xellerate Users |                     | donotreply@ora | Active          | Unlocked   |  |
|          | •            |                |              |               | III             |                     |                |                 | E F        |  |

6.1.1.6 Click on Refresh to fetch the updated user list

|                   |                                                       |                                           |                                          |                       |                                 |               | Sandboxes         | Customiz                   | e xelsysadm 🔻 🗉  |
|-------------------|-------------------------------------------------------|-------------------------------------------|------------------------------------------|-----------------------|---------------------------------|---------------|-------------------|----------------------------|------------------|
| אוכ               | ACLE                                                  | * Identity Self S                         | Service                                  |                       |                                 |               |                   | Self Ser                   | vice 🎝 Manage    |
| ome               | Users ×                                               |                                           |                                          |                       |                                 |               |                   |                            |                  |
| us                | ore                                                   |                                           |                                          |                       |                                 |               |                   |                            |                  |
| 03                | 500                                                   |                                           |                                          |                       |                                 |               |                   |                            |                  |
|                   |                                                       | •                                         | Q Advan                                  | ced                   |                                 |               |                   |                            |                  |
| earch             |                                                       |                                           |                                          | ced<br>O Disable 🗙 De | elete 🔒 Lock Acc                | ount 👩 Unlock | Account 🕤 Reset   | Password                   | » »              |
| earch<br>Actions  | Display Name                                          |                                           |                                          |                       | elete 🔒 Lock Acc                | ount Dilock   | : Account 🕤 Reset |                            | >> >><br>Refresh |
| earch<br>Actions  | Display Name                                          | + Create 🖉 Edi                            | it 🗸 Enable (                            | 🕒 Disable 🗙 De        |                                 | Telephone     |                   | 25                         | Defearb          |
| earch<br>Actions  | Display Name<br>s ▼ View ▼<br>User Login              | + Create / Edi<br>Display Name            | it VEnable                               | Disable X De          | Organization                    | Telephone     |                   | ldenti 🖸                   | Refresh ount St  |
| Search<br>Actions | Display Name<br>s View V<br>User Login<br>OIMINTERNAL | + Create / Edi Display Name Internal User | it First Name<br>OIMINTERNAL<br>WEBLOGIC | Disable X De          | Organization<br>Xellerate Users | Telephone     |                   | Identi<br>Active<br>Active | Refresh ount St  |

6.1.1.7 Click on the User created in the step above and Click on Accounts TAB

| SR     | ACLE         | * Identity Self S    | Service     |                     |                 |                     |                | Self Service    | 🍰 Manage   |
|--------|--------------|----------------------|-------------|---------------------|-----------------|---------------------|----------------|-----------------|------------|
| Home   | Users x      |                      |             |                     |                 |                     |                |                 |            |
| 🔓 Us   | sers         |                      |             |                     |                 |                     |                |                 |            |
| Search | Display Name | ▼<br>+ Create ✓ Edit | Q Advanc    | ed<br>Disable 🗶 Del | ata 0 Lask Ass  | count 👩 Unlock Ad   | nount Depart   | Password        | » »        |
|        | User Login   | Display Name         | First Name  | Last Name           | Organization    | Telephone<br>Number | E-mail         | Identity Status | Account St |
|        | NVEMBAN-IN   | Nandhakumar V        | Nandhakumar | Vemban              | Requests        | Number              | nandhakumar.v  | Active          | Unlocked   |
|        | OIMINTERNAL  | Internal User        | OIMINTERNAL | OIMINTERNAL         | Xellerate Users |                     |                | Active          | Unlocked   |
|        | WEBLOGIC     | Weblogic User        | WEBLOGIC    | WEBLOGIC            | Xellerate Users |                     |                | Active          | Unlocked   |
|        | XELSYSADM    | System Adminis       | System      | Administrator       | Xellerate Users |                     | donotreply@ora | Active          | Unlocked   |
|        |              |                      |             |                     |                 |                     |                |                 | _          |

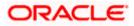

6.1.1.8 Wait for Time, which has been set to evaluate the user access policy in 5.1.6.2.2.15 and Click on Refresh. In the Accounts TAB, User will be provisioned with OID User Resource Type.

|          | ACLE                    | Identity Self S     | ervice           |                  |                  |               |                | Self Service | 🍰 Manag |
|----------|-------------------------|---------------------|------------------|------------------|------------------|---------------|----------------|--------------|---------|
| me       | Users x User            | Details : Nandhakum | a x              |                  |                  |               |                |              |         |
| 🔒 N      | landhakuma              | ar Vemban           |                  |                  |                  |               |                |              |         |
| / 1      | Modify 🗸 🗸              | nable 🕒 Disal       | ble 🗙 Delete     | 🔒 Lock Acco      | unt 💣 UnL        | ock Account 🔊 | Reset Password |              |         |
| Attribut | tes Roles En            | titlements Account  | s Direct Reports | Organizations Ad | min Roles        |               |                |              |         |
| Actio    | ons 🔻 View 🔻            | Request Accou       | nts 🥒 Modify Gra | ant Duration +   | Request Entitlem | ent 🔇 Refresh | 🔅 Resource His | tory 🔄       | Detach  |
|          | Application<br>Instance | Resource            | Account Name     | Provisioned On   | Status           | Account Type  | Request ID     | Start Date   | End Da  |
|          |                         | OID User            | NVEMBAN-IN       | 4/25/2016        | Provisioned      | Primary       |                | 4/25/2016    |         |
|          | OID User                |                     |                  |                  |                  |               |                |              |         |

## 6.1.1.9 Click on Request Accounts

|                  |                         |                   |                  |                          |              | Sandboxes      | Customize X  | elsysadm 🔻 🗉 |
|------------------|-------------------------|-------------------|------------------|--------------------------|--------------|----------------|--------------|--------------|
|                  | Identity Self S         | Service           |                  |                          |              | 1              | Self Service | 🎝 Manag      |
| Home Users x U   | ser Details : Nandhakum | ia ×              |                  |                          |              |                |              |              |
| 🔓 Nandhaku       | mar Vemban              |                   |                  |                          |              |                |              |              |
|                  | 🗸 Enable 🛛 🖨 Disa       | ble 🗙 Delete      | 🔒 Lock Acco      | unt – <sup>0</sup> Unior | ck Account 🔊 | Reset Password |              |              |
| <i>w</i> mouny   |                         |                   | D LOCK ACCO      |                          |              | Neset Password |              |              |
| Attributes Roles | Entitlements Account    | ts Direct Reports | Organizations Ad | min Roles                |              |                |              |              |
| Actions View     | Request Accou           | ints 🧪 Modify Gra | ant Duration 🕂   | Request Entitleme        | nt 🗘 Refresh | 🔅 Resource His | tory 🔄       | Detach       |
| Applicatio       | n Resource              | Account Name      | Provisioned On   | Status                   | Account Type | Request ID     | Start Date   | End Da       |
| Instance         |                         |                   |                  |                          |              |                |              | Lifu Da      |
|                  | OID User                | NVEMBAN-IN        | 4/25/2016        | Provisioned              | Primary      |                | 4/25/2016    |              |

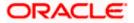

| 6.1.1.10 | Click on 📌 | Add to Cart against Oracle FLEXCUBE_ | GTC |
|----------|------------|--------------------------------------|-----|
|----------|------------|--------------------------------------|-----|

|                                                                        | entity Self Service                     | ۵                                                                   | Self Service Ma              |
|------------------------------------------------------------------------|-----------------------------------------|---------------------------------------------------------------------|------------------------------|
| Home Users 🗙 User Deta                                                 | ils : Nandhakuma 🗙 Account Access Reque | st x                                                                |                              |
|                                                                        | Back Add Access Cher                    | ckout Next                                                          | Cart 쿶<br>ndhakumar Vemban 💕 |
| Search and select individua           Catalog         Request Profiles |                                         | d items commonly used in your organization can be selected from the | e Request Profiles tab.      |
| Search Keyword                                                         | Search<br>Sort By Display Name 🔻        | - Add Selected to Cart                                              |                              |
| Select All                                                             | FLEXCUBE_GTC<br>FLEXCUBE_GTC            | 🔁 🕂 Add to Cart                                                     |                              |
| ApplicationInstance                                                    | 2) OID User<br>OID User                 | Add to Cart                                                         |                              |

## 6.1.1.11 Click on Next Button

|                                                            | tity Self Service                                                                | Sandboxes Customize xelsysadm v ·····                 |
|------------------------------------------------------------|----------------------------------------------------------------------------------|-------------------------------------------------------|
| Home Users × User Details :                                | Nandhakuma x Account Access Request x                                            |                                                       |
| В                                                          | ack Cancel Next                                                                  | Cart 💓<br>Nandhakumar Vemban 🞦                        |
| Search and select individual iter Catalog Request Profiles | ms from the Catalog tab. Sets of pre-bundled items commonly used in your organi. | zation can be selected from the Request Profiles tab. |
| Search Keyword                                             | rcn                                                                              |                                                       |
| Categories                                                 | Sort By Display Name                                                             | + Add Selected to Cart                                |
| Select All                                                 | FLEXCUBE_GTC<br>FLEXCUBE_GTC                                                     | 🕚 🕂 In Cart                                           |
| ApplicationInstance (2)                                    | OID User<br>OID User                                                             | Add to Cart                                           |
|                                                            |                                                                                  |                                                       |
| Copyright @ 2001, 2015, Oracle and/or its                  | affiliates. All rights reserved                                                  |                                                       |

## 6.1.1.12 Following screen will appear like below:

- b. Click on Details form to edit the user details
- c. Select the Home Branch, User Language, Time Level
- d. Click on Update Button

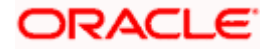

Note: In case like have a different Oracle FLEXCUBE USERID populated then it can be modified ( only during Request Account in Oracle FLEXCUBE), do not modify any other value, which is prepopulated in this screen.

|                                  | entity Self Servio             | e              |           |                 | Sandboxes                          | Customi:  | ze xelsysadm 👻 🚥 |
|----------------------------------|--------------------------------|----------------|-----------|-----------------|------------------------------------|-----------|------------------|
| ne Users x User Detail           | s : Nandhakuma 🗴               | Account Access | Request × |                 |                                    |           |                  |
|                                  | Back Add                       | Access         | Checkout  | Cancel          | Next                               | Nandhakun | nar Vemban 🎦     |
| art Details                      | mation                         |                |           |                 |                                    | Submit    | Save As 🔻        |
| ▲ Cart Items<br>Display Name     |                                |                |           |                 |                                    |           |                  |
|                                  | STC<br>STC                     |                |           |                 |                                    |           | × O              |
| Request Details FLEXC            | UBE_GTC                        |                |           | USERLANGUAGE    | ENG                                | Q         | Update           |
|                                  |                                |                |           | TIMELEVEL       |                                    | Q         |                  |
| objectclass                      |                                |                |           | STARTDATE       | 4/25/2016                          |           |                  |
| USERID                           | NVEMBAN-IN                     |                |           | EMAIL           |                                    |           |                  |
| USERNAME                         | Nandhakumar Vemb               | an             |           | LDAPUSR         | cn=NVEMBAN-IN,cn=Users,dc=ofss,dc= |           |                  |
| USERPASSWORD                     | •••••                          |                | 0         | Service Account |                                    |           |                  |
| HOMEBRANCH                       | 000                            |                | 9,        |                 |                                    |           |                  |
| ight © 2001, 2015, Oracle and/or | its affiliates. All rights re- | erved          |           |                 |                                    |           |                  |

## 6.1.1.13 Click on Submit

| ORACL                 | _e Ide        | ntity Self Service                 |                      |                 | Sandboxes                          |                    | m ▼ ••••<br>Manage |
|-----------------------|---------------|------------------------------------|----------------------|-----------------|------------------------------------|--------------------|--------------------|
| Home Users x          | User Detail:  | s : Nandhakuma 🗙 Accou             | INT Access Request 🗙 |                 |                                    |                    |                    |
|                       |               | Back Add Access                    | Checkout             | Cancel          | Next                               | Nandhakumar Vemban | <b>0</b>           |
| Cart Details<br>▶ Req | uest Inform   | nation                             |                      |                 |                                    | Submit Save As     |                    |
| Cart Items            |               |                                    |                      |                 |                                    |                    |                    |
| Display Name          | LEXCUBE_G     | TC                                 |                      |                 |                                    | ×                  | 0                  |
| Request Deta          |               | JBE_GTC                            |                      |                 |                                    |                    | odate]             |
|                       | containerID   |                                    |                      | USERLANGUAGE    | ENG                                | Q                  |                    |
|                       | ID            |                                    |                      | TIMELEVEL       | 9                                  | Q                  |                    |
|                       | objectclass   |                                    |                      | STARTDATE       | 4/25/2016                          |                    |                    |
|                       | USERID        | NVEMBAN-IN                         |                      | EMAIL           | nandhakumar.vemban@oracle.com      |                    |                    |
|                       | USERNAME      | Nandhakumar Vemban                 |                      | LDAPUSR         | cn=NVEMBAN-IN,cn=Users,dc=ofss,dc= |                    |                    |
| USERI                 | PASSWORD      | •••••                              | 0                    | Service Account |                                    |                    |                    |
| но                    | MEBRANCH      | 000                                | Q                    |                 |                                    |                    |                    |
| apyright © 2001_2015  | Oracle and/or | ts affiliates, All rights reserved |                      |                 |                                    |                    |                    |

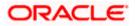

6.1.1.14 Click on Refresh in Accounts TAB

|            | ACLE                                  | Identity Self S     | Service            |                  |                                |                                  |                | Self Service | 🍰 Manag |
|------------|---------------------------------------|---------------------|--------------------|------------------|--------------------------------|----------------------------------|----------------|--------------|---------|
| ome        | Users x User                          | Details : Nandhakum | na ×               |                  |                                |                                  |                |              |         |
| 🔒 N        | andhakuma                             | ar Vemban           |                    |                  |                                |                                  |                |              |         |
| <i>и</i> м | Aodify 🗸 E                            | nable 🕒 Disa        | able 🗙 Delete      | 🔒 Lock Acco      | unt 🖃 Uni                      | Lock Account 🔊                   | Reset Password | I            |         |
|            |                                       |                     |                    |                  |                                |                                  |                |              |         |
|            |                                       |                     | _                  |                  |                                |                                  |                |              |         |
| Attribute  | es Roles En                           | titlements Accoun   | nts Direct Reports | Organizations Ad | Imin Roles                     |                                  |                |              |         |
|            | es Roles En<br>ns <del>v</del> View v | Request Account     |                    |                  | lmin Roles<br>Request Entitlen | nent 🗘 Refresh                   | 🔅 Resource H   |              | Detach  |
|            |                                       |                     |                    |                  | Request Entitlen               | nent 🗘 Refresh<br>Account Type 💌 |                |              | Detach  |
|            | ns View View Application              | + Request Accou     | unts 🧪 Modify Gra  | ant Duration     | Request Entitlen               |                                  |                | istory       |         |

#### 6.1.1.15 It will show the Requested Account and It's status

If the status is provisioned then the User is created in the Target Application.

| me Users    | × User De     | tails : Nandhakuma.      | ×                 |                  |                    |               |                    |                 |
|-------------|---------------|--------------------------|-------------------|------------------|--------------------|---------------|--------------------|-----------------|
| 🔓 Nandi     | hakumar       | Vomban                   |                   |                  |                    |               |                    |                 |
| _           |               |                          |                   |                  |                    |               |                    |                 |
| Nodify      | 🗸 Ena         | ble 🔵 Disabl             | e 🗙 Delete        | 🔒 Lock Acco      | unt 👩 UnLoc        | k Account 🛛 🔊 | Reset Password     |                 |
|             |               |                          | _                 |                  |                    |               |                    |                 |
| ttributes F | Roles Entitle | ments Accounts           | Direct Reports    | Organizations Ad | min Roles          |               |                    |                 |
|             |               |                          |                   |                  |                    |               |                    |                 |
| Actions 🔻   | View 🔻        | Request Account          | ts 🛛 🧪 Modify Gra | ant Duration 🕂   | Request Entitlemen | t 🗘 Refresh   | 🔅 Resource History | 🖙 📄 Detach      |
|             | lication      | Resource                 | Account Name      | Provisioned On   | Status             | Account Type  | Request ID Sta     | art Date End Da |
| Insta       |               |                          |                   | 4/25/2016        | Provisioned        | Primary       | 4/2                | 5/2016          |
|             | CUBE_GTC      | FLEXCUBE_GTC             | 24                | 4/25/2010        | 1 Townstonie G     |               |                    |                 |
|             | -             | FLEXCUBE_GTC<br>OID User | 24<br>NVEMBAN-IN  | 4/25/2016        | Provisioned        | Primary       | 4/2                | 5/2016          |

## 6.1.2 Modifying a user in FCIS through OIM

## 6.1.2.1 Navigate to the Accounts TAB>>Select FLEXCUBE\_GTC >> Click on Modify Accounts.

- a. After successful provisioning User Details like User Name, User Password, Time Level, User Language and Home Branch can be modified.
- b. Email, LDAP User, Start Date should not be modified.

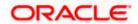

| DRACLE                                                                  | Identity Self Se                         | ervice         |                  |                                |                  |                | Self Service | e 🖍 Mana        |
|-------------------------------------------------------------------------|------------------------------------------|----------------|------------------|--------------------------------|------------------|----------------|--------------|-----------------|
| Home Users x User D                                                     | etails : Nandhakuma                      | ×              |                  |                                |                  |                |              | [               |
| 🔓 Nandhakumar                                                           | Vemban                                   |                |                  |                                |                  |                |              |                 |
|                                                                         |                                          |                |                  |                                |                  |                |              |                 |
| -                                                                       |                                          |                |                  |                                |                  |                |              |                 |
| 🖌 Modify 🗸 Ena                                                          | able 🔵 Disabl                            | e 🗙 Delete     | 🔒 Lock Acco      | unt 🖬 Unl                      | ock Account      | Reset Password | 1            |                 |
| 🖌 Modify 🗸 Ena                                                          |                                          | 7              |                  |                                | .ock Account 🛛 🛒 | Reset Password | 1            |                 |
| 🖌 Modify 🗸 Ena                                                          | able Disable ements Accounts             | 7              |                  | unt 👩 Un L<br>dmin Roles       | .ock Account 🛛 🛱 | Reset Password | 1            |                 |
| Modify Cena<br>Attributes Roles Entit                                   |                                          | Direct Reports | Organizations Ac | dmin Roles                     | cock Account     | -              |              | » »             |
| Modify Cena<br>Attributes Roles Entit                                   | ements Accounts                          | Direct Reports | Organizations Ac | dmin Roles<br>y Grant Duration | ~                | -              |              |                 |
| Modify Final<br>Attributes Roles Entit<br>Actions View V<br>Application | ements Accounts Request Account Resource | Direct Reports | Organizations Ac | dmin Roles<br>y Grant Duration | X Remove Account | ts 🖉 Make Pri  | imary        | >> >><br>End Da |

## 6.1.2.2 The following screen is displayed

- a. Modify the data (Any/All of User Name, User Password, Time Level, Home Branch and User Language).
- b. Click on Update Button.
- c. Click on Submit.

|                      |                                      |              | Sandboxes                          | s Customize xelsysadm v |
|----------------------|--------------------------------------|--------------|------------------------------------|-------------------------|
| ORACLE               | dentity Self Service                 |              |                                    | Self Service Manage     |
| Home Users x User D  | etails : Nandhakuma 🗙 Modify Account | ×            |                                    |                         |
| Modify Account       |                                      |              |                                    | Submit Save As 🔻        |
| Target Users         |                                      |              | Request Informat                   | ion                     |
| Name                 |                                      |              |                                    |                         |
| Nandhakumar Vemban   | 0                                    |              |                                    |                         |
| Cart Items           |                                      |              |                                    |                         |
| Display Name         |                                      |              |                                    |                         |
| 24@FLEXC<br>FLEXCUBE | JBE_GTC<br>_GTC                      |              |                                    | X 0                     |
| Request Details 24@F | LEXCUBE_GTC                          |              |                                    | Update                  |
| / Edit Accoun        | t details                            |              |                                    |                         |
| containerl           |                                      | HOMEBRANCH   | 000                                | ٩                       |
|                      | )                                    | USERLANGUAGE | ENG                                | ٩                       |
| objectclas           | 3                                    | TIMELEVEL    | 7                                  | ٩                       |
| USERI                | NVEMBANIN                            | STARTDATE    | 4/25/2016                          |                         |
| USERNAM              | Nandhakumar Vemban                   | EMAIL        | nandhakumar.vemban@oracle.com      |                         |
| USERPASSWOR          | •••••                                | 1 LDAPUSR    | cn=NVEMBAN-IN,cn=Users,dc=ofss,dc= |                         |
|                      |                                      |              |                                    |                         |

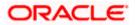

6.1.2.3 Navigate to the Accounts >> Select FLEXCUBE\_GTC >> Resource History

| אכ       | ACLE                                | Identity Self S                | Service           |                  |                |                  |               | Self Service                              | 📩 Manage |
|----------|-------------------------------------|--------------------------------|-------------------|------------------|----------------|------------------|---------------|-------------------------------------------|----------|
| ome      | Users × User                        | Details : Nandhakum            | a ×               |                  |                |                  |               |                                           |          |
| _        | landhakuma<br><sup>Modify</sup> v E |                                | ble 🗙 Delete      | 🔒 Lock Acco      | unt 🗗 Un       | Lock Account     | ) Reset Passv | vord                                      |          |
| Attribut | les Roles Enf                       | itlements Account              | ts Direct Reports | Organizations Ac | Imin Roles     |                  |               |                                           |          |
| Actio    | ons ▼ View ▼                        | Request Accou                  | nts 🧪 Modify Ac   | counts 🧪 Modify  | Grant Duration | X Remove Account | ts 🖉 Make     | Primary                                   | » »      |
|          | Application<br>Instance             | Resource                       | Account Name      | Provisioned On   | Status         | Account Type     | Request I     | 🕂 Request Entitlemen                      | t End Da |
|          | FLEXCUBE_GT                         | FLEXCUBE_GTO                   | 24                | 4/25/2016        | Provisioned    | Primary          |               | Enable                                    |          |
|          | OID User                            | OID User                       | NVEMBAN-IN        | 4/25/2016        | Provisioned    | Primary          |               |                                           | Þ        |
| FLEX     | _                                   | ail Information<br>Name FLEXCU |                   |                  |                |                  |               | C Refresh Resource History Reset Password |          |
|          | Diop                                |                                | onInstance        |                  |                |                  |               |                                           |          |
|          |                                     | Category Applicati             | onInstance        |                  |                |                  |               |                                           |          |
|          | D                                   | escription FLEXCU              | BE_GTC            |                  |                |                  |               |                                           |          |
|          | Audit                               | Objective                      |                   |                  |                |                  |               |                                           |          |
|          | I                                   | Risk Level Low Ris             | k                 |                  |                |                  |               |                                           |          |
|          |                                     |                                |                   |                  |                |                  |               |                                           |          |
|          | User Def                            | ined Tags                      |                   |                  |                |                  |               |                                           |          |

## 6.1.2.4 The following screen is displayed

 Based on the modification done it will show the individual field change status (In case of more than one field like User Name, User Password changes it will show USERNAME Updated, HOMEBRANCH Updated etc.).

| sults 1-4 of 4    |             | First   Previous   Next | Last                             |       |
|-------------------|-------------|-------------------------|----------------------------------|-------|
| sk Name_          | Task Status | Date Assigned           | Assigned To                      | Retry |
| TIMELEVEL Updated | Completed   | April 25, 2016          | System Administrator [XELSYSADM] |       |
| Create User       | Completed   | April 25, 2016          | System Administrator [XELSYSADM] |       |
| System Validation | Completed   | April 25, 2016          | System Administrator [XELSYSADM] |       |
| System Validation | Completed   | April 25, 2016          | System Administrator [XELSYSADM] | Retr  |

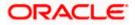

## 6.1.3 Disable/Remove Accounts in FCIS through OIM

There is a slight difference between Disable and Remove Accounts option. If the account disabled then the same account can be enabled using the Enable option. If the account is Removed then the account cannot be enabled through OIM. But in FCIS, both Disable and Remove option will close the existing user record.

Remove Accounts will show the Last Known Status

## 6.1.3.1 Accounts>>Select FLEXCUBE\_GTC >>Click on Disable/Remove Accounts

| me Users x User         | Details : Nandhakuma | ×                |                  |                |                  |              |                       |          |
|-------------------------|----------------------|------------------|------------------|----------------|------------------|--------------|-----------------------|----------|
| 🄓 Nandhakuma            | ar Vemban            |                  |                  |                |                  |              |                       |          |
| nt Modify 🛛 🗸 E         | nable 🔵 Disab        | ole 🗙 Delete     | 🔒 Lock Acco      | unt 🖬 Unl      | ock Account      | ) Reset Pass | word                  |          |
| uttributes Roles En     | titlements Account   | s Direct Reports | Organizations Ac | lmin Roles     |                  |              |                       |          |
| Actions • View •        | + Request Accourt    | nts 🧪 Modify Acc | counts 🧪 Modify  | Grant Duration | X Remove Account | ts 🖉 Mak     | e Primary             | » »      |
| Application<br>Instance | Resource             | Account Name     | Provisioned On   | Status         | Account Type     | Request I    | + Request Entitlement | t End Da |
| FLEXCUBE_GT             | C FLEXCUBE_GTC       | 24               | 4/25/2016        | Provisioned    | Primary          |              | ✓ Enable              |          |
| OID User                | OID User             | NVEMBAN-IN       | 4/25/2016        | Provisioned    | Primary          |              |                       |          |
| •                       |                      |                  | m                | I              |                  | _            | Disable               | Þ        |
| FLEXCUBE_GTC De         | tail Information     |                  |                  |                |                  |              |                       |          |
|                         |                      |                  |                  |                |                  |              |                       |          |
|                         |                      |                  |                  |                |                  |              | 戀 Resource History    |          |
|                         | Name FLEXCUE         | 3E_GTC           |                  |                |                  |              | Reset Password        |          |
| Dis                     | play Name FLEXCUE    | 3E_GTC           |                  |                |                  | Ι,           |                       | _        |
|                         | Type Applicatio      | onInstance       |                  |                |                  |              |                       |          |
|                         | Category Applicatio  | ninstance        |                  |                |                  |              |                       |          |
|                         |                      |                  |                  |                |                  |              |                       |          |

## 6.1.3.2 Disable Confirmation Screen will get displayed

b. Click on Submit.

|                                                                           | Sandboxes Customize xelsysadm v ···· |
|---------------------------------------------------------------------------|--------------------------------------|
| Home Users x User Details : Nandhakuma x Disable Accounts x               |                                      |
| Disable Accounts                                                          | Submit Save As 🔻                     |
| ▲ Target Users                                                            | Request Information                  |
| Name                                                                      |                                      |
| Nandhakumar Vemban 🚯                                                      |                                      |
| ⊿ Cart Items                                                              |                                      |
| Display Name                                                              |                                      |
| 24@FLEXCUBE_GTC<br>FLEXCUBE_GTC                                           | × 0                                  |
| Copyright © 2001, 2015, Oracle and/or its affiliates. All rights reserved |                                      |
|                                                                           |                                      |

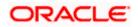

## 6.1.3.3 Go to Accounts Tab and Click on Refresh

a. On successful processing, it will display the FLEXCUBE\_GTC status as Disabled.

| RACLE                                              | Identity Self Se     | ervice           |                        |                         |                    |                | Self Service           | Manage |
|----------------------------------------------------|----------------------|------------------|------------------------|-------------------------|--------------------|----------------|------------------------|--------|
| me Users x User D                                  | )etails : Nandhakuma | ×                |                        |                         |                    |                |                        |        |
| Nandhakumai<br>Modify V En<br>ttributes Roles Enti |                      | _                |                        | unt 🗗 UnL               | ock Account 🛛 🄊    | Reset Password |                        |        |
| Actions - View -                                   | Request Account      | ts 🧪 Modify Ac   | counts 🧪 Modify        | Grant Duration          | X Remove Accounts  | a 🖉 Make Prim  | ary                    | » »    |
| Application                                        | Resource             | Account Name     | Provisioned On         | Status                  | Account Type       | Request ID     | Start Date             | End Da |
| Application<br>Instance                            | nesource             |                  |                        |                         |                    | •              |                        |        |
| Instance                                           | FLEXCUBE_GTC         | 24               | 4/25/2016              | Disabled                | Primary            |                | 4/25/2016              |        |
| FLEXCUBE_GTC<br>OID User                           |                      | 24<br>NVEMBAN-IN | 4/25/2016<br>4/25/2016 | Disabled<br>Provisioned | Primary<br>Primary |                | 4/25/2016<br>4/25/2016 |        |
| Instance<br>FLEXCUBE_GTC                           | FLEXCUBE_GTC         |                  |                        | Provisioned             |                    |                |                        | •      |
| Instance<br>FLEXCUBE_GTC<br>OID User<br><          | FLEXCUBE_GTC         |                  | 4/25/2016              | Provisioned             |                    |                |                        | Þ      |
| Instance<br>FLEXCUBE_GTC<br>OID User<br><          | FLEXCUBE_GTC         | NVEMBAN-IN       | 4/25/2016              | Provisioned             |                    |                |                        | Þ      |

## 6.1.4 Enabling a Disabled user in FCIS through OIM

6.1.4.1 Accounts>>Select FLEXCUBE\_GTC >>Click on Enable

| שוכ      | ACLE                    | dentity Self Se     | ervice          |                  |                |                  | Sand         | boxes Customize xe | Isysadm 👻 🚥 |
|----------|-------------------------|---------------------|-----------------|------------------|----------------|------------------|--------------|--------------------|-------------|
| Home     | Users × User De         | etails : Nandhakuma | ×               |                  |                |                  |              |                    |             |
| 🔒 N      | landhakumar             | Vemban              |                 |                  |                |                  |              |                    |             |
|          | Modify 🗸 Ena            | ible 🖨 Disab        | le 🗙 Delete     | 🔒 Lock Acco      | unt 🔐 Unl      | ock Account      | ) Reset Pass | word               |             |
| 2        |                         |                     | _               |                  |                | ~                |              |                    |             |
| Attribut | tes Roles Entiti        | ements Accounts     | Direct Reports  | Organizations Ad | Imin Roles     |                  |              |                    |             |
| Actio    | ons 🔻 View 💌            | Request Accoun      | ts 🧪 Modify Acc | counts 🧪 Modify  | Grant Duration | X Remove Account | is 🖉 Mak     | e Primary          | » »         |
|          | Application<br>Instance | Resource            | Account Name    | Provisioned On   | Status         | Account Type     | Request I    | Request Entitlem   | ent End Da  |
|          | FLEXCUBE_GTC            | FLEXCUBE_GTC        | 24              | 4/25/2016        | Disabled       | Primary          |              | ✓ Enable           |             |
|          | OID User                | OID User            | NVEMBAN-IN      | 4/25/2016        | Provisioned    | Primary          |              |                    |             |
|          | •                       |                     |                 | "                | 1              |                  |              | Disable            | P           |
| FLEX     | CUBE_GTC Detail         | Information         |                 |                  |                |                  |              | () Refresh         |             |
|          |                         |                     |                 |                  |                |                  |              |                    |             |
|          |                         |                     | - 0T0           |                  |                |                  |              | Resource History   |             |
|          |                         | Name FLEXCUE        | E_GIC           |                  |                |                  |              | Reset Password     |             |
|          | Displa                  | y Name FLEXCUE      | E_GTC           |                  |                |                  | ļ            |                    | <u> </u>    |
|          |                         | Type Applicatio     | nInstance       |                  |                |                  |              |                    |             |

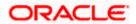

6.1.4.2 Enable Confirmation Screen will get displayed and Click on Submit

|                                                            | Sandboxes Customize xelsysadm 🗸 🚥 |  |  |  |
|------------------------------------------------------------|-----------------------------------|--|--|--|
|                                                            | Self Service Manage               |  |  |  |
| Home Users x User Details : Nandhakuma x Enable Accounts x |                                   |  |  |  |
| Enable Accounts                                            | Submit Save As 🔻                  |  |  |  |
| 🛋 Target Users                                             | Request Information               |  |  |  |
| Name                                                       |                                   |  |  |  |
| Nandhakumar Vemban                                         |                                   |  |  |  |
| ⊿ Cart Items                                               |                                   |  |  |  |
| Display Name                                               |                                   |  |  |  |
| 24@FLEXCUBE_GTC<br>FLEXCUBE_GTC                            | × 0                               |  |  |  |
|                                                            |                                   |  |  |  |

## 6.1.4.3 Go to Accounts TAB and Click on Refresh

a. On successful processing, it will display Oracle FLEXCUBE\_GTC status as Enabled.

| me U       | sers 🗙 User De         | tails : Nandhakuma | ×              |                   |                |                  |                |            |        |
|------------|------------------------|--------------------|----------------|-------------------|----------------|------------------|----------------|------------|--------|
| 🔓 Na       | ndhakumar              | Vemban             |                |                   |                |                  |                |            |        |
| <br>/ Mo   | difv 🗸 Ena             | ble 🖨 Disabl       | le 🗙 Delete    | 🔒 Lock Acco       | unt 🚽 Uni      | Lock Account     | Reset Password |            |        |
| / MO       |                        |                    |                | E LOCK ACCO       |                | LOCK ACCOUNT     | Reset Password |            |        |
| Attributes | Roles Entitle          | ements Accounts    | Direct Reports | Organizations Ag  | Imin Roles     |                  |                |            |        |
|            |                        |                    |                |                   |                |                  |                |            |        |
| Actions    | ▼ View ▼               | Request Account    | ts 🥒 Modify Ac | counts 🛛 🧪 Modify | Grant Duration | 💥 Remove Account | s 🔗 Make Prin  | mary       | » »    |
|            | Application<br>nstance | Resource           | Account Name   | Provisioned On    | Status         | Account Type     | Request ID     | Start Date | End Da |
| F          | FLEXCUBE_GTC           | FLEXCUBE_GTC       | 24             | 4/25/2016         | Enabled        | Primary          |                | 4/25/2016  |        |
|            | DID User               | OID User           | NVEMBAN-IN     | 4/25/2016         | Provisioned    | Primary          |                | 4/25/2016  | _      |
|            |                        |                    |                |                   |                |                  |                |            |        |

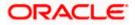

## 6.1.5 Running Reconciliation in OIM

Copy the reconciliation staging file that is created by function id SMBOIMHF as EOD day activity to the OIM server's staging directory.

6.1.5.1 Login to OIM Admin Console and Click on Scheduler under System Management

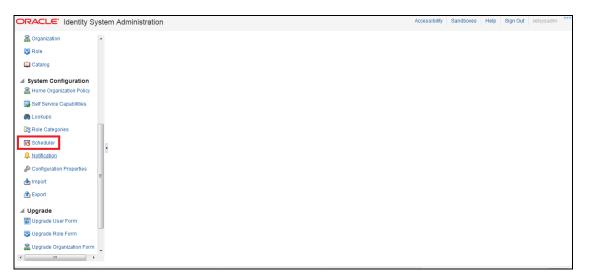

6.1.5.2 Under System Management tab and search for FLEXCUBE\_GTC Scheduled Job by clicking Search Button

|                                                                                                    | tration                                                                                         | Signed in as xelsysadm | Help 🧲 |
|----------------------------------------------------------------------------------------------------|-------------------------------------------------------------------------------------------------|------------------------|--------|
| Event Management Policies System Ma<br>Scheduler Notification System Configuration                                            | nagement                                                                                        |                        |        |
| Sourceuler     rodination       Search Scheduled Jobs       Advanced Search       Actions + View +       Vis earch conducted. | Wekome Welcome to Identity System Administration  Event Management  Search Reconcilation Events |                        |        |
|                                                                                                    | Policies Search Approval Policies                                                               |                        |        |
|                                                                                                    | System Hanagement                                                                               |                        | ]      |
|                                                                                                    |                                                                                                 |                        |        |

a. If the job is scheduled periodically, based on the frequency and scheduled time, system will automatically process the reconciliation. If it not scheduled, user can manually initiate the reconciliation process by clicking the Run Now button.

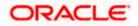

b. After running the process, click Refresh button to view the status of the initiated job. The job history section available in the screen will show whether the job is in progress or it is completed.

| Event Hanagement Policies System H                                                                                                    | anagement                                 |
|----------------------------------------------------------------------------------------------------|-------------------------------------------|
| Scheduler Notification System Configuration                                                                                                    |                                           |
| Search Scheduled Jobs                                                                                                    | Wekome                                    |
| +                                                                                                    | Welcome to Identity System Administration |
| Advanced Search                                                                                                    |                                           |
|                                                                                                    | Event Management                          |
| Actions = View = 🥒 🎴 💥 🛃                                                                                                    |                                           |
| Job Name Status                                                                                                    | Sarch Recordulation Events                |
| Application Instanc Stopped 🔹                                                                                                    |                                           |
| Attestation Grace Stopped                                                                                                    |                                           |
| Automated Retry Stopped                                                                                                    | Policies                                  |
| Automatically Unlo Stopped                                                                                                    | Search Approval Palcos                    |
| Bulk Load Archival Stopped                                                                                                    |                                           |
| Buk Load Post Pro Stopped                                                                                                    |                                           |
| Catalog Synchroni Stopped                                                                                                    | System Hanagement                         |
| Certification Event Stopped<br>DataCollection Sch Stopped                                                                                                    |                                           |
| Delayed Delete User Stopped                                                                                                    | Search Scheduled Jobs                     |
| Disable Delete Use Stopped                                                                                                    | S Search Notification Templetes           |
| Enable User After Stopped                                                                                                    | Call Solid of Theorematic Company         |
| Entitlement Assign Stopped                                                                                                    | Search System Properties                  |
| Entitlement List Stopped                                                                                                    |                                           |
| Entitlement Post D., Stopped                                                                                                    |                                           |
| Evaluate User Polc Stopped                                                                                                    |                                           |
| FLEX BranchCode Stopped                                                                                                    |                                           |
| FLEX UprLang Sch., Stopped                                                                                                    |                                           |
| FLEXCUBE_GTC Stopped                                                                                                    |                                           |
| Form Upgrade Job Stopped                                                                                                    |                                           |
| Get SOD Check Re Stopped                                                                                                    |                                           |
| Get SOD Check Re Stopped                                                                                                    |                                           |
| Identity Audit Main Stopped                                                                                                    |                                           |
| Identity Audit Sca Stopped                                                                                                    |                                           |
| Initiate Attestation Stopped                                                                                                    |                                           |
| Issue Audit Messa Stopped                                                                                                    |                                           |
| Job History Archival Stopped                                                                                                    |                                           |
| LDAPSync Post En Stopped<br>UDAPSync Post En Stopped                                                                                                    |                                           |
| LDAPSync Post En Stopped<br>LDAPSync Post En Stopped                                                                                                    |                                           |
| LDAPSync Post En. Stopped<br>LDAPSync Post En. Stopped                                                                                                    |                                           |
| Non Scheduled Bat Stopped                                                                                                    |                                           |
| OID Connector Gr., Stopped                                                                                                    |                                           |
| OID Connector Gr., Stopped                                                                                                    |                                           |
| Concernance of the second second |                                           |

| Welcome Job Details        |                                                                                                    |                                                                         |
|----------------------------|----------------------------------------------------------------------------------------------------|-------------------------------------------------------------------------|
| Job Details : FLEXCUBE_GTC |                                                                                                    |                                                                         |
|                            |                                                                                                    | * Indicates required field<br>Apply Run Now Stop Enable Disable Refresh |
|                            |                                                                                                    | Run the job now                                                         |
| Job Information            |                                                                                                    |                                                                         |
|                            | Job Name FLEXCUBE_GTC                                                                                                    |                                                                         |
|                            | Task         PLEXCUBE_GTC         Con           * Start Date         January 1, 1970 5:30:00 A/ (b) (UTC+05:30) Calcutta - India Time (IT)         Schedule Type () Single |                                                                         |
|                            | * Start Date January 1, 1970 5:30:00 Al 👸 (UTC+05:30) Cakutta - India Time (IT)                                                                                            |                                                                         |
|                            | * Retries 0                                                                                                    |                                                                         |
| Job Periodic Settings      |                                                                                                    |                                                                         |
|                            | Run every 1                                                                                                    |                                                                         |
|                            | days 💌                                                                                                    |                                                                         |
| Job Status                 |                                                                                                    |                                                                         |
|                            | urrent Status Stopped                                                                                                    |                                                                         |
|                            | ast Run Start April 25, 2016 5:35:15 PM IST                                                                                                    |                                                                         |
|                            | Last Run End April 25, 2016 5:35:16 PM IST                                                                                                    |                                                                         |
| Next S                     | theduled Run                                                                                                    |                                                                         |
| Parameters                 |                                                                                                    |                                                                         |
| Co                         | nector Name FLEXCUBE                                                                                                    |                                                                         |
|                            | ITRESOURCE FLEXCUBE_GTC                                                                                                    |                                                                         |
|                            |                                                                                                    |                                                                         |

| ORACLE' Identity System Admini                      | tration                                                                                                    | Signed in as xelsysadm Help               |
|-----------------------------------------------------|----------------------------------------------------------------------------------------------------|-------------------------------------------|
| Event Hanagement Policies System M                  |                                                                                                    |                                           |
| Scheduler Notification System Configuration         | negenien                                                                                                    |                                           |
|                                                     |                                                                                                    |                                           |
| Search Scheduled Jobs                               | Welcome Job Details                                                                                                    | ×                                         |
| •                                                   | Job Details : FLEXCUBE_GTC                                                                                                    |                                           |
| Advanced Search                                     |                                                                                                    | * Indicates required fields.              |
|                                                     |                                                                                                    | Apply Run Now Stop Enable Disable Refresh |
| Actions - View - 🥒 🎴 💥 🚮                            |                                                                                                    |                                           |
| Job Name Status                                     |                                                                                                    |                                           |
| Application Instanc Stopped                         | Job Information                                                                                                    |                                           |
| Attestation Grace Stopped                           | Job Name REVOLUEE_GTC   Periodic                                                                                                    |                                           |
| Automated Retry Stopped                             | Test a proper ore                                                                                                    |                                           |
| Automatically Unio Stopped                          | * Start Date January, 1,170 5:30:00 49 Wg (UTC+05:30) Calcutta - Inda Tine (IT) Schedule Type Single                                                                                                    |                                           |
| Bulk Load Archival Stopped                          | (1) his are defined ether in                                                                                                    |                                           |
| Bulk Load Post Pro Stopped                          | *Retries 0 One prevenues to house                                                                                                    |                                           |
| Catalog Synchroni Stopped                           |                                                                                                    |                                           |
| Certification Event Stopped                         | Job Periodic Settings                                                                                                    |                                           |
| DataCollection Sch Stopped                          | Run every 1                                                                                                    |                                           |
| Delayed Delete User Stopped                         | days 💌                                                                                                    |                                           |
| Disable/Delete Use Stopped                          | 0475                                                                                                    |                                           |
| Enable User After Stopped                           | Job Status                                                                                                    |                                           |
| Entitlement Assign Stopped                          | Our services                                                                                                    |                                           |
| Entitlement List Stopped                            | Lasting State 4 of 25, 2016 5:35:15 PM IST                                                                                                    |                                           |
| Entitlement Post D Stopped                          | Least war share a part as 20 of 50 million to the start of the start of the start o |                                           |
| Evaluate User Polic Stopped                         | Least Luit con Legen 424, 2010 5132 (0 PH IS 1                                                                                                    |                                           |
| FLEX_BranchCode Stopped<br>FLEX_UsrLang_Sch Stopped | Next Schedules Kun                                                                                                    |                                           |
| PLEX_USPLang_Sch Stopped<br>PLEXCUBE_GTC Stopped    | Parameters                                                                                                    |                                           |
| Form Upgrade Job Stopped                            |                                                                                                    |                                           |
| Get SOD Check Re Stopped                            | Connector Name (FLEXCURE                                                                                                    |                                           |
| Get SOD Check Re., Stopped                          | ITResource PLEXCUBE_GTC                                                                                                    |                                           |
| Identity Audit Main Stopped                         |                                                                                                    |                                           |
| Identity Audit Sca Stopped                          | Job History                                                                                                    |                                           |
| Initiate Attestation Stopped                        |                                                                                                    |                                           |
| Issue Audit Messa Stopped                           | Actions • Wew • Show error details                                                                                                    |                                           |
| Job History Archival Stopped                        | Carter Frederic Income Carter                                                                                                    |                                           |
| LDAPSync Post En Stopped                            | April 25, 2016 51.3 April 25, 2016 51.3 Stopped Success                                                                                                    |                                           |
| LDAPSync Post En Stopped                            | Totale with weak a static for the state water of the state of the state of the stat |                                           |

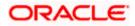

6.1.5.3 To Check the Status of Reconciliation Process, Click on Event Management Tab and Click the Search button and Click on the Latest Event ID. The screen will show the reconciliation data and the user ID matched for the reconciliation.

|                             | tration                                                                                                    | Signed in as velopadn                       |
|-----------------------------|----------------------------------------------------------------------------------------------------|---------------------------------------------|
| nagement Policies System Ma | nagement                                                                                                    |                                             |
| n<br>Reconciliation Events  | Welcome Job Details Event Details: ID 1                                                                                                    |                                             |
|                             | Refresh                                                                                                    |                                             |
| earch                       |                                                                                                    |                                             |
| Vew - Q 🔡                   | Event Event ID 1                                                                                                    | Date and Time April 25, 2016 5:35:16 PM IST |
| Profile Name Key Fields     | Current Status Update Succeeded                                                                                                    | Job ID 7014                                 |
| FLEXCUBE_GTC NVEMBANON      | Entity Account                                                                                                    | Resource Name FLEXCUBE_GTC                  |
|                             | Type Changelog                                                                                                    | Profile Name PLEXCUBE_GTC                   |
|                             | Key Fields INVEHBANIN                                                                                                    | Modifier ID Internal User                   |
|                             | Action Date Action Date not specified                                                                                                    | Retry Count 5                               |
|                             | Linked To                                                                                                    |                                             |
|                             | Linked User NVEMEAN-IN - Nandhakumar Vemban                                                                                                    | Linked By Rule Based Linking                |
|                             | Linked Account ID 24                                                                                                    |                                             |
|                             | Account Description 24                                                                                                    |                                             |
|                             | llotes                                                                                                    |                                             |
|                             | Notes                                                                                                    |                                             |
|                             |                                                                                                    |                                             |
|                             |                                                                                                    |                                             |
|                             |                                                                                                    |                                             |
|                             |                                                                                                    |                                             |
|                             | Reconciliation Data Hatched Accounts Hatched Users History                                                                                                    |                                             |
|                             | Reconcilation Data Hatched Accounts Hatched Users History                                                                                                    |                                             |
|                             | Reconciliation Data Matched Accounts Hatched Users History                                                                                                    |                                             |
|                             | Reconciliation Data Hatched Accounts Hatched Users History                                                                                                    |                                             |
|                             |                                                                                                    |                                             |
|                             | Attribute Name Attribute Value OIM Mapped Field                                                                                                    |                                             |
|                             | Attribute Name Attribute Yalue ODM Mapped Field<br>TF Resource 2 S TF Resource 2                                                                                                    |                                             |
|                             | Arbbute teame (Arbbute Value (OH Nageed Field)<br>TH Resource 2 S TH Resource 2<br>USERNAME Nondhalian V USERNAME                                                                                                    |                                             |
|                             | Arbitelt Name Attribute Value OPM Negred Field<br>IT Resource2 5 IT Resource2<br>USRAVME Nendbalanar V USRAWE<br>STRATISTAT EARls 30/15120_STRATISTE                                                                                                    |                                             |
|                             | Atribute teame Attribute Value (ON Mogned Field)<br>TResource2 S IT Resource2<br>URSRAWE<br>STATEDATE April 6, 2015 (22), STATEDATE<br>URSRAWE URSRAWE<br>URSRAWE URSRAWE                                                                                                    |                                             |
|                             | Attribute have Attribute Value OP Magned Reld<br>IT Recourse S IT Recourse 2<br>USBNOVE Nendbalaume V USBNOVE<br>STARTISTE Andrés Julies 2, STARTISTE<br>USBNO MOBERNA USBNO<br>HOLESANCH 000 HOLESANCH                                                                                                    |                                             |
|                             | Attribute tame Attribute Value (OH Negned Field<br>TResource2 S IT Resource2<br>UBSRNAME<br>STATEDATE April 6, 2015 (2:2), STATEDATE<br>UBSRD MOMENTATE<br>UBSRD MOMENTAT |                                             |
|                             | Intelligent Value         COX Magged Field           Intelligence2         5           Intelligence2         1           Intelligence2         5           Intelligence2         5           Intelligence2         5           Intelligence2         5           Intelligence2         5           Intelligence2         5           Intelligence3         5           Intelligence3         5           Intelligence3         5           Intelligence3         5           Intelligence3         5           Intelligence3         5           Intelligence3         5                                                                                                    |                                             |
|                             | Intelligent Value         COX Magged Field           Intelligence2         5           Intelligence2         1           Intelligence2         5           Intelligence2         5           Intelligence2         5           Intelligence2         5           Intelligence2         5           Intelligence2         5           Intelligence3         5           Intelligence3         5           Intelligence3         5           Intelligence3         5           Intelligence3         5           Intelligence3         5           Intelligence3         5                                                                                                    |                                             |
|                             | Intelligent Value         COX Magged Field           Intelligence2         5           Intelligence2         1           Intelligence2         5           Intelligence2         5           Intelligence2         5           Intelligence2         5           Intelligence2         5           Intelligence2         5           Intelligence3         5           Intelligence3         5           Intelligence3         5           Intelligence3         5           Intelligence3         5           Intelligence3         5           Intelligence3         5                                                                                                    |                                             |
|                             | Intelligent Value         COX Magged Field           Intelligence2         5           Intelligence2         1           Intelligence2         5           Intelligence2         5           Intelligence2         5           Intelligence2         5           Intelligence2         5           Intelligence2         5           Intelligence3         5           Intelligence3         5           Intelligence3         5           Intelligence3         5           Intelligence3         5           Intelligence3         5           Intelligence3         5                                                                                                    |                                             |
|                             | Intelligent Value         COX Magged Field           Intelligence2         5           Intelligence2         1           Intelligence2         5           Intelligence2         5           Intelligence2         5           Intelligence2         5           Intelligence2         5           Intelligence2         5           Intelligence3         5           Intelligence3         5           Intelligence3         5           Intelligence3         5           Intelligence3         5           Intelligence3         5           Intelligence3         5                                                                                                    |                                             |

In the Event details screen

- a. Check the Status: If it is "Update Succeeded" then it means the reconciliation process was able to find a matching user. It also shows the reconciliation data that has been affected.
- b. If the Liked User is "Not Licked to any user" then it means the reconciliation process was not able to find a matching user.

| ORACLE' Identity System Administr     | ration               |                              |                         |                                              | Signed in as xelsysadm | Help |
|---------------------------------------|----------------------|------------------------------|-------------------------|----------------------------------------------|------------------------|------|
| Event Management Policies System Mana | agement              |                              |                         |                                              |                        |      |
| Reconciliation                        |                      |                              |                         |                                              |                        |      |
| Search Reconciliation Events          | Welcome Event        | Details: ID 1                | Job Details             | Event Details: ID 21                         |                        | ×    |
| ⇒                                     |                      |                              | Link Refresh            |                                              |                        |      |
| Advanced Search                       | Reevaluate Event Clo | se event Ad Hoc              | unk Refresh             |                                              |                        |      |
|                                       | Event                |                              |                         |                                              |                        |      |
| Actions 🕶 View 👻 🔍 🎆                  | Evene                | Event ID 21                  |                         | Date and Time August 26, 2014 3:02:46 PM IST |                        |      |
| Event ID                              | Ourre                | ent Status No User N         | tatch Found             | Job ID 4448                                  |                        |      |
| 21 FLEXCUBE_GTC VKUMAR                | Curr                 | Entity Account               | later r bana            | Resource Name FLEXCUBE GTC                   |                        |      |
| 1 FLEXCUBE_GTC ANDY12                 |                      | Type Changelo                | a                       | Profile Name FLEXCUBE_GTC                    |                        |      |
|                                       |                      | Key Fields VKUMAR            | -                       | Modifier ID Internal User                    |                        |      |
|                                       | A                    | ction Date Action Da         | te not specified        | Retry Count 5                                |                        |      |
|                                       | Linked To            |                              |                         |                                              |                        |      |
|                                       | 16                   | nked User Not linked         | to any user             | Linked By                                    |                        |      |
|                                       |                      | CCOUNTLED                    |                         | ,                                            |                        |      |
|                                       | Account D            | escription                   |                         |                                              |                        |      |
|                                       | Notes                |                              |                         |                                              |                        |      |
|                                       |                      | Notes                        |                         |                                              |                        |      |
|                                       | Reconciliation Da    | ita Matched                  | Accounts                | Matched Users History                        |                        |      |
|                                       | Attribute Name       | Attribute Value              | OIM Mapped Fie          | łd                                           |                        |      |
|                                       | IT Resource2         | 4                            | IT Resource2            | Lists all event data                         |                        |      |
|                                       | USERLANGUAGE         | ENG                          | USERLANGUAG             |                                              |                        |      |
|                                       | USERNAME             | Anand R                      | USERNAME                |                                              |                        |      |
|                                       | TIMELEVEL            | 9<br>FMG                     | TIMELEVEL<br>HOMEBRANCH |                                              |                        |      |
|                                       | HOMEBRANCH           | April 8, 2014 12:0           |                         |                                              |                        |      |
|                                       | USERID               | April 8, 2014 12:0<br>VKUMAR | USERID                  |                                              |                        |      |
|                                       | o our de             |                              |                         |                                              |                        |      |

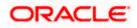

# 7. Reference

| Document Number | Title                             |
|-----------------|-----------------------------------|
| 1               | Oracle Identity Manager Document. |
| 2               | SPML specification Document.      |

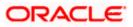

# 8. Appendix

# 8.1 Data Source Creation

1. Open the application server console in the browser by typing Console URL of Weblogic application server

http://<hostname>:<port>/console/

- 2. Login to Administrative Console
- 3. Enter Weblogic administrator username/password and press Login.

| ORACLE<br>WebLogic Server® 11g<br>Administration Console |  |                                                  |                         |
|----------------------------------------------------------|--|--------------------------------------------------|-------------------------|
|                                                          |  | Log in to work with th<br>Username:<br>Password: | Welcone<br>eWelcog:<br> |

4. Expand Services and click on Data Sources as shown in below screen:

| ORACLE WebLogic Server®                            | Administration Console                                              |                          |                           | Q                                         |  |  |  |  |  |
|----------------------------------------------------|---------------------------------------------------------------------|--------------------------|---------------------------|-------------------------------------------|--|--|--|--|--|
| Change Center                                      | Home Log Out Preferences 🔤 Record H                                 | elp                      | Q                         | Welcome, weblogic Connected to: IDMDomain |  |  |  |  |  |
| View changes and restarts                          | Home >Summary of JDBC Data Sources                                  |                          |                           |                                           |  |  |  |  |  |
| Click the Lock & Edit button to modify, add or     | ck the tock & Edit button to modyl, add or<br>ket leman this doman. |                          |                           |                                           |  |  |  |  |  |
| Lock & Edit                                        | Configuration Monitoring                                            |                          |                           |                                           |  |  |  |  |  |
| Lock & Edit                                        |                                                                     |                          |                           |                                           |  |  |  |  |  |
| Release Configuration                              |                                                                     |                          |                           |                                           |  |  |  |  |  |
| Domain Structure                                   | This page summarizes the JDBC data source of                        | vierte that have been    | rreated in this domain    |                                           |  |  |  |  |  |
| IDMDomain                                          | This page summarizes the sobe take source to                        | Jeed that have been      |                           |                                           |  |  |  |  |  |
| Deployments                                        | Customize this table                                                |                          |                           |                                           |  |  |  |  |  |
| Services     H-Messaging                           |                                                                     |                          |                           |                                           |  |  |  |  |  |
| -Data Sources                                      | Data Sources (Filtered - More Columns E                             |                          |                           |                                           |  |  |  |  |  |
| Persistent Stores                                  | Click the Lock & Edit button in the Change Ce                       | nter to activate all the | buttons on this page.     |                                           |  |  |  |  |  |
| Foreign JNDI Providers<br>Work Contexts            | New ~ Delete                                                        |                          |                           | Showing 1 to 10 of 19 Previous   Next     |  |  |  |  |  |
| XML Registries                                     |                                                                     |                          |                           |                                           |  |  |  |  |  |
| XML Entity Caches                                  | Name 🗞                                                              | Туре                     | JNDI Name                 | Targets                                   |  |  |  |  |  |
| Mail Sessions                                      | EDNDataSource                                                       | Generic                  | jdbc/EDNDataSource        | soa_server1                               |  |  |  |  |  |
| -Fields                                            | EDNLocalTxDataSource                                                | Generic                  | jdbc/EDNLocalTxDataSource | soa_server1                               |  |  |  |  |  |
| How do I                                           | fcjDevDS                                                            | Generic                  | jdbc/fcjDevDS             | Applications                              |  |  |  |  |  |
| Create JDBC generic data sources                   | fcjdevDS11                                                          | Generic                  | jdbc/fcjdevDS11           | Applications                              |  |  |  |  |  |
| Create JDBC GridLink data sources                  | fcjdevDS120                                                         | Generic                  | jdbc/fcjdevDS120          | Applications                              |  |  |  |  |  |
| Create JDBC multi data sources                     | FCUBS                                                               | Generic                  | jdbc/fcjdevDS             | AdminServer, Applications                 |  |  |  |  |  |
| <ul> <li>Delete JDBC data sources</li> </ul>       | FCUBS120_XA                                                         | Generic                  | jdbc/fcjdevDS120_XA       | Applications                              |  |  |  |  |  |
| <ul> <li>Delete JDBC multi data sources</li> </ul> | FCUBSScheduler                                                      | Generic                  | jdbc/fcjSchedulerDS       | Applications                              |  |  |  |  |  |
| System Status                                      | jdbc/registryDS                                                     | Generic                  | jdbc/registryDS           | wis_ods1, wis_oif1, osr_server1           |  |  |  |  |  |
| -,                                                 | mds-oim                                                             | Generic                  | jdbc/mds/MDS_REPOS        | oim_server1                               |  |  |  |  |  |
| Health of Running Servers                          | New ~ Delete                                                        |                          |                           | Showing 1 to 10 of 19 Previous   Next     |  |  |  |  |  |
| Failed (0)                                         |                                                                     |                          |                           |                                           |  |  |  |  |  |
| Critical (0)                                       |                                                                     |                          |                           |                                           |  |  |  |  |  |
| Overloaded (0)                                     |                                                                     |                          |                           |                                           |  |  |  |  |  |
| Warning (0)<br>OK (5)                              |                                                                     |                          |                           |                                           |  |  |  |  |  |
| UK (5)                                             |                                                                     |                          |                           |                                           |  |  |  |  |  |

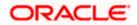

5. Click on Lock & Edit as shown below.

| ORACLE WebLogic Ser                                                           | ver <sup>®</sup> Adm                                                                                                    | inistration Console                                                                    |                              |                           | Q                                         |  |  |  |
|-------------------------------------------------------------------------------|----------------------------------------------------------------------------------------------------|----------------------------------------------------------------------------------------|------------------------------|---------------------------|-------------------------------------------|--|--|--|
| Change Center                                                                 | 1                                                                                                    | 🔒 Home Log Out Preferences 🔤 Record                                                    | Help                         | Q                         | Welcome, weblogic Connected to: IDMDomain |  |  |  |
| View changes and restarts                                                     |                                                                                                    | Home >Summary of JDBC Data Sources                                                     |                              |                           |                                           |  |  |  |
| Click the Lock & Edit button to modify, add o<br>delete items in this domain. |                                                                                                    | ummary of JDBC Data Sources                                                            |                              |                           |                                           |  |  |  |
| Lock & Edit                                                                   | Configuration Mentoring                                                                                                    |                                                                                        |                              |                           |                                           |  |  |  |
| Release Configuration                                                         | Release Configuration A JDBC data source is an object bound to the JNDI tree that provides database connectivity through a pool of JDBC connections. Applications can look up a data source on the JNDI tree and then borrow a database connection from a data source. |                                                                                        |                              |                           |                                           |  |  |  |
| Domain Structure                                                              |                                                                                                    | This page summarizes the JDBC data source                                              | e objects that have been cre | eated in this domain      |                                           |  |  |  |
| IDMDomain<br>Deployments<br>Services<br>Messaging                             |                                                                                                    | <ul> <li>Customize this table</li> <li>Data Sources (Filtered - More Column</li> </ul> |                              |                           |                                           |  |  |  |
| Data Sources<br>Persistent Stores<br>Foreign JNDI Providers                   | =                                                                                                    | Click the Lock & Edit button in the Change                                             |                              | uttons on this page.      |                                           |  |  |  |
| Work Contexts                                                                 |                                                                                                    | New ~ Delete                                                                           |                              |                           | Showing 1 to 10 of 19 Previous   Next     |  |  |  |
| XML Entity Caches                                                             |                                                                                                    | 🔲 Name 🗞                                                                               | Туре                         | JNDI Name                 | Targets                                   |  |  |  |
| jCOM                                                                          |                                                                                                    | EDNDataSource                                                                          | Generic                      | jdbc/EDNDataSource        | soa_server1                               |  |  |  |
| -File T3                                                                      | -                                                                                                    | EDNLocalTxDataSource                                                                   | Generic                      | jdbc/EDNLocalTxDataSource | soa_server1                               |  |  |  |
| How do I                                                                      | -                                                                                                    | fgDevDS                                                                                | Generic                      | jdbc/fcjDevDS             | Applications                              |  |  |  |
| Create JDBC generic data sources                                              |                                                                                                    | fcjdevDS11                                                                             | Generic                      | jdbc/fcjdevDS11           | Applications                              |  |  |  |
| Create JDBC GridLink data sources                                             |                                                                                                    | fcjdevDS120                                                                            | Generic                      | jdbc/fcjdevDS120          | Applications                              |  |  |  |
| Create JDBC multi data sources                                                |                                                                                                    | FCUBS                                                                                  | Generic                      | jdbc/fcjdevDS             | AdminServer, Applications                 |  |  |  |
| <ul> <li>Delete JDBC data sources</li> </ul>                                  |                                                                                                    | FCUBS120_XA                                                                            | Generic                      | jdbc/fcjdevDS120_XA       | Applications                              |  |  |  |
| <ul> <li>Delete JDBC multi data sources</li> </ul>                            |                                                                                                    | FCUBSScheduler                                                                         | Generic                      | jdbc/fcjSchedulerDS       | Applications                              |  |  |  |
| System Status                                                                 |                                                                                                    | jdbc/registryDS                                                                        | Generic                      | jdbc/registryDS           | wls_ods1, wls_oif1, osr_server1           |  |  |  |
| Health of Running Servers                                                     |                                                                                                    | mds-oim                                                                                | Generic                      | jdbc/mds/MDS_REPOS        | oim_server1                               |  |  |  |
| Failed (0) Critical (0)                                                       |                                                                                                    | New v Delete                                                                           |                              |                           | Showing 1 to 10 of 19 Previous   Next     |  |  |  |
| Overloaded (0)<br>Warning (0)<br>OK (5)                                       |                                                                                                    |                                                                                        |                              |                           |                                           |  |  |  |

6. Expand New and click on Generic Data Source.

| Thange Center                                               |                                              | Home Log Out F                                                                           | Preferences 🔤 | Record Help    |                    | Q                                    |                          | Welcome, weblogic Cor                           | nected to: IDMDomai |
|-------------------------------------------------------------|----------------------------------------------|------------------------------------------------------------------------------------------|---------------|----------------|--------------------|--------------------------------------|--------------------------|-------------------------------------------------|---------------------|
| View changes and restarts                                   | н                                            | Home >Summary of JDBC Data Sources                                                       |               |                |                    |                                      |                          |                                                 |                     |
| No pending changes exist. Click the Release                 |                                              | nmary of JDBC I                                                                          | Data Sources  |                |                    |                                      |                          |                                                 |                     |
| Configuration button to allow others to edit the<br>domain. |                                              | onfiguration M                                                                           | Ionitoring    |                |                    |                                      |                          |                                                 |                     |
| Lock & Edit                                                 |                                              |                                                                                          |               |                |                    |                                      |                          |                                                 |                     |
| Lock & Edit                                                 |                                              |                                                                                          |               |                |                    |                                      |                          | lications can look up a data source on the JND: |                     |
| Release Configuration                                       |                                              | A JDBC data sourc<br>porrow a database                                                   |               |                | tree that provides | database connectivity through a pool | of JDBC connections. App | Rications can look up a data source on the JND. | tree and then       |
| omain Structure                                             | Ξ.                                           | This page summarizes the JDBC data source objects that have been created in this domain. |               |                |                    |                                      |                          |                                                 |                     |
|                                                             |                                              | rnis page summan.                                                                        |               | source objects | and thave been a   | corca in ans domain.                 |                          |                                                 |                     |
| E-Environment                                               |                                              |                                                                                          |               |                |                    |                                      |                          |                                                 |                     |
| Deployments                                                 | P 1                                          | Customize this table                                                                     |               |                |                    |                                      |                          |                                                 |                     |
| -Services                                                   | Data Sources (Filtered - More Columns Exist) |                                                                                          |               |                |                    |                                      |                          |                                                 |                     |
| Data Sources                                                | =                                            | New - Delet                                                                              | е             |                |                    |                                      |                          | Showing 1 to 10 of                              | 19 Previous   Next  |
| Persistent Stores                                           |                                              | Generic Data Sou                                                                         |               |                |                    |                                      |                          | -                                               |                     |
| Foreign JNDI Providers<br>Work Contexts                     |                                              | GridLink Data Sou                                                                        |               |                | Туре               | JNDI Name                            |                          | Targets                                         |                     |
| XML Registries                                              | _                                            |                                                                                          |               |                | Generic            | jdbc/EDNDataSource                   |                          | soa_server1                                     |                     |
| XML Entity Caches<br>iCOM                                   |                                              | Multi Data Source                                                                        | ource         |                | Generic            | jdbc/EDNLocalTxDataSource            |                          | soa_server1                                     |                     |
| Mail Sessions                                               |                                              | fcjDevDS                                                                                 |               |                | Generic            | jdbc/fcjDevDS                        |                          | Applications                                    |                     |
| File T3                                                     | -                                            | fcjdevDS11                                                                               |               |                | Generic            | jdbc/fcjdevDS11                      |                          | Applications                                    |                     |
| low do I                                                    |                                              | fcjdevDS120                                                                              |               |                | Generic            | jdbc/fcjdevDS120                     |                          | Applications                                    |                     |
| Create JDBC generic data sources                            |                                              | FCUBS                                                                                    |               |                | Generic            | jdbc/fcjdevDS                        |                          | AdminServer, Applications                       |                     |
| Create JDBC GridLink data sources                           |                                              | FCUBS 120_X                                                                              | A             |                | Generic            | jdbc/fcjdevDS120_XA                  |                          | Applications                                    |                     |
| Create JDBC multi data sources                              |                                              | FCUBSSchedu                                                                              | ıler          |                | Generic            | jdbc/fcjSchedulerDS                  |                          | Applications                                    |                     |
| Delete JDBC data sources                                    |                                              | jdbc/registry(                                                                           | os            |                | Generic            | jdbc/registryDS                      |                          | wls_ods1, wls_oif1, osr_server1                 |                     |
| <ul> <li>Delete JDBC multi data sources</li> </ul>          |                                              | mds-oim                                                                                  |               |                | Generic            | jdbc/mds/MDS_REPOS                   |                          | oim_server1                                     |                     |
|                                                             |                                              | New - Delet                                                                              | A             |                |                    |                                      |                          | Showing 1 to 10 of                              | 19 Previous   Next  |
|                                                             |                                              |                                                                                          | -             |                |                    |                                      |                          | showing 1 to 10 or                              | as mendas mext      |
| lealth of Running Servers                                   |                                              |                                                                                          |               |                |                    |                                      |                          |                                                 |                     |
| Failed (0)                                                  |                                              |                                                                                          |               |                |                    |                                      |                          |                                                 |                     |
| Critical (0)                                                |                                              |                                                                                          |               |                |                    |                                      |                          |                                                 |                     |
| Overloaded (0)                                              |                                              |                                                                                          |               |                |                    |                                      |                          |                                                 |                     |
| Warning (0)                                                 |                                              |                                                                                          |               |                |                    |                                      |                          |                                                 |                     |

The following screen will get displayed.

Enter the Data Source Name and JNDI Name as mentioned in the <FCIS Release Name>\ADAPTERS\OIM\FCUBSLOVAdService\config\lookup\_prop.xml  $\rightarrow$  value of the key FCUBS\_CON\_POOLNAME.

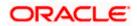

For example value of the key FCUBS\_CON\_POOLNAME is OIM then:

Oracle

OIM Name jdbc/OIM

**JNDI** Name

Database Type

| ORACLE WebLogic Server®                                                                                                    | Administration Console                                                                                                    |                           |  | Q                                         |  |  |  |  |
|----------------------------------------------------------------------------------------------------|----------------------------------------------------------------------------------------------------|---------------------------|--|-------------------------------------------|--|--|--|--|
| Change Center                                                                                                    | 🔒 Home Log Out Preferences 🔤 Record Help                                                                                                    |                           |  | Welcome, weblogic Connected to: IDMDomain |  |  |  |  |
| View changes and restarts                                                                                                    | Home >Summary of JDBC Data Sources                                                                                                    |                           |  |                                           |  |  |  |  |
| No pending changes exist. Click the Release<br>Configuration button to allow others to edit the<br>domain.<br>Lock & Edit<br>Release Configuration                                                                                                    | Create a New JDBC Data Source           Back         Next         Finish         Cancel           JDBC Data Source Properties         The following properties will be used to identify y * Indicates required fields | our new JDBC data source. |  |                                           |  |  |  |  |
| Domain Structure                                                                                                    |                                                                                                    |                           |  |                                           |  |  |  |  |
| B-Environment     -Deployments     Services     B-Messaging                                                                                                    | What would you like to name your new JDBC data                                                                                                    | source?<br>OIM            |  |                                           |  |  |  |  |
| Otal Sources E     Oracion Stores      Foreign INDI Providers     Werk Contents     Otal Sources     Otal Sources     Ot | What JNDI name would you like to assign to your n                                                                                                    | new JDBC Data Source?     |  |                                           |  |  |  |  |
| How do I                                                                                                    |                                                                                                    |                           |  |                                           |  |  |  |  |
| Create JDBC generic data sources     Create LLR-enabled JDBC data sources                                                                                                    | What database type would you like to select? Database Type:                                                                                                    | Oracle                    |  |                                           |  |  |  |  |
| System Status  Health of Running Servers                                                                                                    | Back Next Finish Cancel                                                                                                    |                           |  |                                           |  |  |  |  |
| Failed (0)           Critical (0)           Overloaded (0)           Warning (0)           OK (5)                                                                                                    |                                                                                                    |                           |  |                                           |  |  |  |  |

The following screen will get displayed. Select Database Driver as Oracle's Driver (Thin) for Instance connections: Versions 9.0.1 and later. Click on Next.

| ORACLE WebLogic Server®                                                                                                    | Administration Console Q                                                                                                    |
|----------------------------------------------------------------------------------------------------|----------------------------------------------------------------------------------------------------|
| Change Center                                                                                                    | 🏦 Home Log Out Preferences 🖉 Record Help                                                                                                    |
| View changes and restarts                                                                                                    | Home >Summary of JDBC Data Sources                                                                                                    |
| No pending changes exist. Click the Release<br>Configuration button to allow others to edit the<br>domain.<br>Lock & Edit<br>Release Configuration | Create a New JDBC Data Source           Back         Ned         Printh         Cancel           JDBC Data Source Properties         The following properties will be used to identify your new JDBC data source.         Image: Cancel Cancel C |
| Domain Structure       DMDomain                                                                                                    | Database Type:       Oracle         What database driver would you like to use to create database connections? Note: * indicates that the driver is explicitly supported by Oracle WebLogic Server.         Database Driver:       *Oracle's Driver (Thin) for Instance connections; Versions:9.0.1 and later         Back       Finish         Cancel                                                                                                    |
| Create JDBC generic data sources     Create LLR-enabled JDBC data sources                                                                          |                                                                                                    |
| System Status 🗉                                                                                                    |                                                                                                    |
| Health of Running Servers                                                                                                    |                                                                                                    |
| Failed (0)           Critical (0)           Overloaded (0)           Warning (0)           OK (5)                                                  |                                                                                                    |

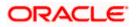

We get the following screen in which un-check Supports Global Transactions and click on Next.

| ORACLE WebLogic Server®                                                                                                    | Administration Console                                                                                                    |
|----------------------------------------------------------------------------------------------------|----------------------------------------------------------------------------------------------------|
| Change Center                                                                                                    | 🏦 Home Log Out Preferences 🖂 Record Help                                                                                                    |
| View changes and restarts                                                                                                    | Home >Summary of JDBC Data Sources                                                                                                    |
| No pending changes exist. Click the Release<br>Configuration button to allow others to edit the<br>domain.<br>Lock & Edit<br>Release Configuration                                                                                                    | Create a New JDBC Data Source Back Ned Finish Cancel Transaction Options You have selected non XA JDBC driver to create database connection in your new data source.                                                                                        |
| Domain Structure                                                                                                    | Does this data source support global transactions? If yes, please choose the transaction protocol for this data source.                                                                                                    |
| IDMDomain                                                                                                    | Supports Global Transactions                                                                                                    |
| DeploymentsServicesServicesPersistent StoresPersistent StoresPersistent StoresWork ContextsWork ContextsWork Contex | Select this option if you want to enable non-XA JDBC connections from the data source to participate in global transactions using the Logging Last Resource (LLR) transaction optimization. Recommended in place of Emulate Two-Phase Commit.               |
|                                                                                                    | Select this option if you want to enable non-XA JDBC connections from the data source to enulate participation in global transactions using JTA. Select this option only if your application can tolerate heuristic conditions.                             |
| How do L.,                                                                                                    | select on option in you want to enable non-xx aboc connections nom the data source to participate in global transactions using the one-phase commit transaction processing. With this option, no other resources can participate in the global transaction. |
| Create JDBC generic data sources     Create LLR-enabled JDBC data sources                                                                                                    | © One-Phase Commit                                                                                                    |
|                                                                                                    | Back Next Finish Cancel                                                                                                    |
| System Status                                                                                                    |                                                                                                    |
| Health of Running Servers Failed (0) Critical (0)                                                                                                    |                                                                                                    |
| Overloaded (0)<br>Warning (0)<br>OK (5)                                                                                                    |                                                                                                    |

The following screen will get displayed. Enter the Database Name, Host Name, Port, Database User Name, Password and Confirm Password. Click on Next.

|                                                                                                    | Administration Console                                                                                   |                  | Q                                         |  |  |  |
|----------------------------------------------------------------------------------------------------|----------------------------------------------------------------------------------------------------|------------------|-------------------------------------------|--|--|--|
| Change Center                                                                                                    | 🔒 Home Log Out Preferences 🔤 Record Help                                                                 | Q                | Welcome, weblogic Connected to: IDMDomain |  |  |  |
| View changes and restarts                                                                                                    | Home >Summary of JDBC Data Sources                                                                       |                  |                                           |  |  |  |
| No pending changes exist. Click the Release<br>Configuration button to allow others to edit the<br>domain.<br>Lock & Edit<br>Release Configuration                     | Create a New JDBC Data Source Back Ned Printh Cancel Connection Properties Define Connection Properties. |                  |                                           |  |  |  |
| Domain Structure                                                                                                    | What is the name of the database you would like to connect to?                                           |                  |                                           |  |  |  |
| IDMDomain                                                                                                    | Database Name:                                                                                           |                  |                                           |  |  |  |
| -Services  -Messaging                                                                                                    | What is the name or IP address of the database server?                                                   |                  |                                           |  |  |  |
| Data Sources     Persistent Stores     Persistent Stores     Work Contexts     Work Contexts     Work Registries     Wull Registries     -YORL Entity Caches     -(COM | Host Name:                                                                                               |                  |                                           |  |  |  |
|                                                                                                    | What is the port on the database server used to connect to the database?                                 |                  |                                           |  |  |  |
|                                                                                                    | Port:                                                                                                    | 1521             |                                           |  |  |  |
| File T3                                                                                                    | What database account user name do you want to use to create databa                                      | ise connections? |                                           |  |  |  |
| How do I                                                                                                    | Database User Name:                                                                                      |                  |                                           |  |  |  |
| Create JDBC generic data sources     What is the database account password to use to create database connections?                                                      |                                                                                                    |                  |                                           |  |  |  |
| System Status                                                                                                    | Password:                                                                                                |                  |                                           |  |  |  |
| Health of Running Servers                                                                                                    | Confirm Password:                                                                                        |                  |                                           |  |  |  |
| Failed (0)           Critical (0)           Overloaded (0)           Warning (0)           OK (5)                                                                      | Back Net Finish Cancel                                                                                   |                  |                                           |  |  |  |
|                                                                                                    |                                                                                                    |                  |                                           |  |  |  |

The following screen will get displayed. Click on 'Test Configuration'.

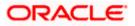

It will display "Connection test succeeded" as shown below. If it is not getting displayed then verify the correctness of all data source properties entered. Click on Finish button.

|                                                                                                  | dministration Console                                                                  |                                                      | Q                                         |  |  |  |  |  |  |
|--------------------------------------------------------------------------------------------------|----------------------------------------------------------------------------------------|------------------------------------------------------|-------------------------------------------|--|--|--|--|--|--|
| Change Center                                                                                    | 🔒 Home Log Out Preferences 🔤 Record Help                                               | <b>Q</b>                                             | Welcome, weblogic Connected to: IDMDomain |  |  |  |  |  |  |
| View changes and restarts                                                                        | Home >Summary of JDBC Data Sources                                                     |                                                      |                                           |  |  |  |  |  |  |
| No pending changes exist. Click the Release                                                      | Messages                                                                               |                                                      |                                           |  |  |  |  |  |  |
| Configuration button to allow others to edit the                                                 | Connection test succeeded.                                                             |                                                      |                                           |  |  |  |  |  |  |
| domain.                                                                                          |                                                                                        |                                                      |                                           |  |  |  |  |  |  |
| Lock & Edit                                                                                      | Create a New JDBC Data Source                                                          |                                                      |                                           |  |  |  |  |  |  |
| Release Configuration                                                                            | Test Configuration Back Next Finish Cancel                                             |                                                      |                                           |  |  |  |  |  |  |
|                                                                                                  |                                                                                        |                                                      |                                           |  |  |  |  |  |  |
| Domain Structure                                                                                 | Test Database Connection                                                               |                                                      |                                           |  |  |  |  |  |  |
| IDMDomain                                                                                        | Test the database availability and the connection properties you provi                 | ided.                                                |                                           |  |  |  |  |  |  |
| Environment     Deployments                                                                      | What is the full package name of JDBC driver class used to create data                 | base connections in the connection pool?             |                                           |  |  |  |  |  |  |
| Services                                                                                         | (Note that this driver class must be in the classpath of any server to wh              | sich it is deployed )                                |                                           |  |  |  |  |  |  |
| Hessaging                                                                                        | (Note that this driver class must be in the classpath of any server to wi              | ich nus deployed.)                                   |                                           |  |  |  |  |  |  |
| Data Sources =                                                                                   |                                                                                        |                                                      |                                           |  |  |  |  |  |  |
| Foreign JNDI Providers                                                                           | Driver Class Name:                                                                     | oracle.jdbc.OracleDriv                               |                                           |  |  |  |  |  |  |
| Work Contexts                                                                                    |                                                                                        |                                                      |                                           |  |  |  |  |  |  |
| XML Registries                                                                                   | What is the URL of the database to connect to? The format of the URL                   | varies by JDBC driver.                               |                                           |  |  |  |  |  |  |
| XML Entity Caches                                                                                | URL:                                                                                   |                                                      |                                           |  |  |  |  |  |  |
| Mail Sessions                                                                                    | UKL.                                                                                   | jdbc:oracle:thin:@10.18                              |                                           |  |  |  |  |  |  |
| -File T3                                                                                         | What database account user name do you want to use to create datab                     | ana connections?                                     |                                           |  |  |  |  |  |  |
| How do I                                                                                         | What database account user hame do you want to use to create datab                     | dae connections:                                     |                                           |  |  |  |  |  |  |
| Create JDBC generic data sources                                                                 | Database User Name:                                                                    | DAY0114                                              |                                           |  |  |  |  |  |  |
| Create LLR-enabled JDBC data sources                                                             |                                                                                        |                                                      |                                           |  |  |  |  |  |  |
|                                                                                                  | What is the database account password to use to create database con                    | nections?                                            |                                           |  |  |  |  |  |  |
| System Status 😑                                                                                  | (Note: for secure password management, enter the password in the Pa                    | issword field instead of the Properties field below) |                                           |  |  |  |  |  |  |
| Health of Running Servers                                                                        |                                                                                        |                                                      |                                           |  |  |  |  |  |  |
| 5.1.1(0)                                                                                         | Password:                                                                              | •••••                                                |                                           |  |  |  |  |  |  |
| Failed (0)                                                                                       |                                                                                        |                                                      |                                           |  |  |  |  |  |  |
| Critical (0)<br>Overloaded (0)                                                                   | Confirm Password:                                                                      | •••••                                                |                                           |  |  |  |  |  |  |
|                                                                                                  |                                                                                        |                                                      |                                           |  |  |  |  |  |  |
| Warning (0)<br>OK (5)                                                                            | What are the properties to pass to the JDBC driver when creating database connections? |                                                      |                                           |  |  |  |  |  |  |
|                                                                                                  | Properties:                                                                            |                                                      |                                           |  |  |  |  |  |  |
|                                                                                                  | user=DAY0114                                                                           |                                                      |                                           |  |  |  |  |  |  |
|                                                                                                  |                                                                                        |                                                      |                                           |  |  |  |  |  |  |
|                                                                                                  |                                                                                        |                                                      |                                           |  |  |  |  |  |  |
|                                                                                                  |                                                                                        |                                                      |                                           |  |  |  |  |  |  |
|                                                                                                  |                                                                                        |                                                      |                                           |  |  |  |  |  |  |
|                                                                                                  |                                                                                        |                                                      |                                           |  |  |  |  |  |  |
|                                                                                                  |                                                                                        |                                                      |                                           |  |  |  |  |  |  |
| The set of driver properties whose values are derived at runtime from the named system property. |                                                                                        |                                                      |                                           |  |  |  |  |  |  |

The following screen will get displayed. Click on Activate Changes.

| ORACLE WebLogic Server® Administration Console                                                   |                                                                                                    |                                                                           |         |                           |                                           |  |  |  |
|--------------------------------------------------------------------------------------------------|----------------------------------------------------------------------------------------------------|---------------------------------------------------------------------------|---------|---------------------------|-------------------------------------------|--|--|--|
| Change Center                                                                                    | 🙆 н                                                                                                    | ome Log Out Preferences 🔤 Record Help                                     |         | Q                         | Welcome, weblogic Connected to: IDMDomain |  |  |  |
| View changes and restarts                                                                        | Hom                                                                                                    | Home >Summary of JDBC Data Sources                                        |         |                           |                                           |  |  |  |
| Pending changes exist. They must be activated to take effect.                                    | Summary of JDBC Data Sources Configuration Monitoring A JDBC data source is an object bound to the JNDI tree that provides database connectivity through a pool of JDBC connections. Applications can look up a data source on the JNDI tree and then |                                                                           |         |                           |                                           |  |  |  |
| Domain Structure<br>IDMDomain<br>B-Environment                                                   | borrow a database connection from a data source.<br>This page summarizes the JDBC data source objects that have been created in this domain.                                                                                                    |                                                                           |         |                           |                                           |  |  |  |
| DeploymentsServicesMessaging                                                                     |                                                                                                    | stomize this table<br>a Sources (Filtered - More Columns Exist)           |         |                           |                                           |  |  |  |
| Data Sources     Persistent Stores     Foreign JNDI Providers                                    |                                                                                                    | New >         Delete         Showing 1 to 10 of 20         Previous   Nex |         |                           |                                           |  |  |  |
| Work Contexts                                                                                    |                                                                                                    | Name 🗇                                                                    | Туре    | JNDI Name                 | Targets                                   |  |  |  |
| XML Registries                                                                                   |                                                                                                    | EDNDataSource                                                             | Generic | jdbc/EDNDataSource        | soa_server1                               |  |  |  |
| јСОМ                                                                                             |                                                                                                    | EDNLocalTxDataSource                                                      | Generic | jdbc/EDNLocalTxDataSource | soa_server1                               |  |  |  |
| Mail Sessions                                                                                    |                                                                                                    | fcjDevDS                                                                  | Generic | jdbc/fcjDevDS             | Applications                              |  |  |  |
| How do I                                                                                         |                                                                                                    | fcjdevDS11                                                                | Generic | jdbc/fcjdevDS11           | Applications                              |  |  |  |
|                                                                                                  |                                                                                                    | fcjdevDS120                                                               | Generic | jdbc/fcjdevDS120          | Applications                              |  |  |  |
| Create JDBC generic data sources                                                                 |                                                                                                    | FCUBS                                                                     | Generic | jdbc/fcjdevDS             | AdminServer, Applications                 |  |  |  |
| Create JDBC GridLink data sources     Create JDBC multi data sources                             |                                                                                                    | FCUBS120_XA                                                               | Generic | jdbc/fcjdevDS120_XA       | Applications                              |  |  |  |
| Delete JDBC data sources                                                                         |                                                                                                    | FCUBSScheduler                                                            | Generic | jdbc/fcjSchedulerDS       | Applications                              |  |  |  |
| Delete JDBC multi data sources                                                                   |                                                                                                    | jdbc/registryDS                                                           | Generic | jdbc/registryDS           | wls_ods1, wls_oif1, osr_server1           |  |  |  |
|                                                                                                  |                                                                                                    | mds-oim                                                                   | Generic | jdbc/mds/MDS_REPOS        | oim_server1                               |  |  |  |
| System Status                                                                                    | N                                                                                                    | ew v Delete                                                               |         | 1                         | Showing 1 to 10 of 20 Previous   Next     |  |  |  |
| Health of Running Servers                                                                        | Stowing 1 to 10 of 20 Previous   Next                                                                                                    |                                                                           |         |                           |                                           |  |  |  |
| Faled (0)           Critical (0)           Overloaded (0)           Warning (0)           OK (5) |                                                                                                    |                                                                           |         |                           |                                           |  |  |  |

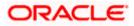

# ORACLE

Oracle Identity Manager Integration Implementation Guide [May] [2018] Version 14.0.0.0

Oracle Financial Services Software Limited Oracle Park Off Western Express Highway Goregaon (East) Mumbai, Maharashtra 400 063 India

Worldwide Inquiries: Phone: +91 22 6718 3000 Fax:+91 22 6718 3001 www.oracle.com/financialservices/

Copyright © [2007], [2018], Oracle and/or its affiliates. All rights reserved.

Oracle and Java are registered trademarks of Oracle and/or its affiliates. Other names may be trademarks of their respective owners.

U.S. GOVERNMENT END USERS: Oracle programs, including any operating system, integrated software, any programs installed on the hardware, and/or documentation, delivered to U.S. Government end users are "commercial computer software" pursuant to the applicable Federal Acquisition Regulation and agency-specific supplemental regulations. As such, use, duplication, disclosure, modification, and adaptation of the programs, including any operating system, integrated software, any programs installed on the hardware, and/or documentation, shall be subject to license terms and license restrictions applicable to the programs. No other rights are granted to the U.S. Government.

This software or hardware is developed for general use in a variety of information management applications. It is not developed or intended for use in any inherently dangerous applications, including applications that may create a risk of personal injury. If you use this software or hardware in dangerous applications, then you shall be responsible to take all appropriate failsafe, backup, redundancy, and other measures to ensure its safe use. Oracle Corporation and its affiliates disclaim any liability for any damages caused by use of this software or hardware in dangerous applications.

This software and related documentation are provided under a license agreement containing restrictions on use and disclosure and are protected by intellectual property laws. Except as expressly permitted in your license agreement or allowed by law, you may not use, copy, reproduce, translate, broadcast, modify, license, transmit, distribute, exhibit, perform, publish or display any part, in any form, or by any means. Reverse engineering, disassembly, or decompilation of this software, unless required by law for interoperability, is prohibited.

The information contained herein is subject to change without notice and is not warranted to be error-free. If you find any errors, please report them to us in writing.

This software or hardware and documentation may provide access to or information on content, products and services from third parties. Oracle Corporation and its affiliates are not responsible for and expressly disclaim all warranties of any kind with respect to third-party content, products, and services. Oracle Corporation and its affiliates will not be responsible for any loss, costs, or damages incurred due to your access to or use of third-party content, products, or services.